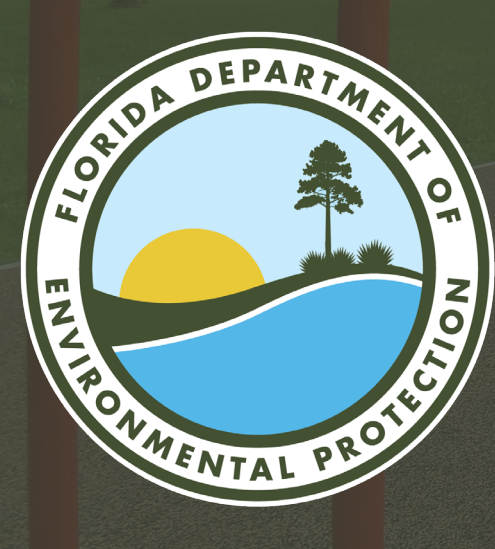

## **FY2024-2025 FLORIDA RECREATION DEVELOPMENT ASSISTANCE PROGRAM APPLICATION CYCLE WEBINAR**

**Linda Reeves, April Moody and Reilly Allman**  Division of State Lands / FRDAP Florida Department of Environmental Protection

GoTo Webinar| July 26, 2023

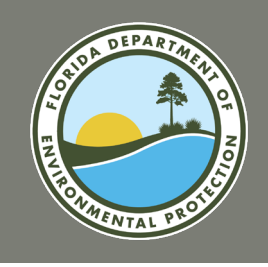

## **AGENDA**

- Program Overview and Purpose
- **Eligibility Requirements**
- Program Intent
- Application Submittal
- **Supporting Documentation**
- General Criteria
- Post-Application and Evaluation **Process**
- Additional Resources

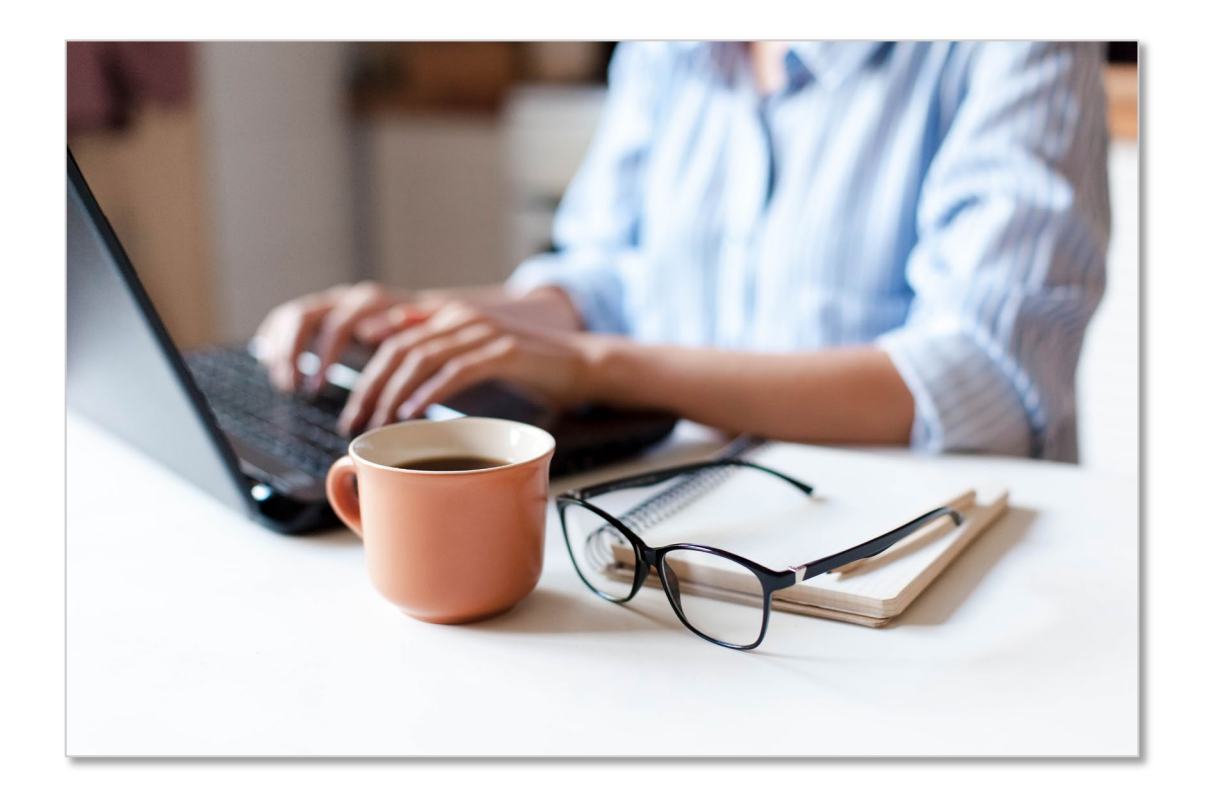

## **PROGRAM OVERVIEW AND PURPOSE**

**FY2024-2025 FRDAP APPLICATION WEBINAR** 

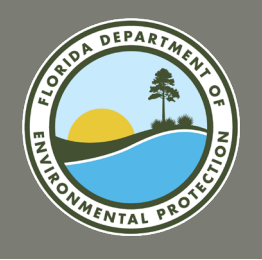

## **LAND AND RECREATION GRANTS STAFF ASSIGNMENTS**

## **Land and Recreation Grants Section**

- Florida Communities Trust (FCT)
	- Parks and Open Space
	- Stan Mayfield Working Waterfronts
- Florida Recreation Development Assistance Program (FRDAP)
- Land and Water Conservation Fund (LWCF)
	- Outdoor Recreation Legacy Partnership (ORLP) Program
	- Readiness and Environmental Protection Integration (REPI) Program
- Recreational Trails Program

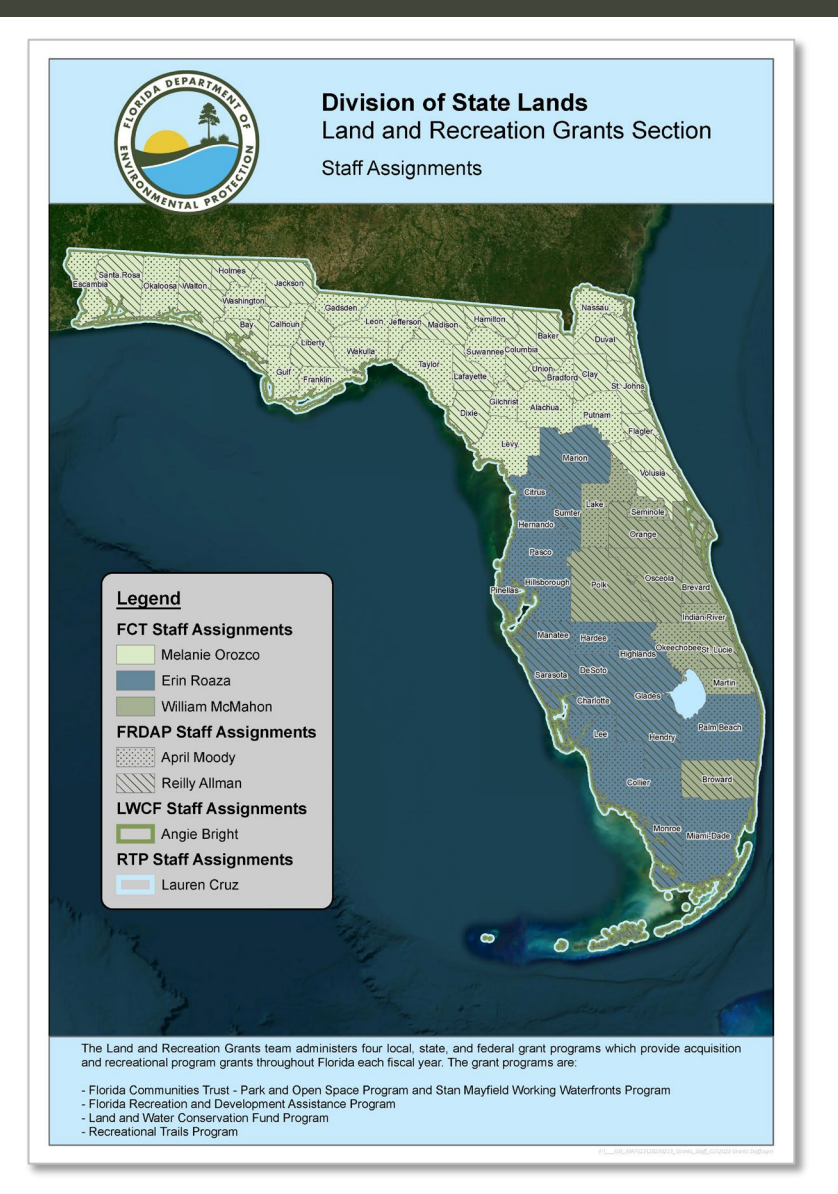

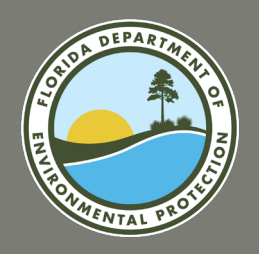

## **PROGRAM OVERVIEW AND PURPOSE**

### **Florid Recreation Development Assistance Program**

The Florida Recreation Development Assistance Program (FRDAP) is a competitive, state funded grant program that provides financial assistance for acquisition or development of land for public outdoor recreation.

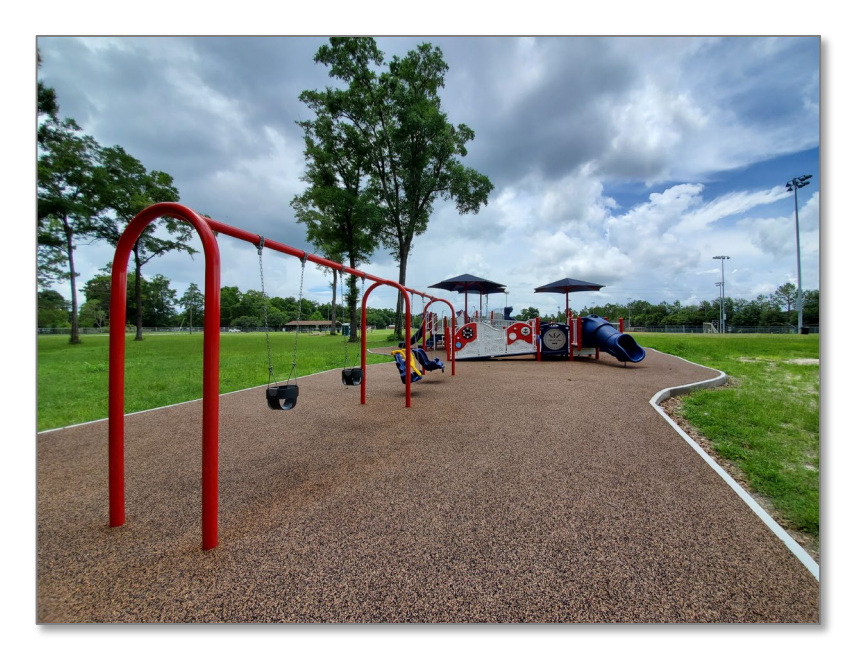

### [Rule Chapter 62D-5, F.A.C.](https://www.flrules.org/gateway/ChapterHome.asp?Chapter=62d-5)

outlines all of the rules that govern the FRDAP. It is a great resource of programmatic information, including general requirements, application requirements and processing, application evaluation criteria, grant administration, and compliance responsibilities.

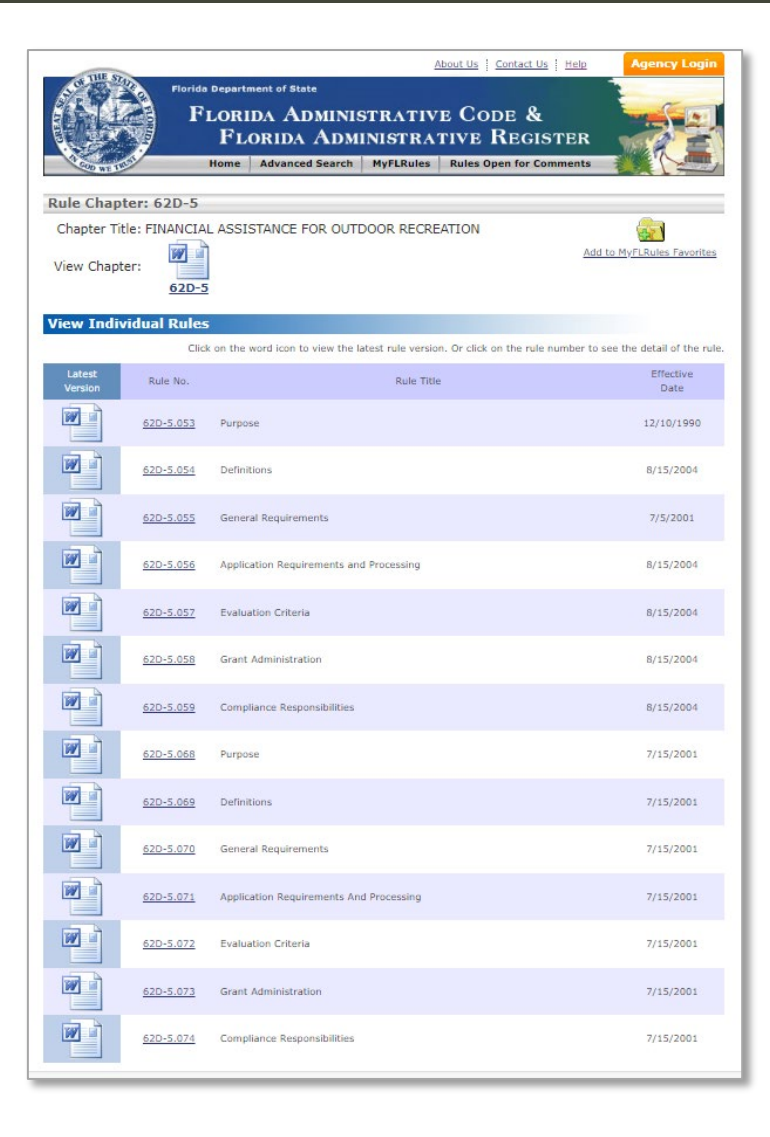

## **FY2024-2024 FRDAP APPLICATION CYCLE**

**FY2024-2025 FRDAP APPLICATION WEBINAR**  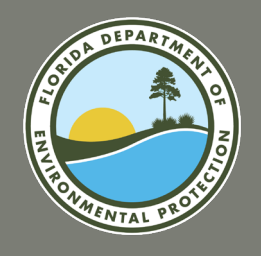

## **FRDAP APPLICATION OVERVIEW**

### **FRDAP Application Information**

Eligible participants include all county governments, municipalities in Florida and other legally constituted local governmental entities with the responsibility for providing outdoor recreational sites and facilities for the general public.

The maximum grant request may not exceed \$200,000. Matching funds are required for projects exceeding \$50,000. Eligible Rural Areas of Opportunity (RAO), as identified by the Florida Department of Commerce (formerly known as the Department of Economic Opportunity) may submit a request for a match waiver or reduction. An applicant's requested grant funds may be revised by the department due to the availability of program funds. Grant awards are contingent upon appropriation by the Florida Legislature.

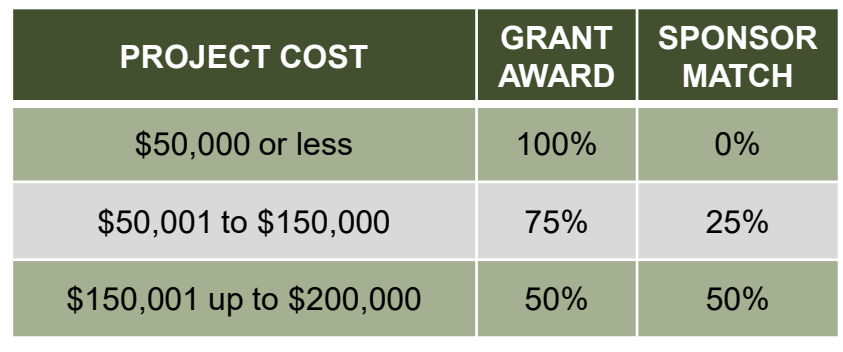

Applicants must have, and demonstrate, adequate site control of project sites and are able to construct, operate, and maintain the area for the term required by FRDAP and the grant agreement.

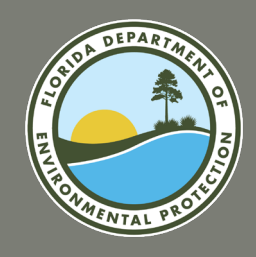

## **FY2024-2025 FRDAP Application Cycle: August 1 – 31, 2023**

Applications may be submitted through the Department's Grantee

Portal (Portal) at <https://fdep.force.com/grants/s>/.

**The Portal until will not go live until August 1st** 

The Portal will not accept any applications submitted after 5:00 p.m. on August 31, 2023.

**Incomplete applications will not be considered.** 

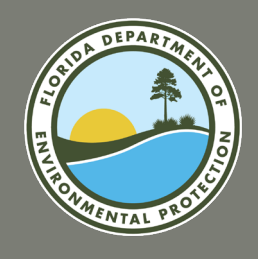

## **FY2024-2025 FRDAP APPLICATION CYCLE ELIGIBLE APPLICANTS**

## **Eligible applicants include local government entities, such as:**

- **Counties**
- **Municipalities**
- Independent special districts of the State of Florida with legal responsibility for providing outdoor recreational sites and facilities for use and benefit of the general public

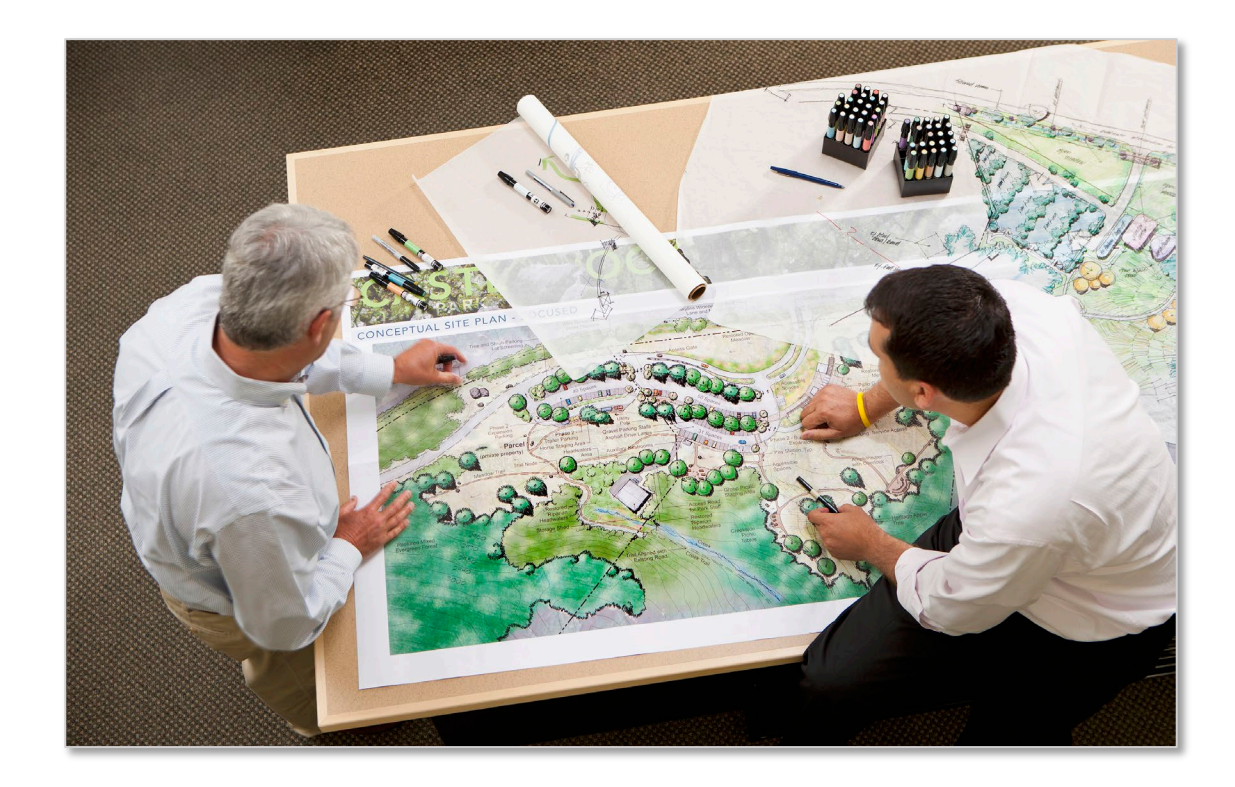

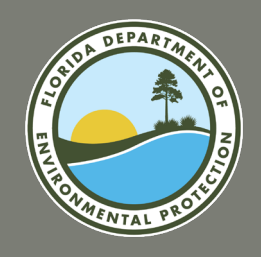

## **FY2024-2025 FRDAP APPLICATION CYCLE ELIGIBLE PROJECTS**

### The FRDAP seeks to foster outdoor recreational sites and facilities throughout the State. There are three eligible FRDAP project categories:

**Acquisition Construction Development Construction Construction** 

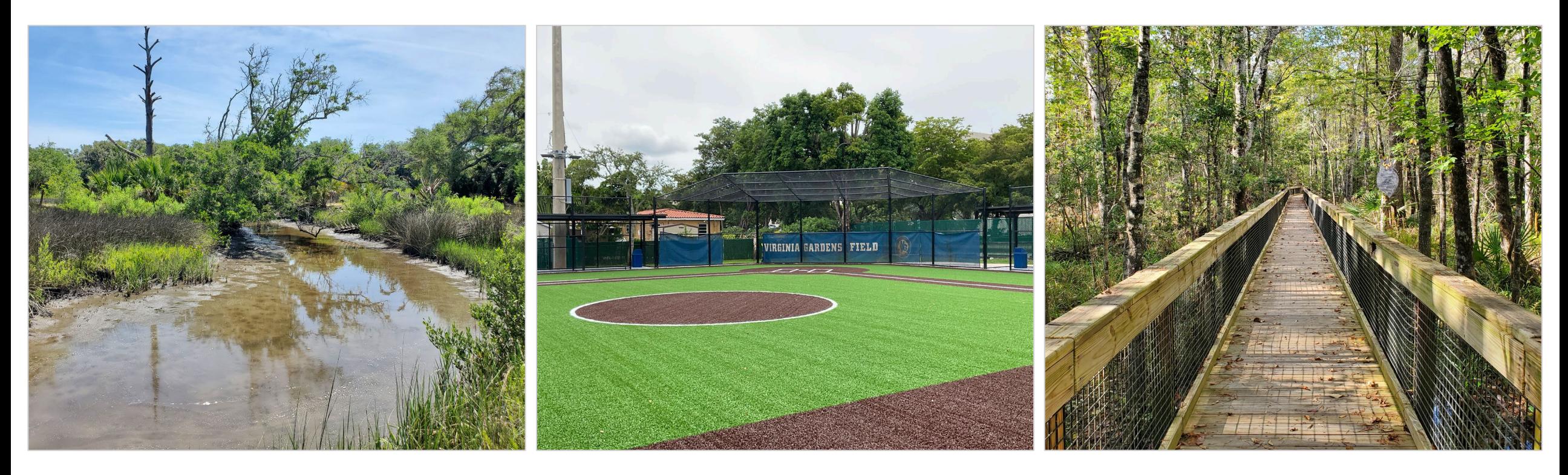

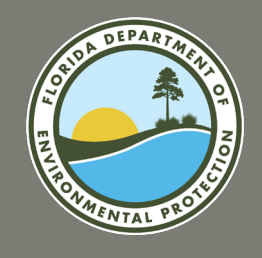

## **FY2024-2025 FRDAP APPLICATION CYCLE INELIGIBLE PROJECTS**

- Application scored below minimum points (minimum point score 53)
- No Site Control of the project boundary
- Board of Trustees State Owned Leased Property
- Project Site is not a Viable Recreation Area
- Support facilities more than 50% of the total project cost
- A project site would not be considered practical if it has documented and unresolved environmental violations.
- Duplicate Projects or Overlapping Projects
- Active Projects: A grantee with two incomplete FRDAP projects by the closing date of an application submission period shall only be eligible to submit one additional application.

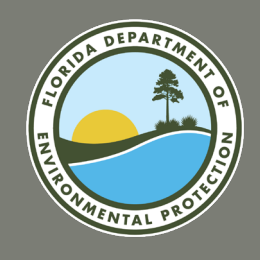

## **FY2024-2025 FRDAP APPLICATION CYCLE ELIGIBLE AND INELIGIBLE MATCH**

## **Grantees may utilize the following types of match sources for the grantee share:**

1. Cash

- 2. In-kind services
- 3. Land Value, see 62D-5.055(3)(c), F.A.C.

## **Ineligible Match Sources:**

Land value of property acquired through FRDAP or other state and federal grant land acquisition programs, such as: Land and Water Conservation Fund, legislative special interest projects, Florida Communities Trust, Conservation and Recreation Lands Program (CARL), Save Our Rivers, Preservation 2000, Florida Forever, Recreation Trails Program (RTP), and Land Acquisition Trust Fund (LATF).

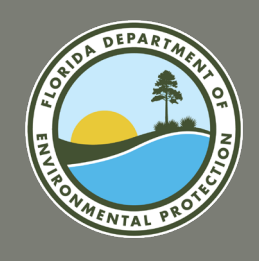

## **FY2024-2025 FRDAP APPLICATION CYCLE APPLICATION DEFICIENCIES**

## **Chapter 62D-5, Florida Administrative Code does not provide for a deficiency period.**

Each eligible project shall be evaluated on the basis of the information provided within the original application submission, in accordance with the program rule.

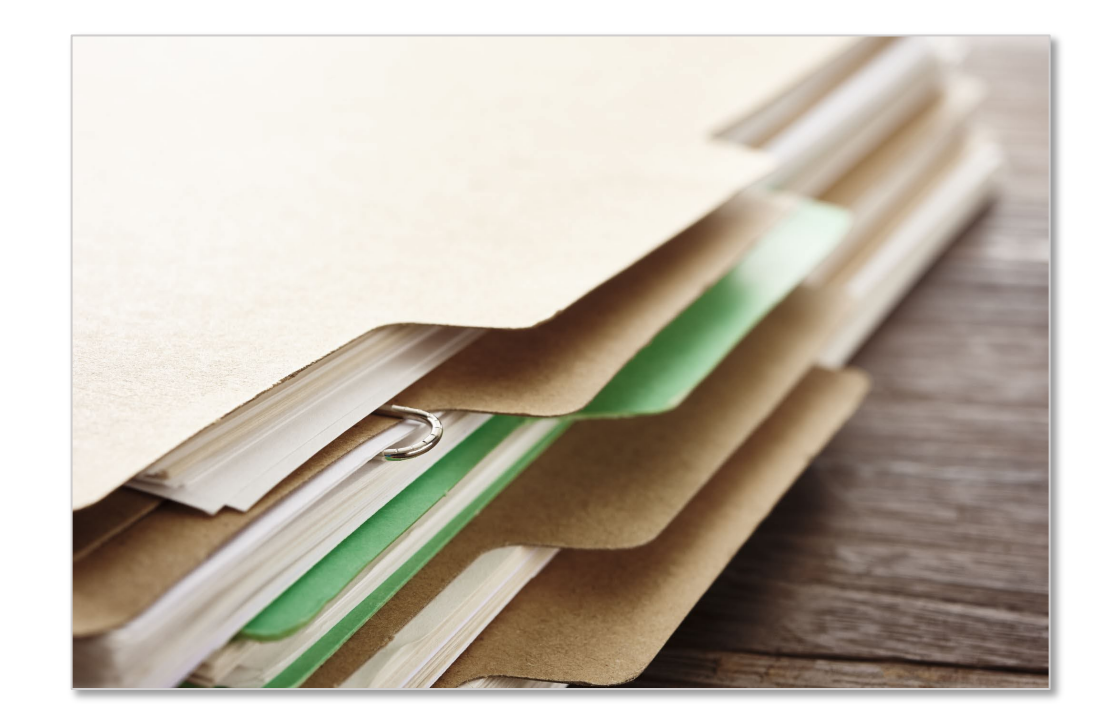

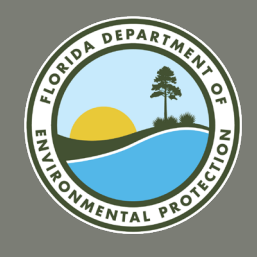

## **FY2024-2025 FRDAP APPLICATION CYCLE APPLICATION EVALUATION PROCESS**

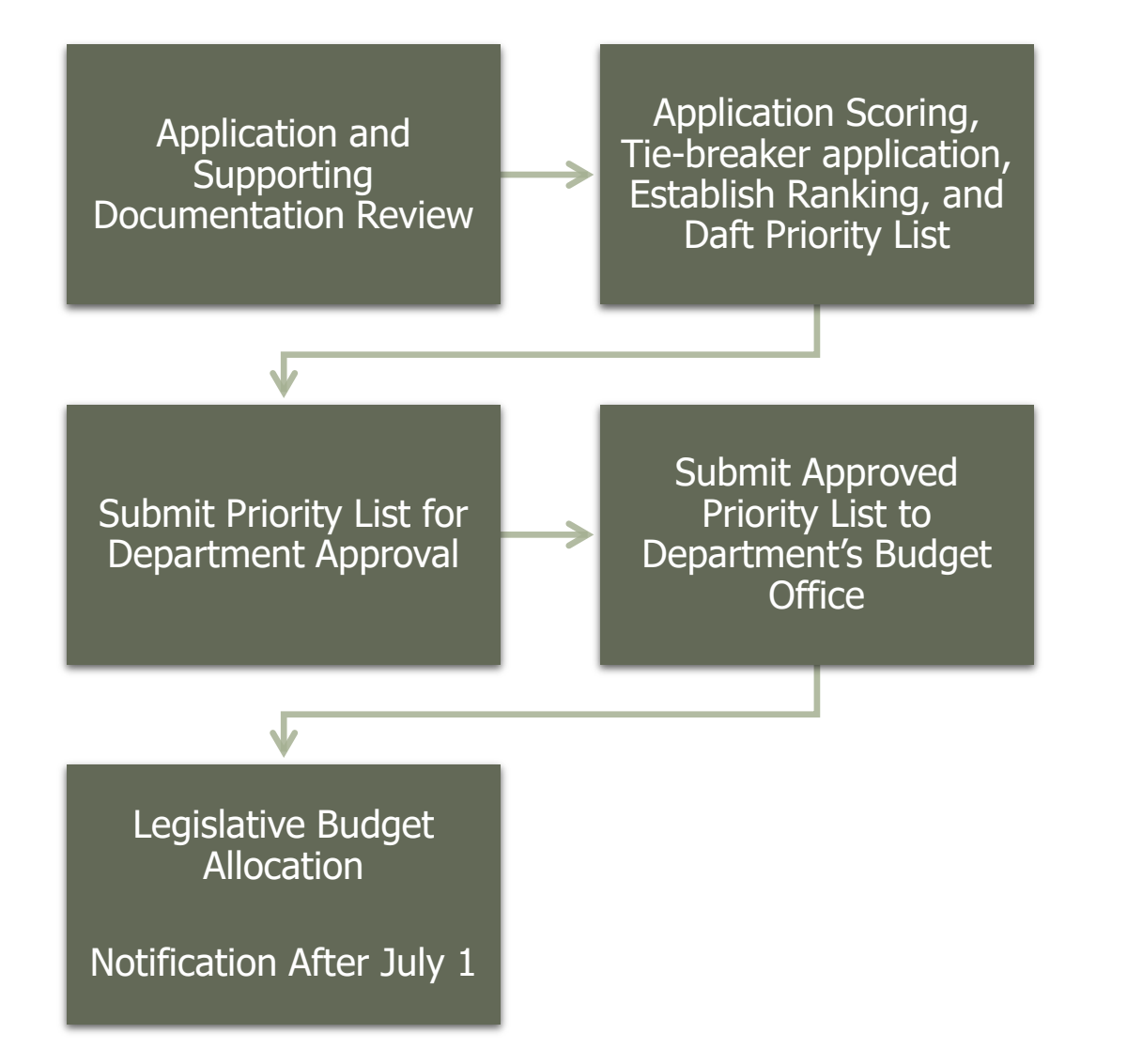

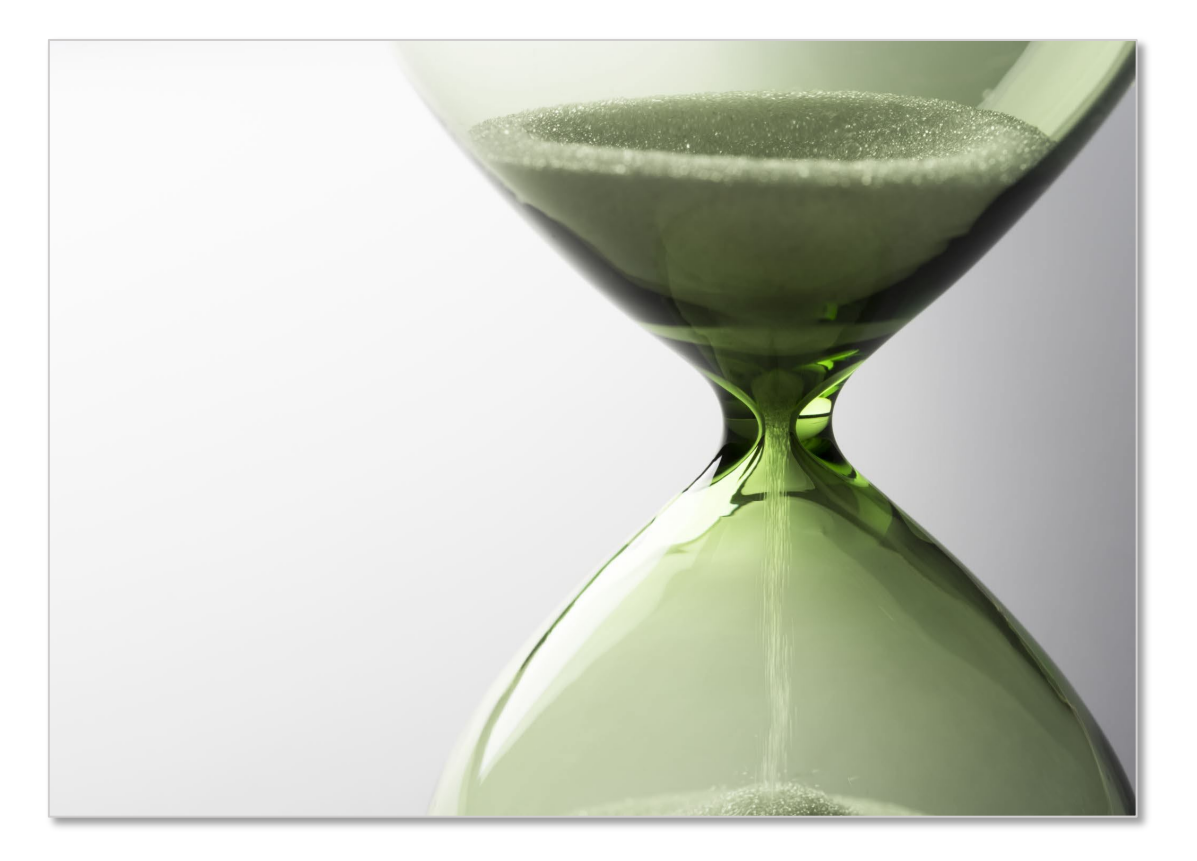

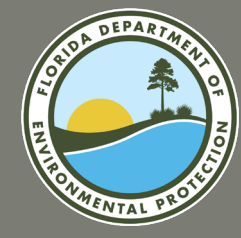

## **QUESTIONS?**

# **SUBMITTING AN APPLICATION**

**FY2024-2025 FRDAP APPLICATION WEBINAR** 

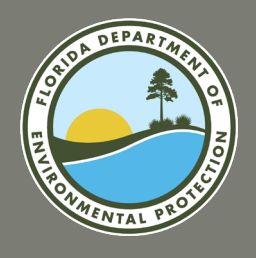

## **FRDAP APPLICATION PORTAL**

The FRDAP Grant Application Portal will go live on August 1st, 2023. **FRDAP Grant Application Portal:** <https://fdep.force.com/grants/s/frdap-home>

The Portal will not accept any applications submitted after 5:00 p.m. on August 31, 2023. Incomplete applications will not be considered.

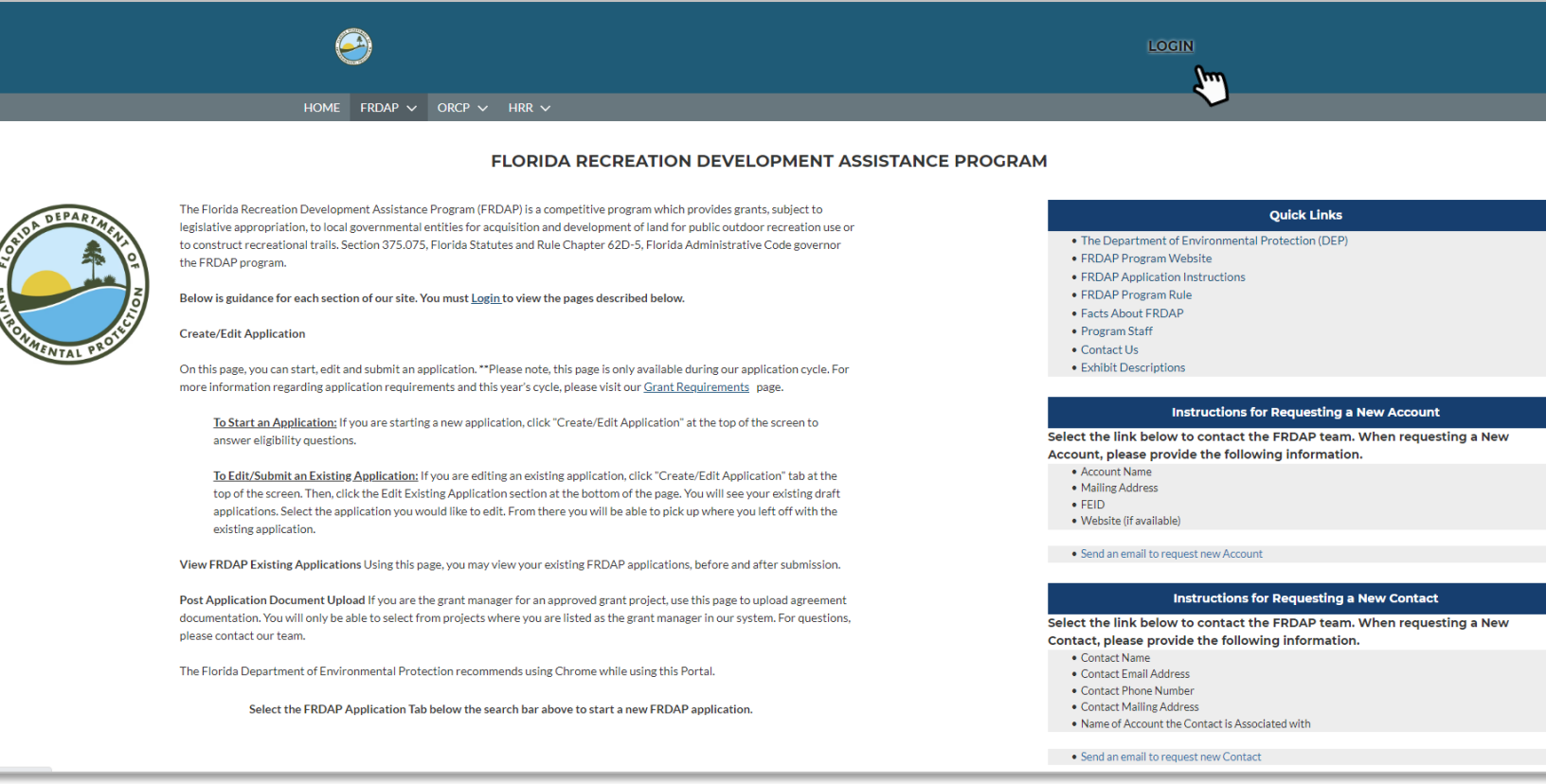

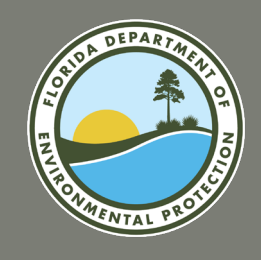

## **FRDAP APPLICATION PORTAL GENERAL INFORMATION**

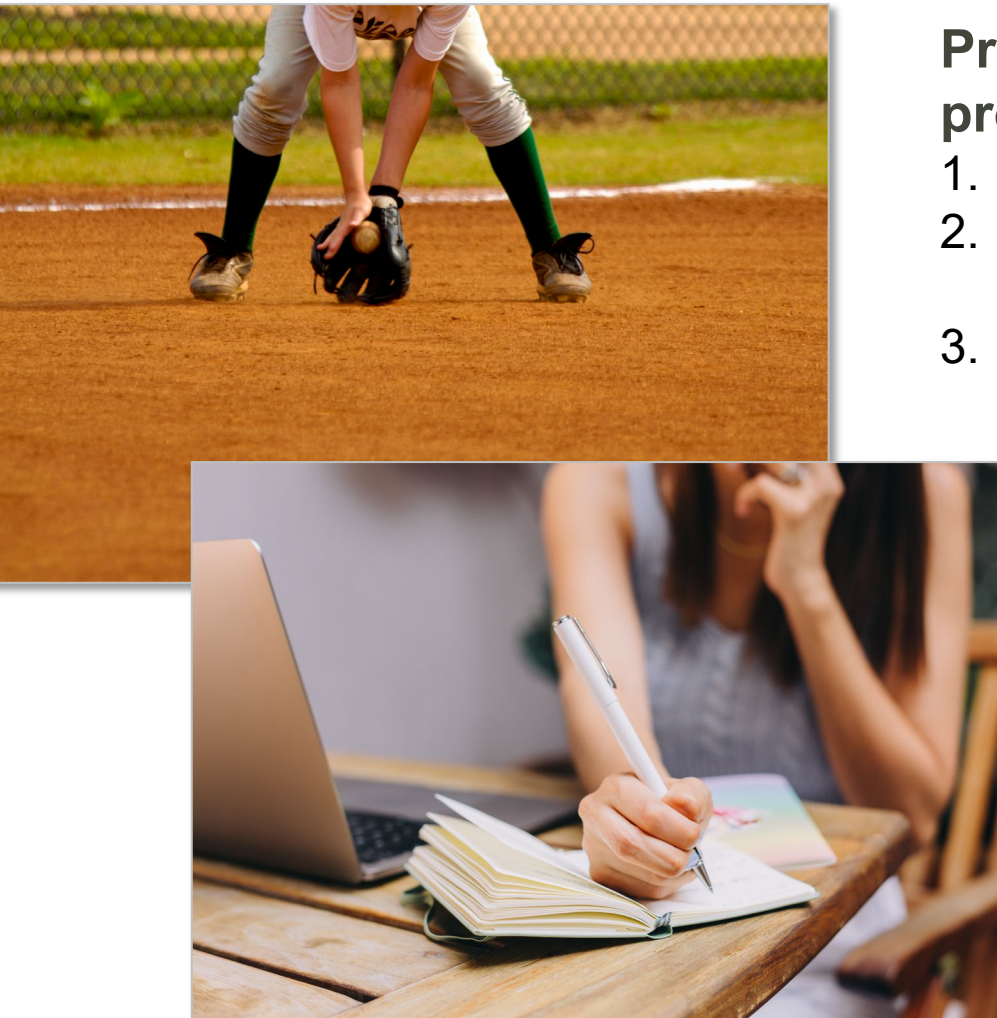

### **Prior to submitting a FRDAP grant application, interested project sponsors should:**

- 1. Confirm that you represent an eligible applicant.
- 2. Ensure that your project's scope of work is viable, eligible, and can be completed within the allotted grant period.
- 3. Review available documentation to verify that the project location meets the program's site control requirements.

### **Additional Qualifiers**

**Number of Applications:** An applicant may submit no more than two applications during each application submission period, with the exception of a consolidated city-county government which may submit four applications.

**Active Projects:** A grantee with two incomplete FRDAP projects by the closing date of an application submission period shall only be eligible to submit one additional application.

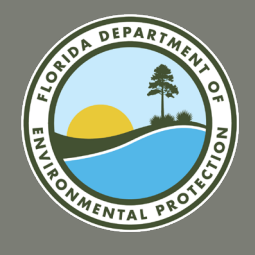

## **FRDAP APPLICATION PORTAL SETUP AN ACCOUNT**

#### **Request Setup of an Account**

In order to register as a user of the system or apply for a grant, an account must be setup on behalf of the entity. If you do not find your entity when registering as a user, you must request a new account.

- 1. Visit the FDEP Grants URL at [https://fdep.force.com/grants/s/.](https://fdep.force.com/grants/s/)
- 2. Navigate to the FRDAP Home page at [https://fdep.my.site.com/grants/s/frdap-home.](https://fdep.my.site.com/grants/s/frdap-home)

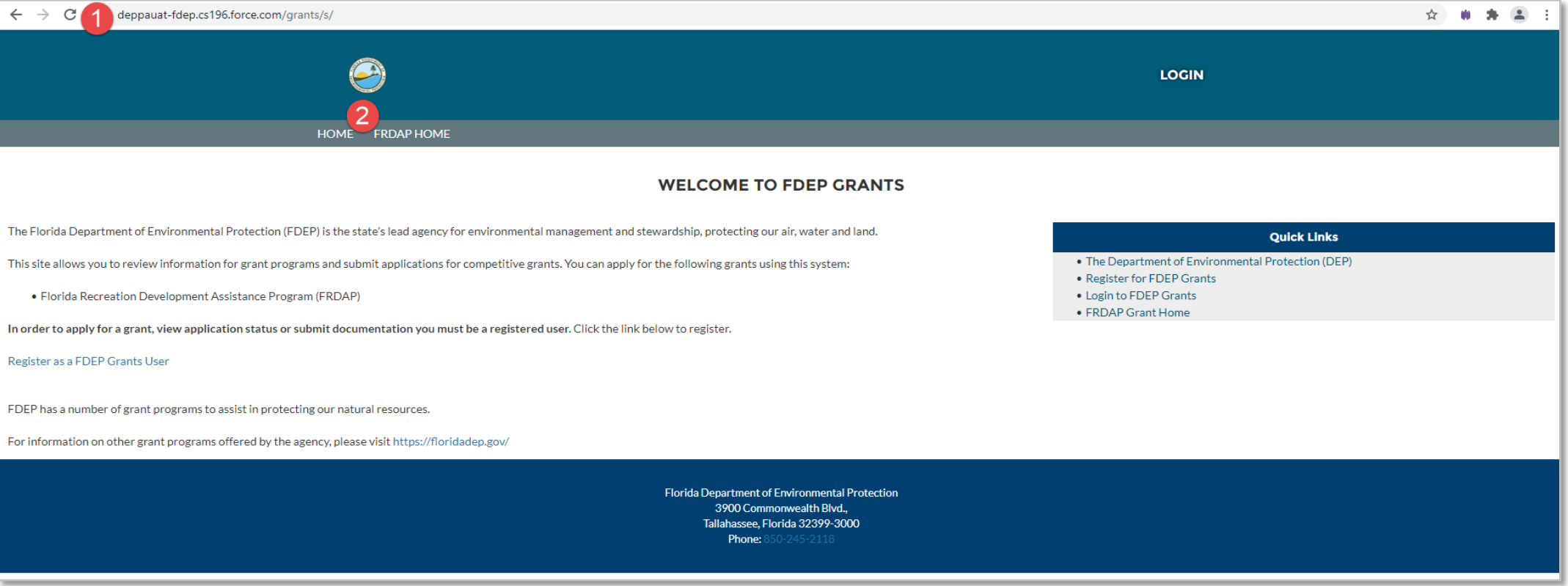

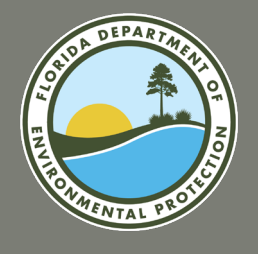

## **FRDAP APPLICATION PORTAL SETUP AN ACCOUNT**

#### **Request Setup of an Account (continued)**

In order to register as a user of the system or apply for a grant, an account must be setup on behalf of the entity. If you do not find your entity when registering as a user, you must request a new account.

- 3. On the right-hand side of the screen, select the "Send an email to request new Account".
- 4. A draft e-mail shall display on your screen. It will be addressed to the FRDAP team.
- 5. Enter "New Account Request" as the subject of the e-mail.
- 6. Enter the following details into the body of the e-mail:
	- a. Account Name
	- b. Mailing Address
	- c. FEID
	- d. Website (if available)
- 7. Next, send the email.

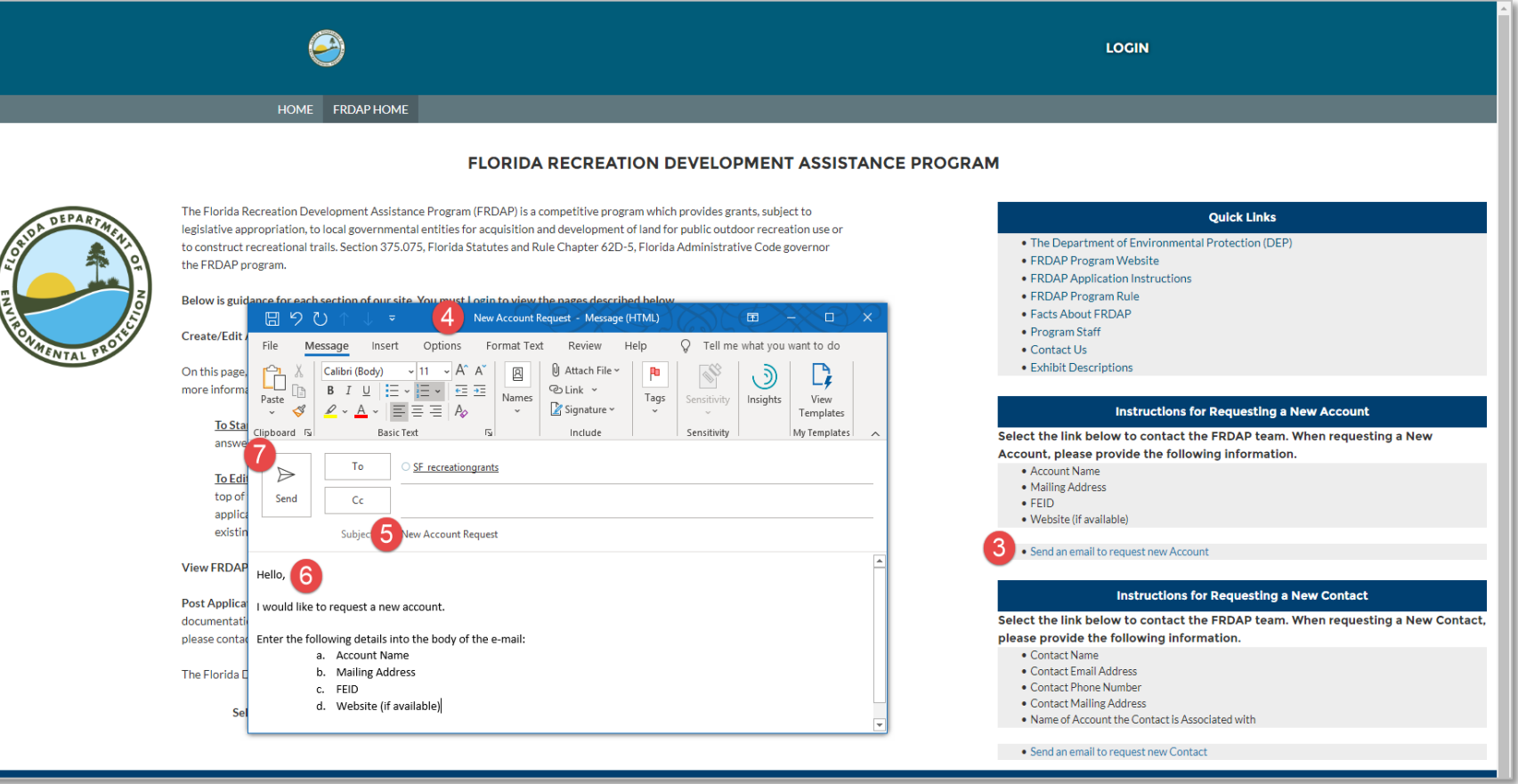

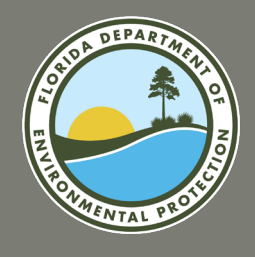

#### **Register as a FDEP Grants User**

Follow the directions to register for the FDEP Grants system.

- 1. Visit the FDEP Grants URL at <https://fdep.force.com/grants/s/>
- 2. Select the "Register as an FDEP Grants User" link.

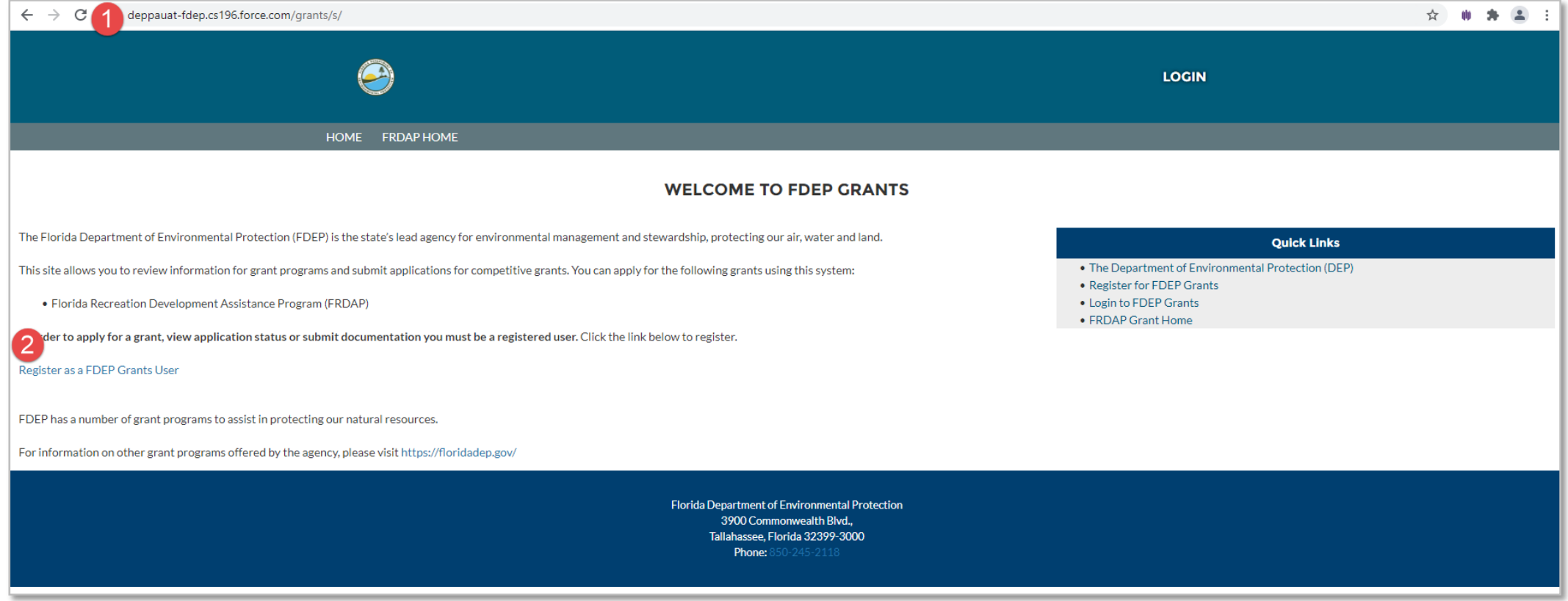

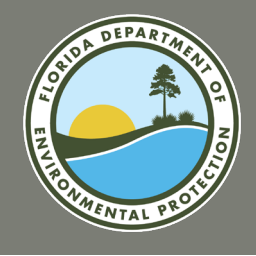

#### **Register as a FDEP Grants User (continued)**

- 3. The registration screen will display. Enter First Name, Last Name and E-mail Address. Then, click on the Account field to search for an existing Account.
- 4. Enter the name of the existing Account. The list of account shall display.
- 5. Select the name of the account.
- 6. Select the **Next** button. The confirmation page will display.

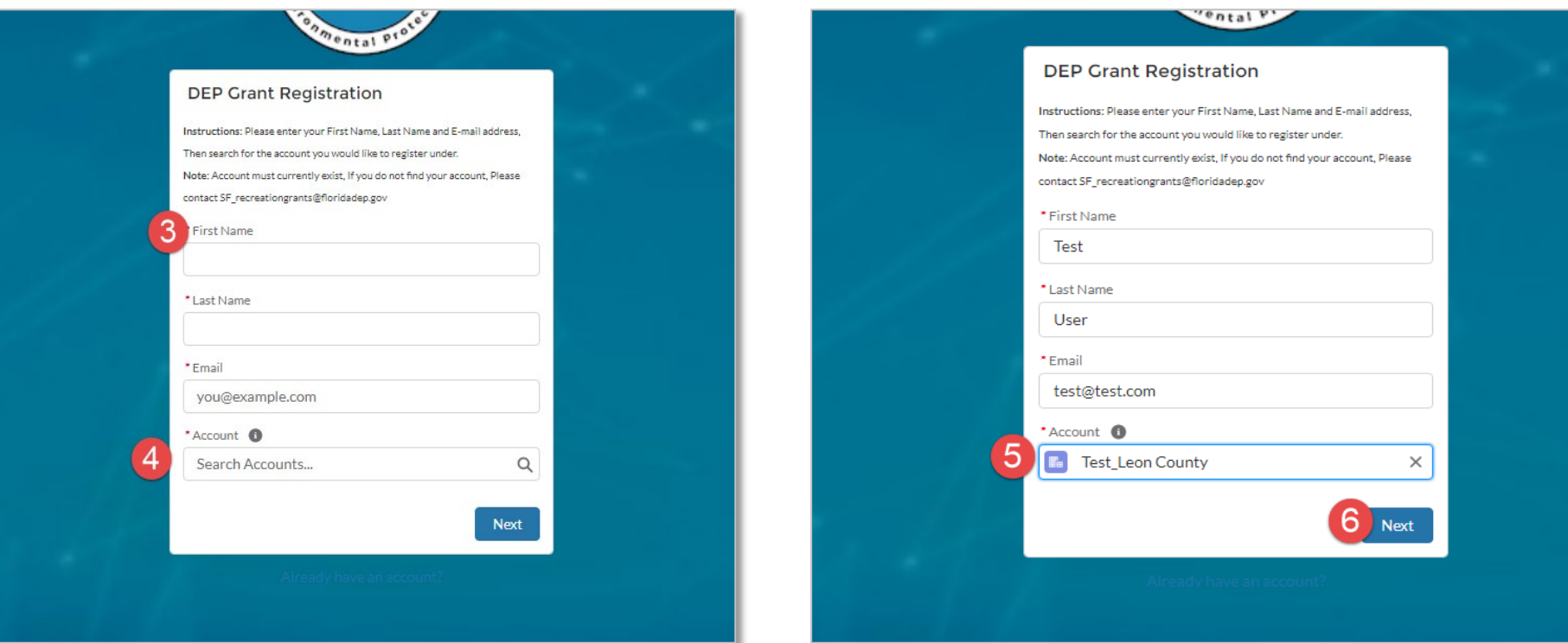

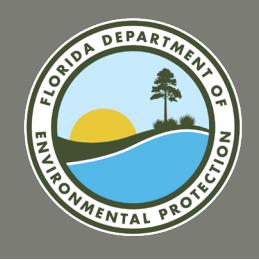

#### **Register as a FDEP Grants User (continued)**

7. Check your e-mail inbox to review your user information. Follow the directions in the e-mail notification to set your password.

#### **DEP Grant Registration**

You have successfully registered to this Florida Department of Environmental Protection Grants Community.

You will be receiving an Welcoming Email to get started with the Community.

**CAMPRISSIPICS** 

Thank you.

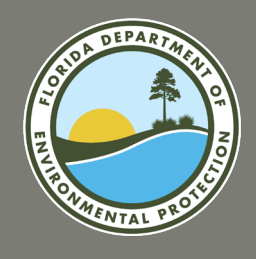

### *Congratulations!*

#### **You have successfully registered for FDEP Grants.**

Please note, if you do not see the message, your registration was not successful. Please contact the FRDAP team for additional assistance.

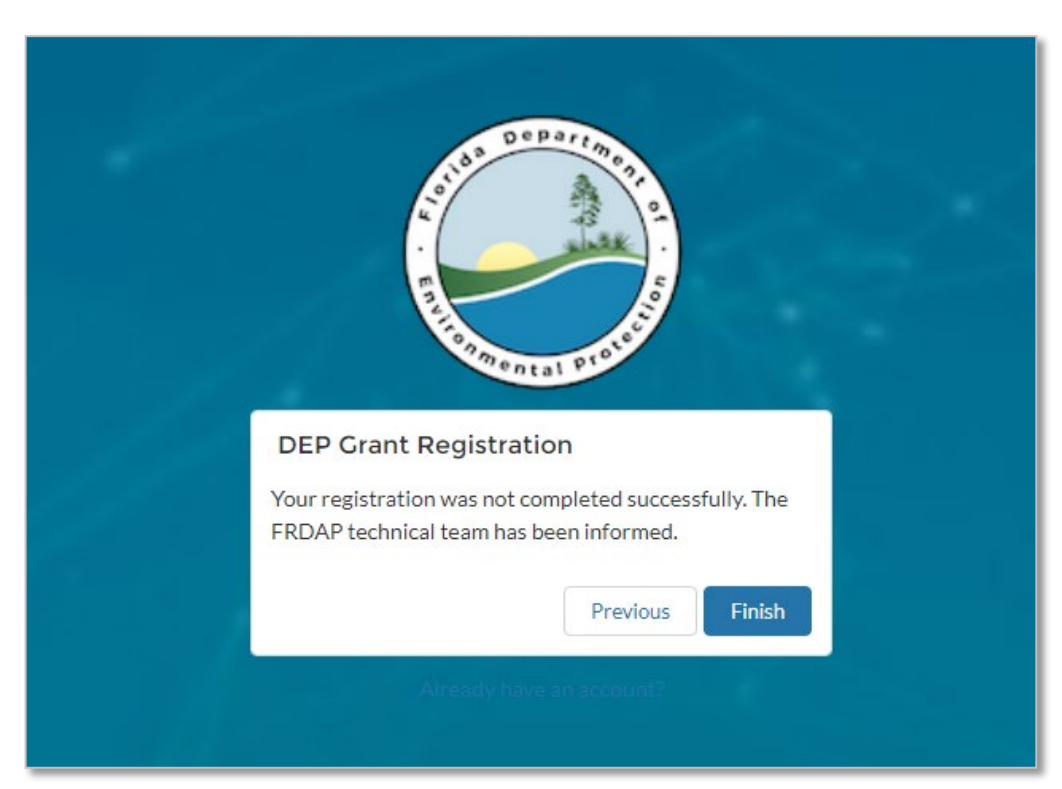

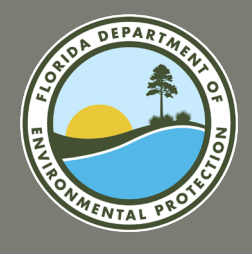

#### **Creating an Application**

To begin the application process, you must login to create an application. Follow the directions to start.

- 1. Visit the FDEP Grants URL. <https://fdep.force.com/grants/s/>
- 2. Select the "Login" button at the top of the screen.

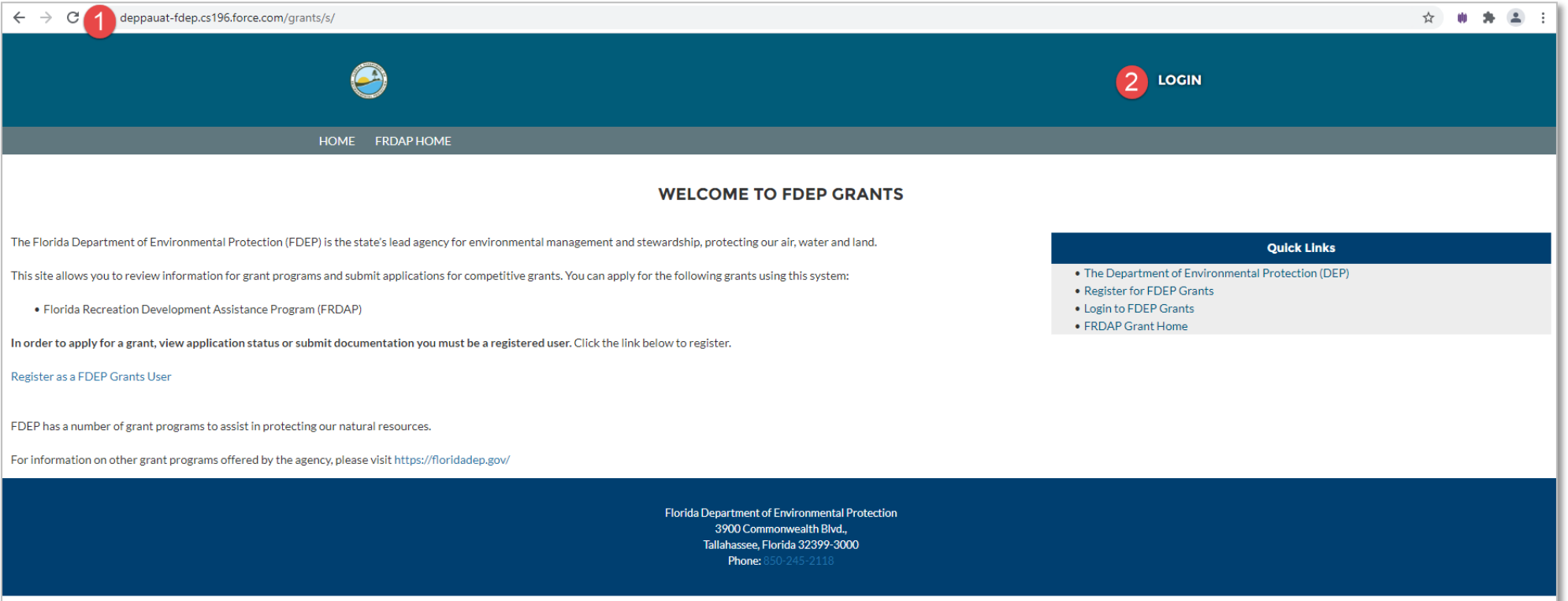

*Should you experience difficulty logging in, select "Forgot My Password" and follow the instructions.* 

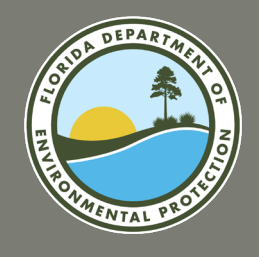

#### **Creating an Application (continued)**

- 3. The "Login" screen will display.
- 4. Enter your username and password. Then select the Log In button.
- 5. You will be redirected to the home screen. Select the "Create/Edit Application" tab at the top of the screen.

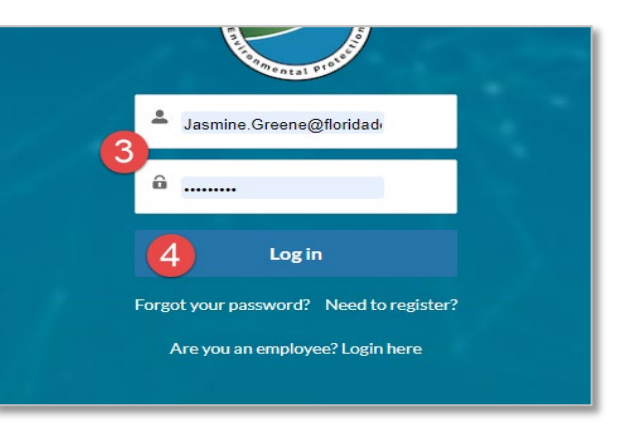

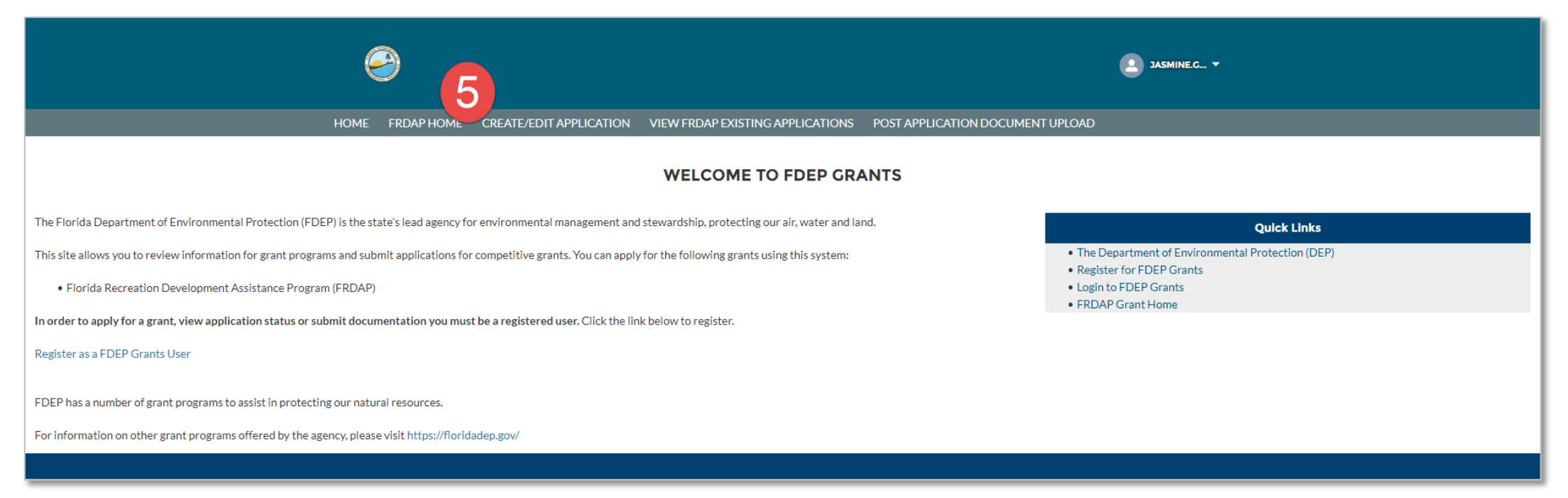

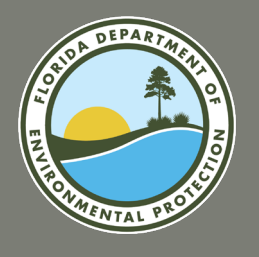

#### **Creating an Application (continued)**

- 6. The application will open. Click the "Create a New Grant Application" link.
- 7. The eligibility questions will be displayed. Answer the eligibility questions. Then select the "Determine Eligibility" button.
- 8. If you are determined to be an eligible project sponsor, the application will open up. If you are not eligible, you will not be able to proceed.

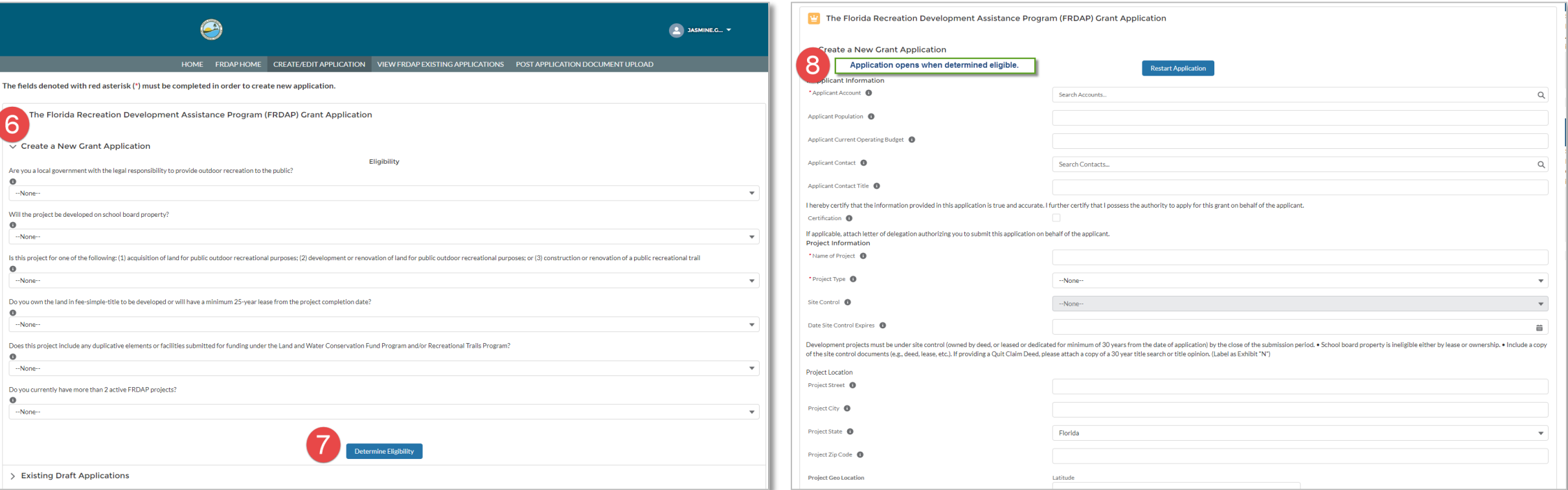

*Please contact the FRDAP Team for additional assistance if you believe an ineligibility determination to be incorrect.* 

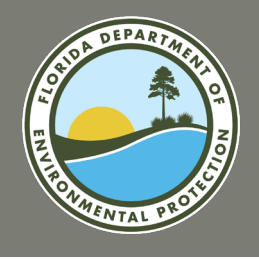

#### **Creating an Application (continued)**

- 9. Once the application is open, search for the applicant account by entering the applicant name and clicking the search icon. The "Applicant Account" is the name of the entity applying for the grant.
- 10. The search screen will be displayed, and your applicant account should be listed. *Please note: The applicant account must exist in the system. If you do not see the applicant name in the search results, follow the directions in the Request Setup of an Account section of these instructions to request a new applicant account.*

11. Click the link of your applicant account. You will be returned to the Application screen. The details of the applicant will be displayed on screen.

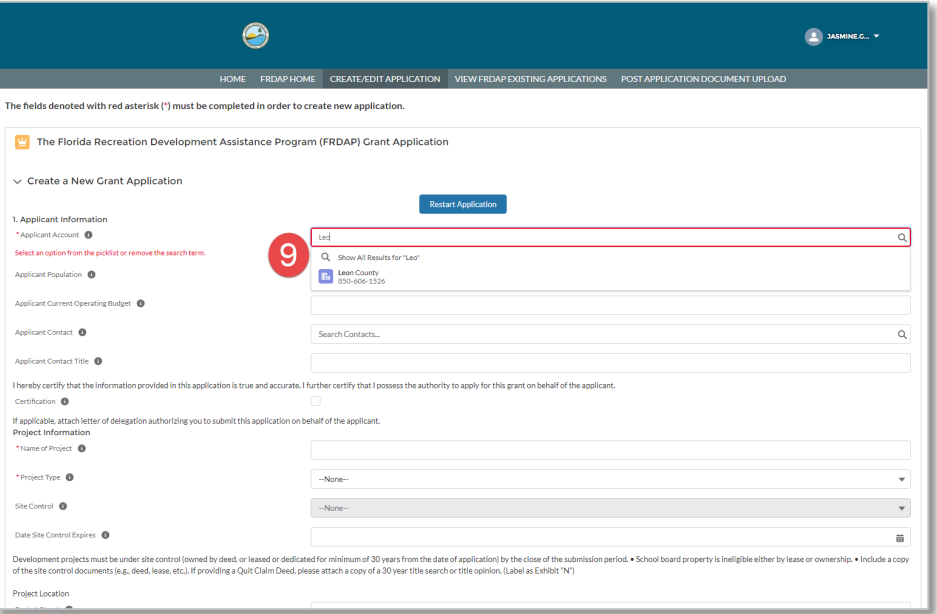

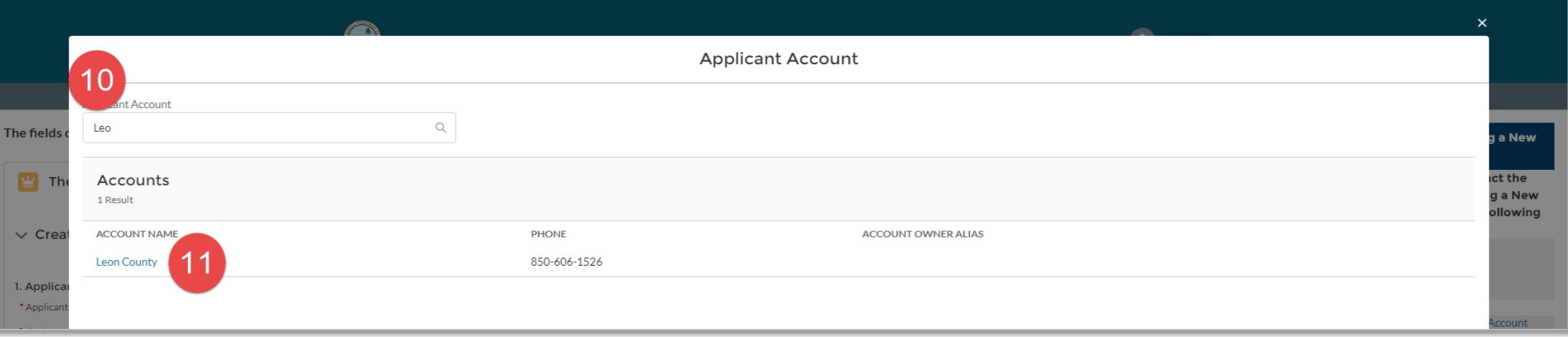

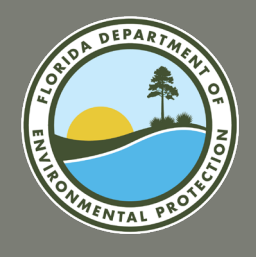

#### **Creating an Application (continued)**

- 12. Enter the applicant population.
- 13. Enter the current operating budget (*This is the operating budget for the city, county or special district, and not just the Department's budget*).
- 14. Next, search for the "Applicant Contact". The applicant contact is the person who should be contacted for questions regarding the application. **The applicant contact cannot be a consultant.** The search screen will be displayed, and your applicant contact should be listed.

*Please note: The applicant contact must exist in the system. If you do not see the applicant name in the search results, follow the directions in the Request Setup of a Contact section of these instructions to request a new applicant contact.* 

- 12. Enter the Applicant Contact Title.
- 13. Select the "Certification" checkbox to confirm you are authorized to apply for the grant on behalf of the applicant.
- 14. Enter the "Name of Project".
- 15. Select the "Project Type" are Acquisition, Development and Trail Construction only select one. (*Project cannot be a combination of acquisition and development*).
- 16. Select the type of "Site Control".
- 17. Enter the "Date Site Control Expires" if applicable.

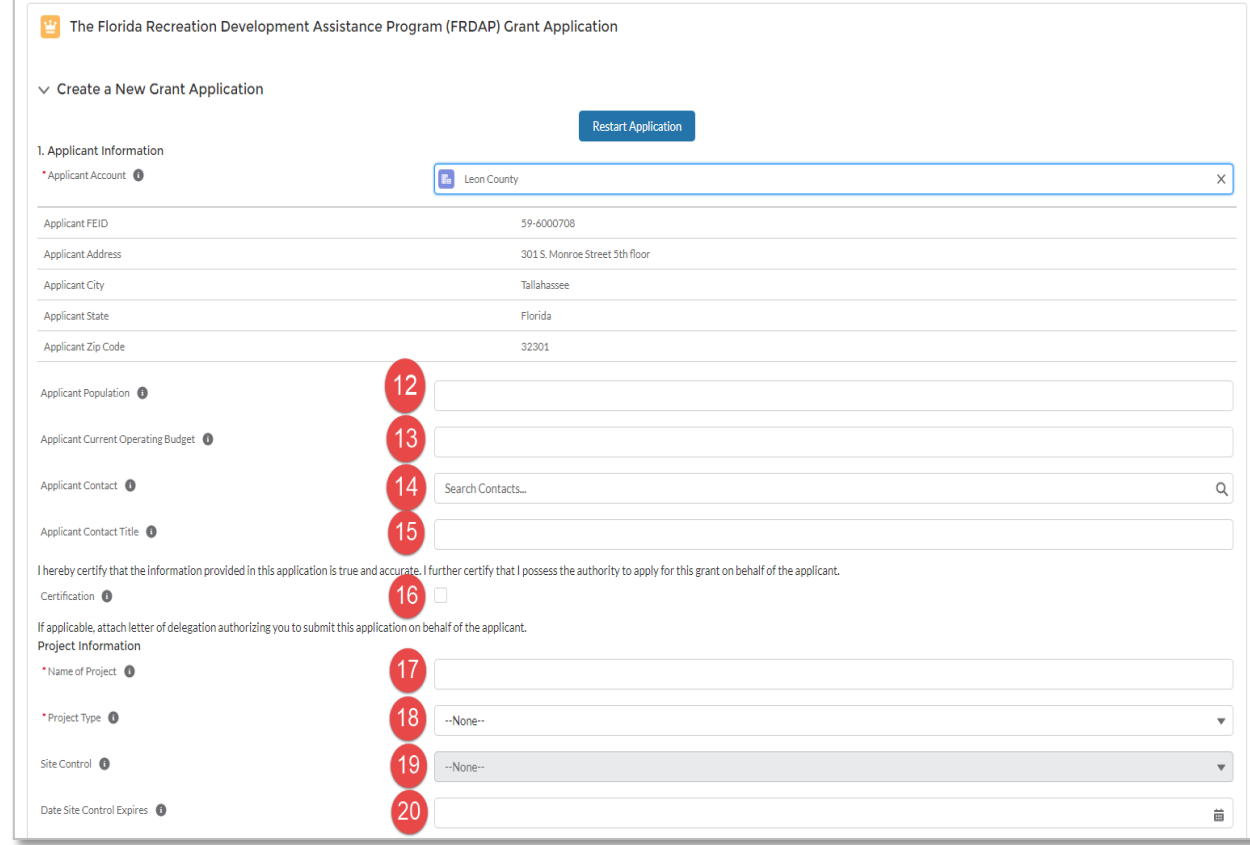

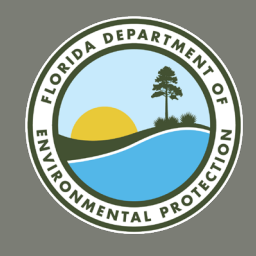

#### **Creating an Application (continued)**

- 21. Enter the "Project Street". This is the Physical Street Address for project
- 22. Enter the "Project City". The "Project State" is defaulted to "Florida". This cannot be changed.
- 23. Enter the "Project Zip Code".
- 24. Enter the "Latitude" and "Longitude" of the project. The coordinates must be within the state of Florida and entered as decimals.
- 25. Enter the "State Senator" name.
- 26. Enter the "Senate District Number".
- 27. Enter the "State Representative" name.
- 28. Enter the "House District Number".

Legislative Districts should be listed as the Florida Senate and Florida House district in which the **proposed project site is located**.

*If you are not sure of the district, contact your local office of the Supervisor of Elections.* 

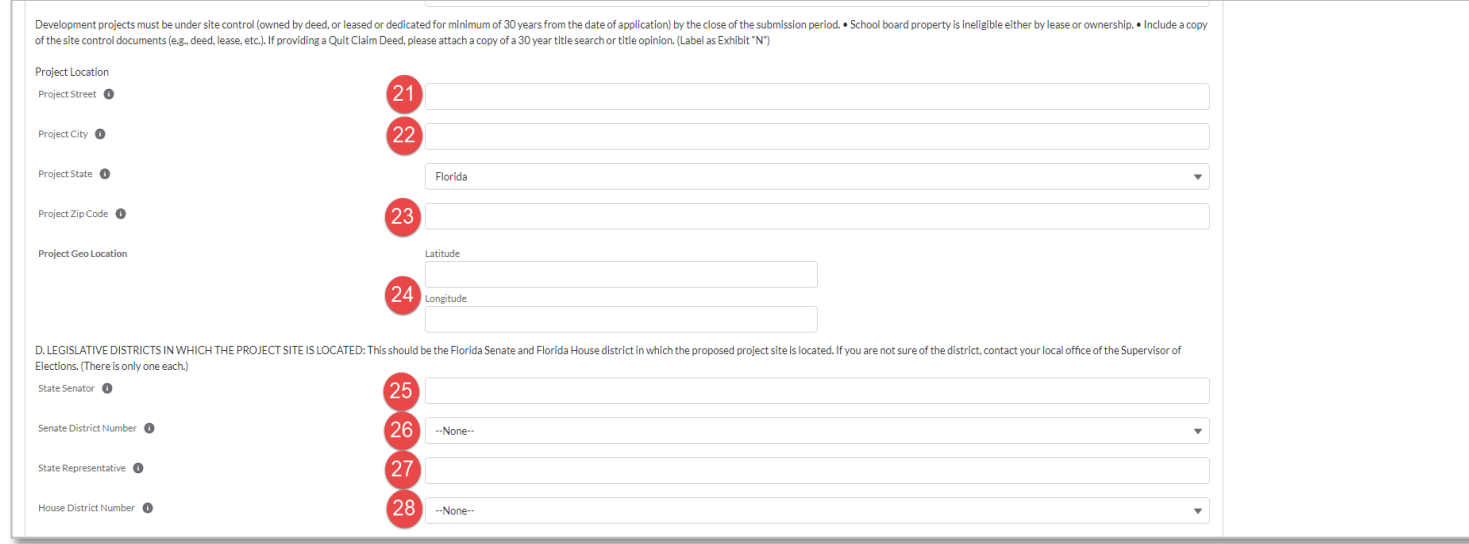

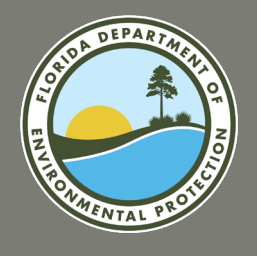

#### **Creating an Application (continued)**

- 29. Enter the number of "Acres Acquired". This is the number of acres being acquired or developed with FRDAP funding.
- 30. Enter the "Proposal Description". Provide a description of the proposed project which includes existing and future uses, existing and proposed physical improvements, natural and historical resources, any proposed resource protection/conservation and any existing buildings structures on the project site. If your description exceeds 255 characters, you will be able to upload a supporting document in the Exhibit section later in the application.
- 31. Indicate whether or not there is a "Natural Spring on Site" of the project.
- 32. Indicate whether or not "Public Access Provided" to the project (either through an existing street or easement and describe the public access.)
- 33. Fill in the "Describe Public Access" field. If there will be no public access provided, enter "N/A".
- 34. The "Acquiring Multiple Parcels" requires an answer.
	- a. If you are applying for a Development or Trail Construction project grant, enter "N/A" in the field.
	- b. If you are applying for an Acquisition project grant where only one parcel is being acquired, enter "N/A" in the field.

c. If your project proposal includes multiple parcels for acquisition, enter these in sequential order. In the event that all parcels cannot be acquired, then the application must demonstrate that the purpose of the project can be achieved. Address the ability to have public access through an existing street or easement. If your description exceeds 255 characters, upload supporting documentation in the exhibit section later in the application.

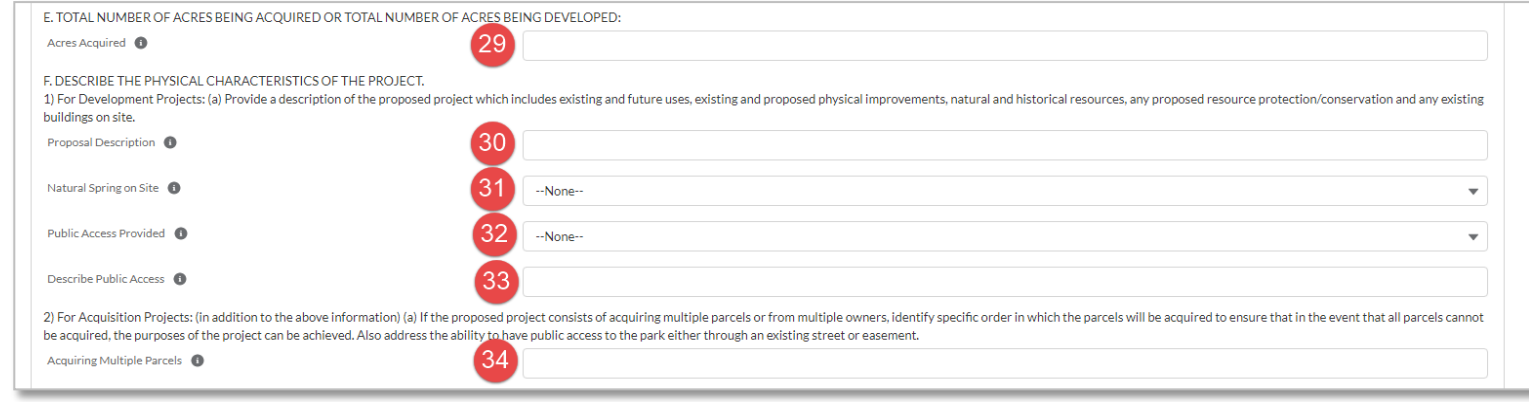

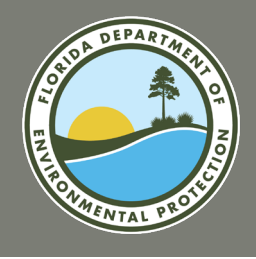

#### **Creating an Application (continued)**

- 35. Review the "Financial Information" table. Match ratios are based on the maximum grant cap of \$200,000.
- 36. Then enter an amount for "FRDAP Funds Requested Line A".
- 37. Enter the amount of "Local Funds Available (Grantee Share).
- 38. Enter the amount of "In-Kind: Line C".
- 39. Enter the amount of "Land Value: Line D" (if property is developed, land value cannot be used as match.)

#### *Please note: Total Local Match and Total Cost of Proposed Project fields will be populated when the application is saved.*

- 40. Next, review the "Submitting Ready Waiver" field.
	- a. If you are submitting the waiver, click the checkbox.
	- b. If you are not submitting a waiver, do not click the checkbox.
- 41. Select the **Create New Application** button.

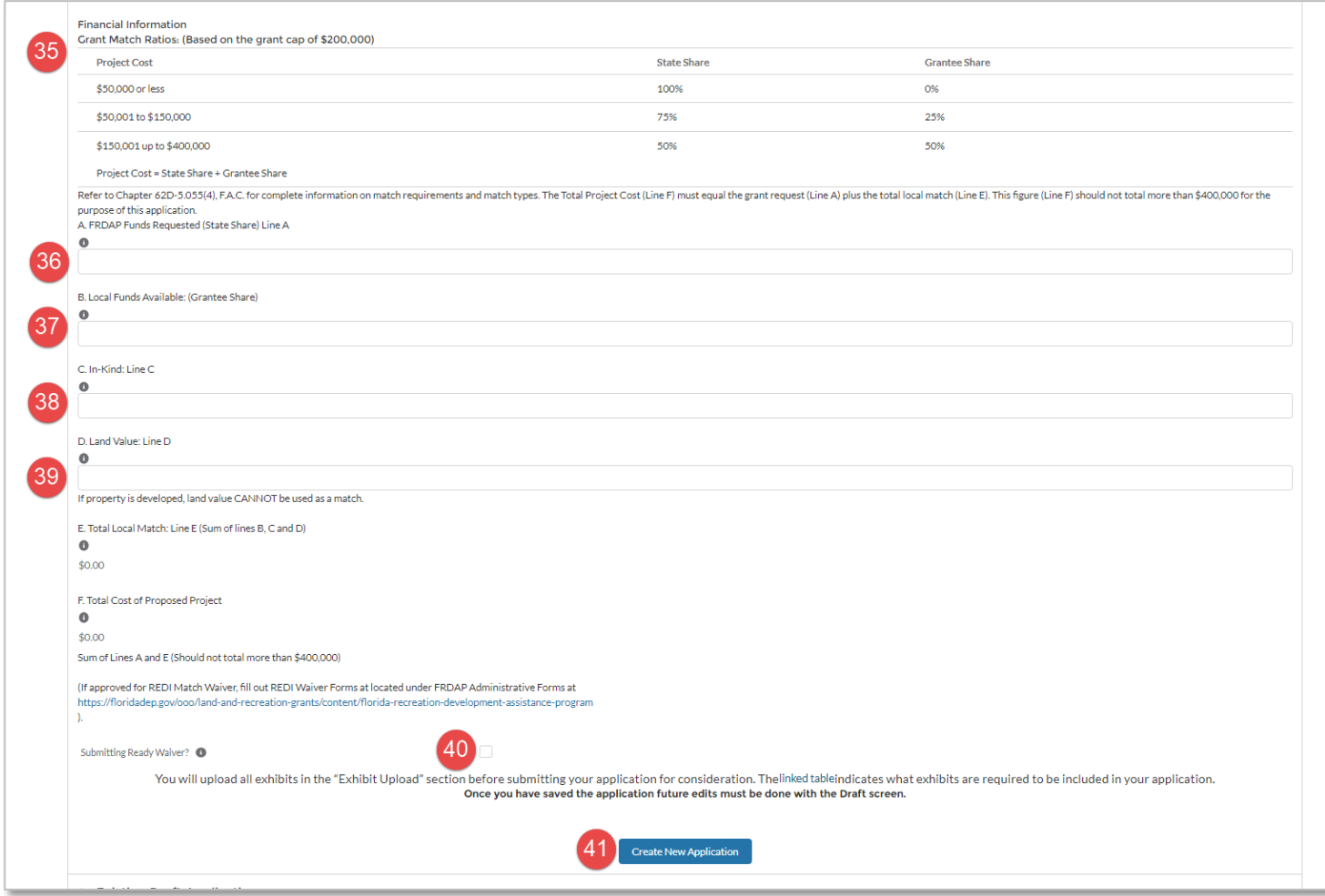

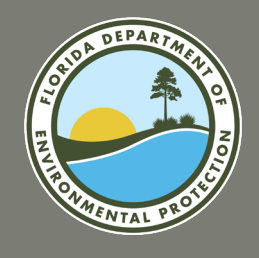

#### **Creating an Application (continued)**

42. The screen will refresh, and the Existing Draft Applications section of the Create/Edit application screen will be expanded.

#### *Congratulations!*

*You have created an application. You must edit the application and add required files before you can submit to the agency.* 

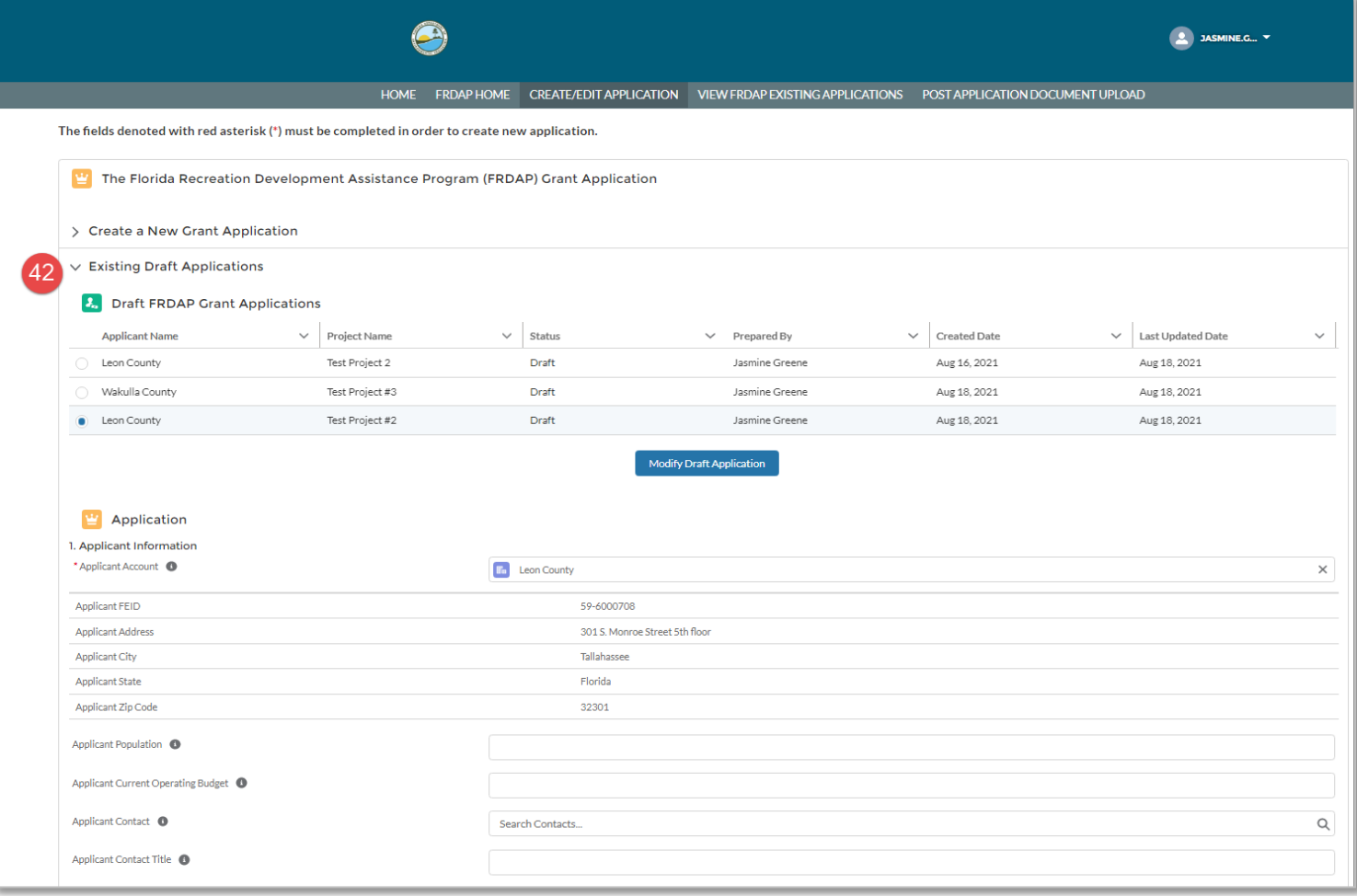

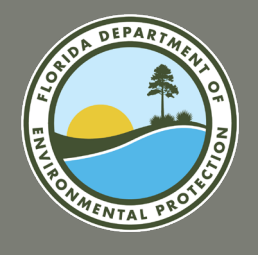

## **FRDAP APPLICATION PORTAL SUBMIT AN APPLICATION**

#### **Submit an Application**

In order to submit your application, you must enter project elements, complete the self-evaluation and upload required exhibits. Once you finish these steps, your application will be complete and you can submit it to the agency.

To begin editing your application, login to FDEP Grants and follow the directions:

#### **Select the Existing Application**

- 1. Click the "Create/Edit Application" tab at the top of the screen.
- 2. Locate the application you created in the "Existing Draft Applications" list. Select the radio button next to the application you would like to submit.
- 3. Then select the **Modify Draft Application**  button.
- 4. The application will open. All data previously entered will be populated.

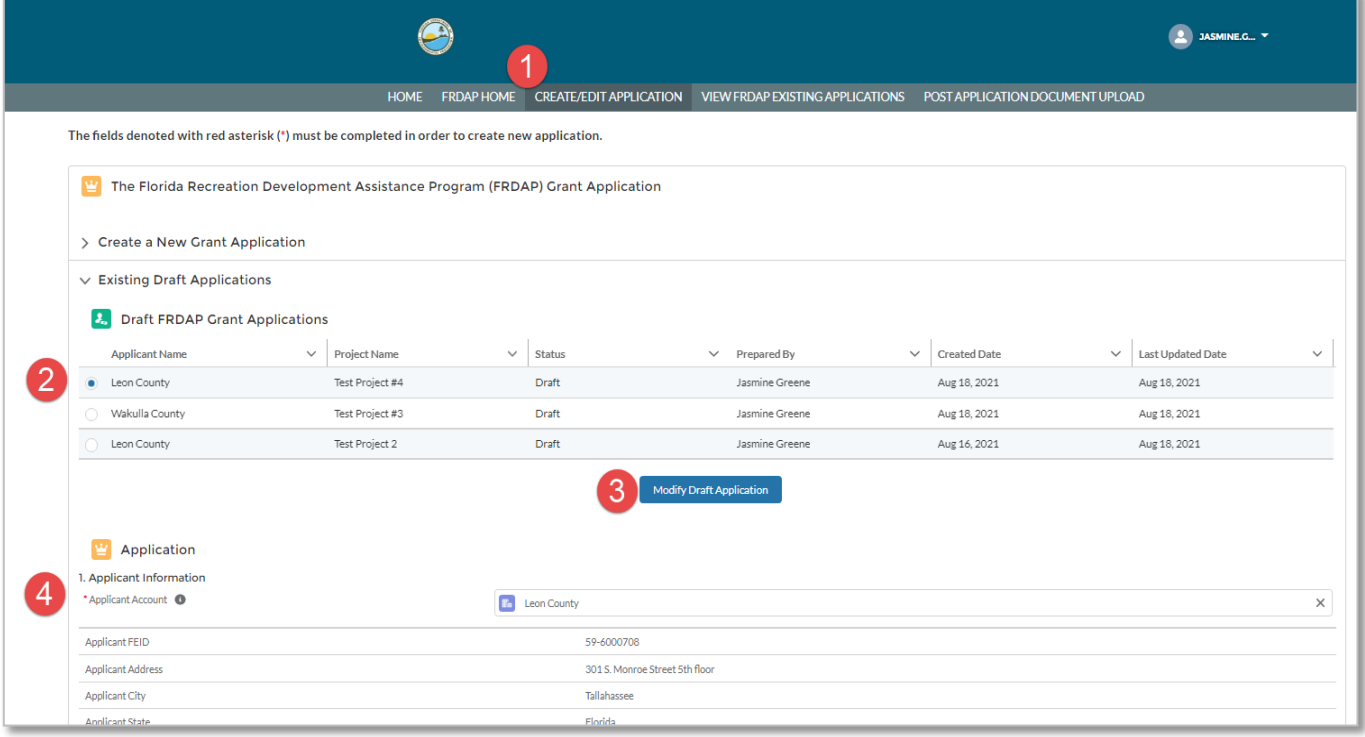

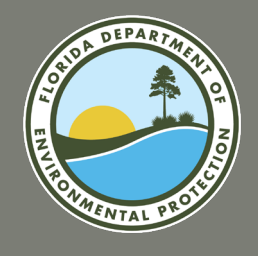

## **FRDAP APPLICATION PORTAL SUBMIT AN APPLICATION**

#### **Submit an Application (continued)**

- 5. Review the details you previously entered to ensure accuracy. Then, select the **Update Existing Application button.**  If you do not have updates, you may skip this step.
- 6. Click the "Project Elements" section link. This section of the screen will be expanded.

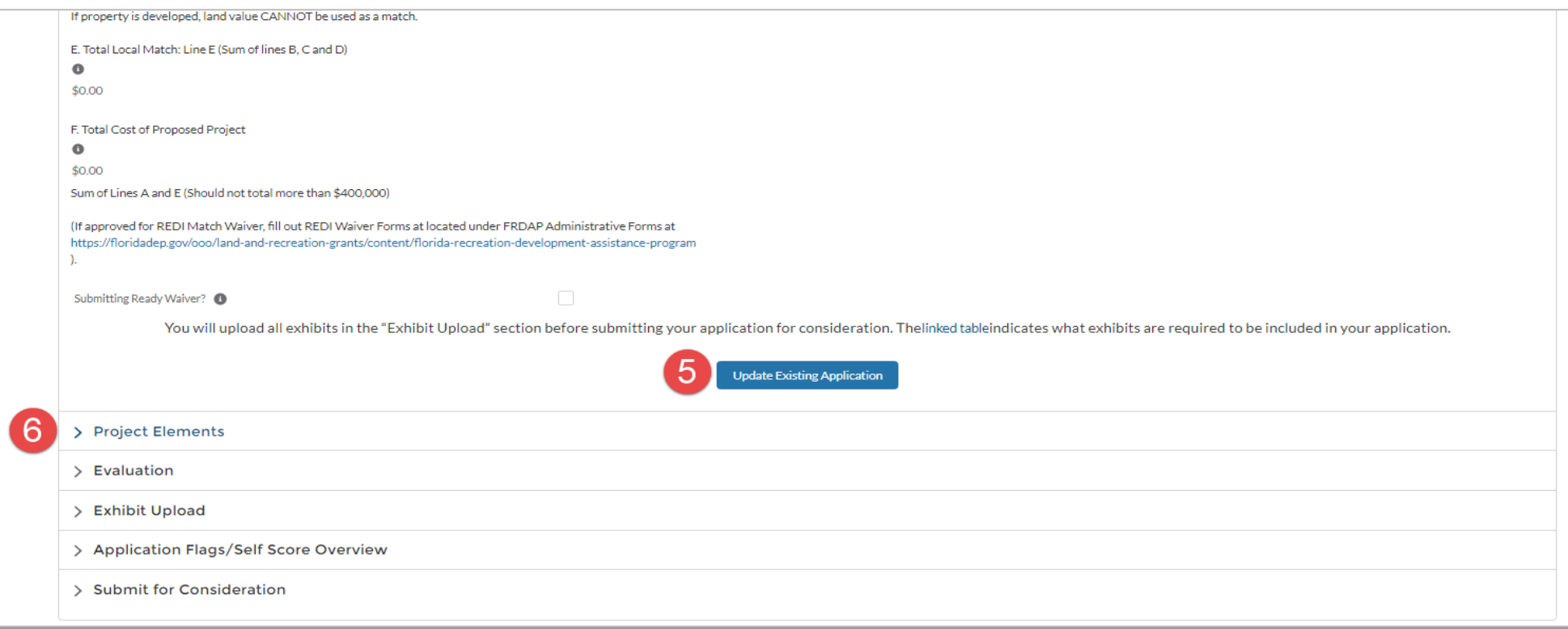

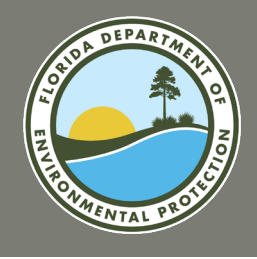

## **FRDAP APPLICATION PORTAL SUBMIT AN APPLICATION**

#### **Submit an Application (continued)**

7. Review the "Instructions Tab".

**PRIMARY RECREATION AREAS AND FACILITIES:** *Primary facilities include all recreation facilities and opportunities. Primary cost must be equal to or greater than fifty percent (50%) of the total cost. Primary facility examples include: beach access, picnic facilities, fishing piers, ball fields, tennis courts, trails, trailheads, shade structures for recreational facilities, etc. Enclosed structures are not eligible costs. Costs of planning and site preparation should be included within the cost of each element. If land value is used as match, it should be included under primary cost. If this is a trail project, list the uses or types of trails. If developing one trail for multipurposes state multi-purpose trail, but if doing several different trails list separately with each use (example: walking tail or bike trail).* 

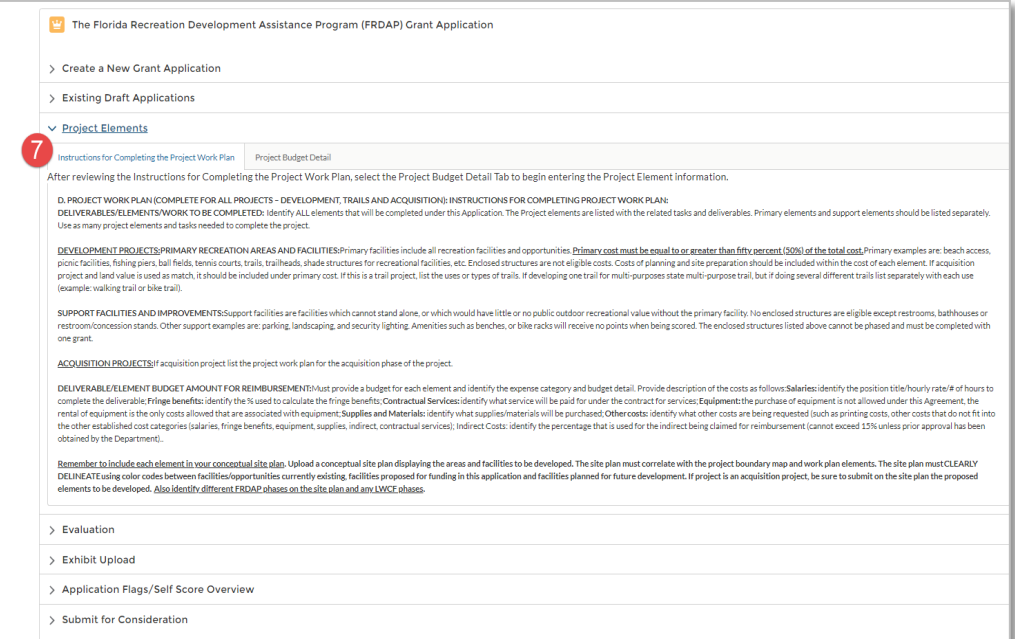

**SUPPORT FACILITIES AND IMPROVEMENTS:** *Support facilities are facilities which can not stand alone, or which would have little or no public outdoor recreational value without the primary facility. No enclosed structures are eligible except restrooms, bathhouses or restroom/concession stands. Other support facility examples include: parking, landscaping, and security lighting. Amenities such as benches, or bike racks will receive no points when being scored. The enclosed structures listed above cannot be phased and must be completed with one grant.* 

#### *Elements funded by the FRDAP are not eligible for renovation if awarded within the past 5 years.*
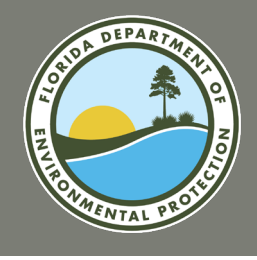

## **FRDAP APPLICATION PORTAL SUBMIT AN APPLICATION**

#### **Submit an Application (continued)**

- 8. Then, click the "Project Budget Detail" tab. The Project Budget Detail page will display.
- 9. Enter the "Project Element".
- 10. Enter the "Type". Can be Primary or Support as previously described examples. And New Construction is defined as building of new facilities not previously in existence; or Renovation is defined as repair, replacement, or restoration of like facilities to an improved state suitable for public use, or facilities which have deteriorated due to natural causes to the point where their usefulness is impaired.
- 11. Enter the "Costs to be Paid with Grant Funds".
- 12. Enter the "Costs to be Paid with Match".
- 13. Select the **Create New Project Element**  button.

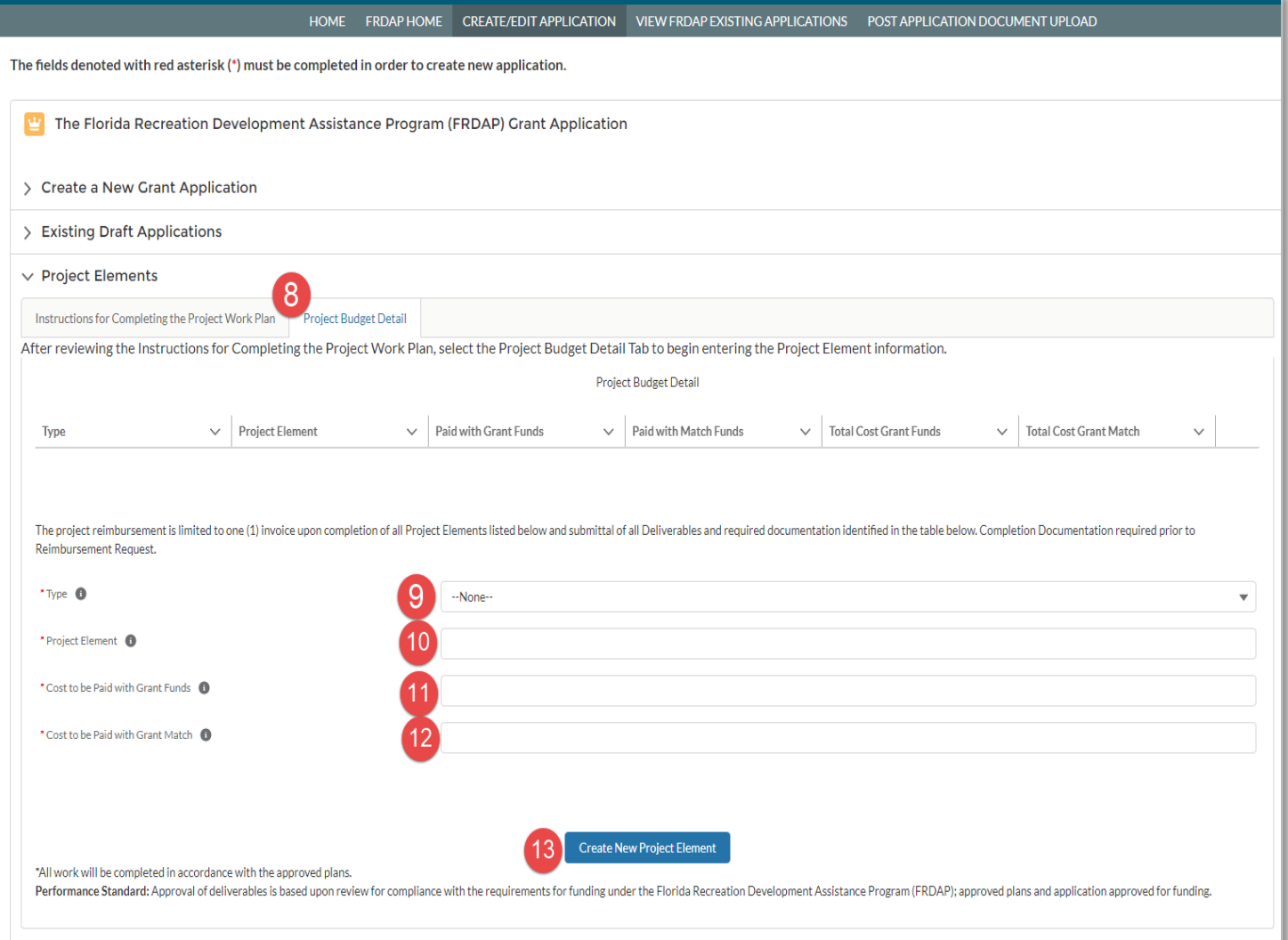

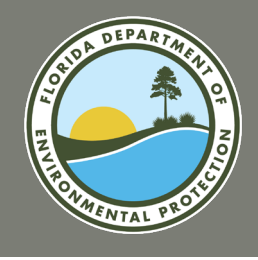

# **FRDAP APPLICATION PORTAL SUBMIT AN APPLICATION**

#### **Submit an Application (continued)**

- 14. The "Project Element Created" message will be displayed and the project element will be added to the table.
- 15. Repeat steps 9-13 to add all of your project elements for your application.

#### *Note: If you need to delete a project element, click the down arrow to the right of the project element. Next, select "Delete". The element will be removed from the table and a confirmation message will be displayed.*

- 14. The "Total Cost Grant Funds" and "Total Cost Grant Match" will be updated each time a project element is saved.
- 15. Once all Project Elements have been entered, click the "Evaluation" section of the application.

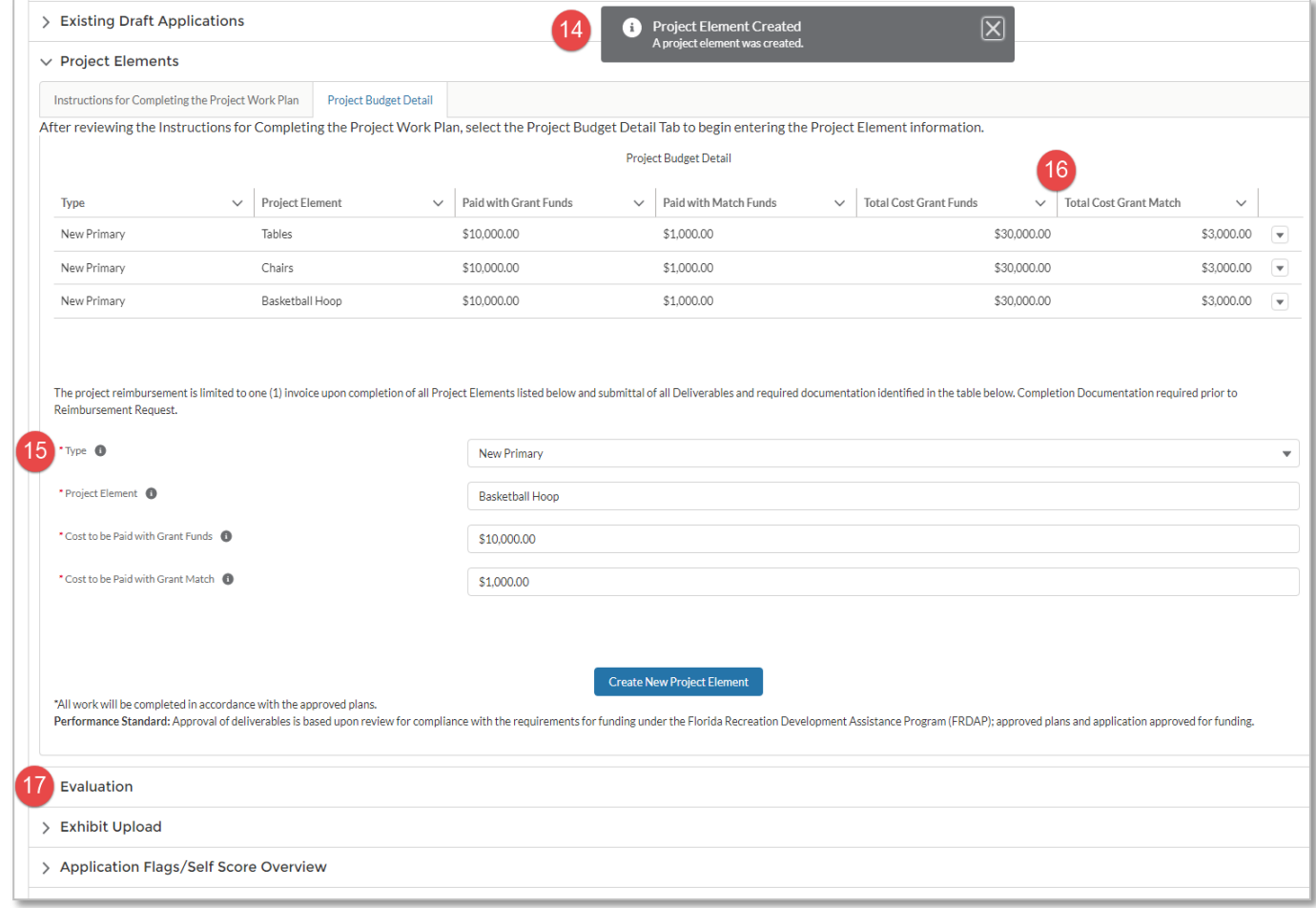

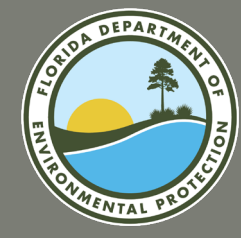

# **QUESTIONS?**

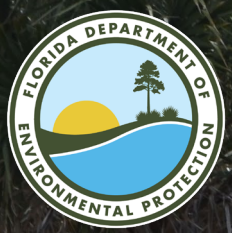

# **GENERAL CRITERIA**

**FY2024-2025 FRDAP APPLICATION WEBINAR** 

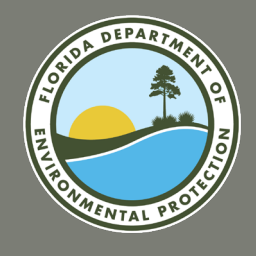

#### **Submit an Application: General Criteria**

- 18. The evaluation section will open.
- 19. Select your answer for the Capital Improvement Plan question 1.A. (The Applicant's Capital Improvement Plan (CIP) schedule shall identify the proposed project adopted or during the current or next 3 fiscal years.)
	- a. If you answer "Yes" to this question, you must answer "No" to question 1.B.
	- b. Please note, if you answer "Yes" to this question, you must upload "Exhibit A" in the Exhibit Upload section of the application to receive points for your response.

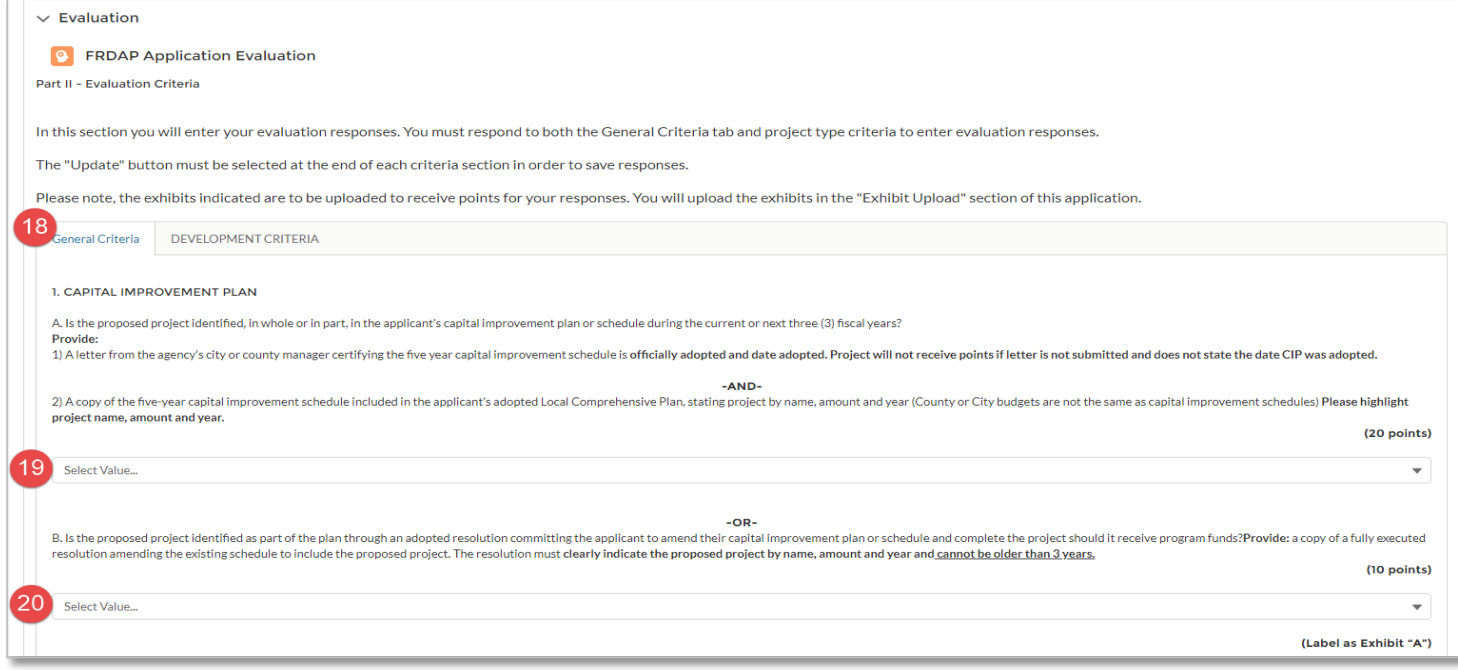

20. Select your answer for Capital Improvement Plan question 1.B. (If the project is not identified in the Applicant's CIP, the proposed project can be identified as an adopted resolution to amend the CIP schedule to include and complete the project should it receive grant program funds.)

- a. If you answer Yes to this question, you must answer "No" to question 1.A.
- b. Please note, if you answer "Yes" to this question, you must upload "Exhibit A" in the Exhibit Upload section of the application to receive points for your response.

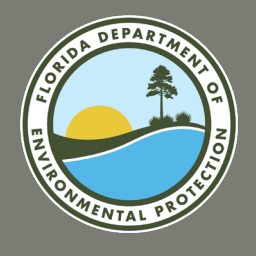

#### **Submit an Application: General Criteria (continued)**

- 21. Enter your answer for the State Comprehensive Outdoor Recreation Plan question 2.A. (SCORP) identifies and provides issues or goals related to the State of Florida outdoor recreation plan. The applicant must provide a detailed explanation as to how the project meets the priority areas, goals, recommendations and strategies as listed in the current SCORP. In the description you can type "See Exhibit B". a. Please note, you must upload "Exhibit B" in the Exhibit Upload section of the application to receive points for your response.
- 22. Add the "Need By Region" for your project, **if applicable**. You may select more than one. Reference the region map and project element, select to confirm the applicable region table in the application. If this question does not apply to your project, you may skip it. a. Highlight the available region. Then select the need to add the region.

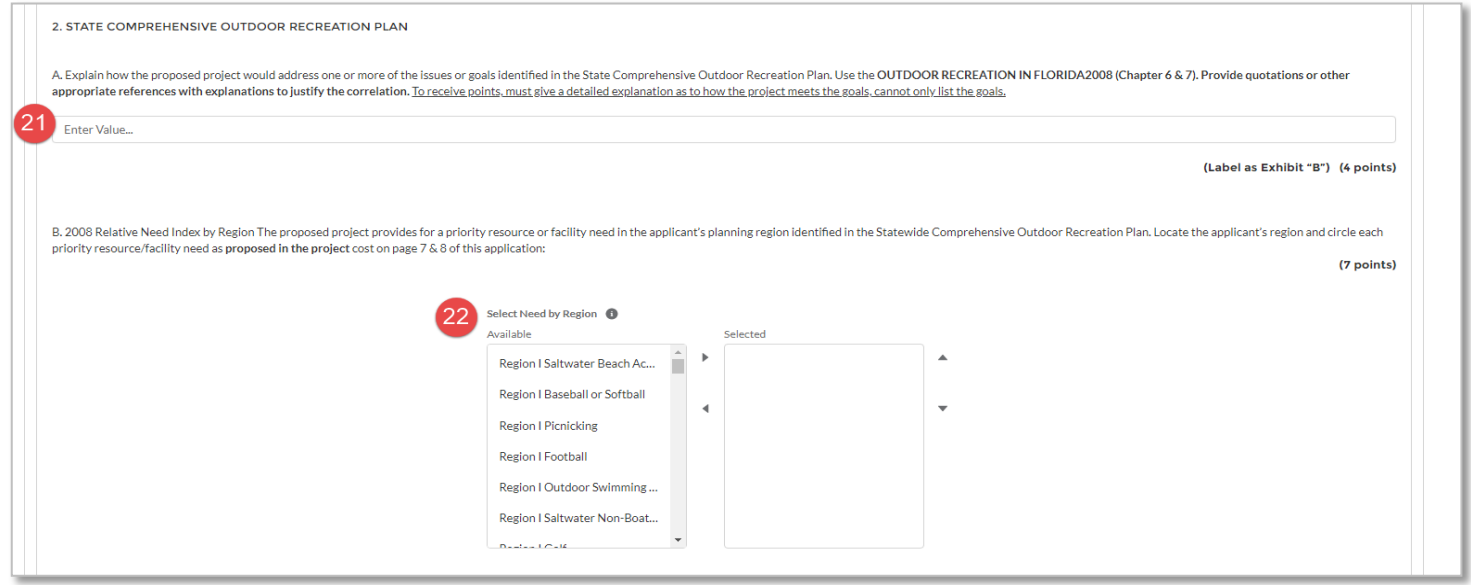

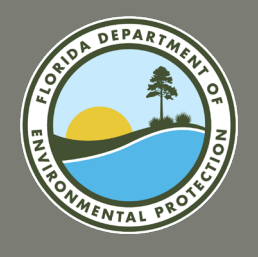

#### **Submit an Application: General Criteria (continued)**

- 23. Select your answer for the Public Participation question 3.A. (The First is the **Pre-advertised public meeting** held solely for the purpose of discussing the proposed project.)
	- a. Please note, if you answer "Yes" to this question, you must upload "Exhibit C 1" in the Exhibit Upload section of the application to receive points for your response.
- 24. Select your answer for the Public Participation question 3.B. (The Second is the **Regularly scheduled meeting of the applicant's advisory board** responsible for park, recreation or leisure service activities. The board must be an appointed group of citizens, such as a parks and recreation advisory board, who would normally review projects like the proposed grant application. Planning and zoning or similar boards and may be used if a parks and recreation advisory board does not exist. City or County Commissions are not considered Advisory Boards.)
	- a. Please note, if you answer "Yes" to this question, you must upload "Exhibit C 2" in the Exhibit Upload section of the application to receive points for your response.
- 25. Select your answer for the Public Participation question 3.C. (The Third public input on the proposed project is obtained through **presentations to community organization, neighborhood associations and/or written opinion survey.)** 
	- a. Please note, if you answer "Yes" to this question, you must upload "Exhibit\_C\_3" in the Exhibit Upload section of the application to receive points for your response.

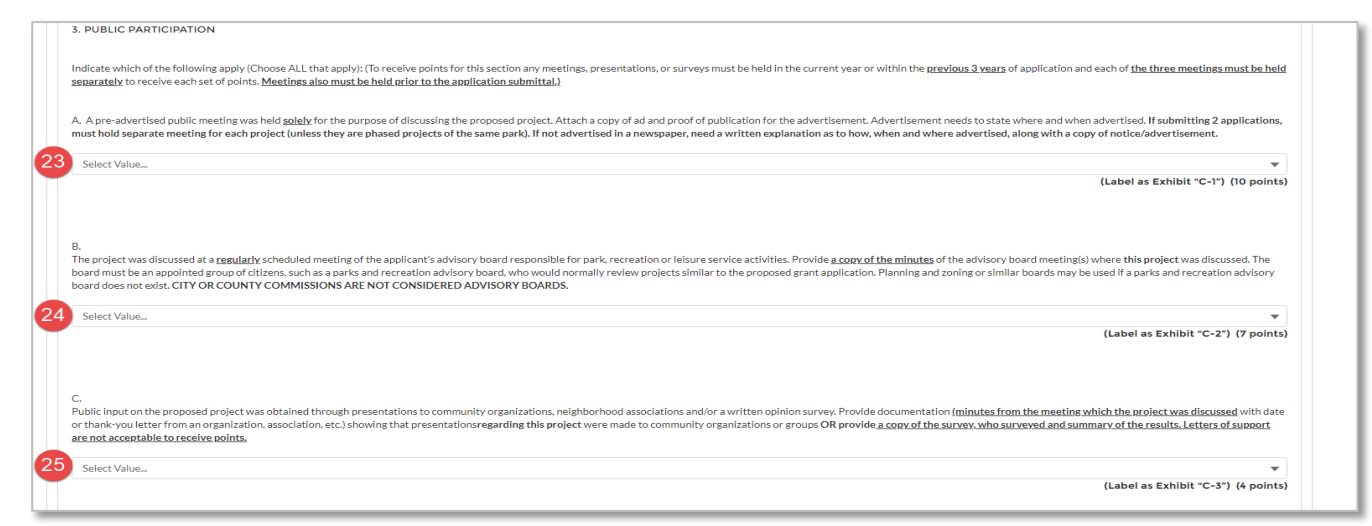

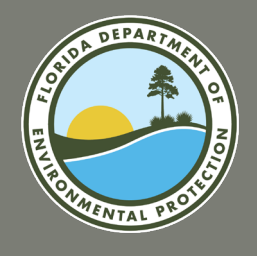

#### **Submit an Application: General Criteria (continued)**

- 26. Select your answer for the Operation and Maintenance question 4, **if applicable**. Arrow down, only select one of the listed under Operation and Maintenance Section. Whether the applicant has the capability to develop, operate and maintain the project site.
	- a. Please note, you must upload "Exhibit D" in the Exhibit Upload section of the application to receive points for your response.
- 27. Select your answer for the Park Partnership question 5. (The Park Partnership evaluation criteria is used if the proposed project is supported through a written cooperative agreement between the applicant and a private or public entity in which the said entity agrees to furnish 10% or more of the cash, land, or labor services for the project. For this evaluation criteria, grant agreements are not park partnership and the donation is not a cost reimbursement.)
	- a. Please note, if you answer "Yes" to this question, you must upload "Exhibit E" in the Exhibit Upload section of the application to receive points for your response.
- 28. Select your answer for the Trail Connectivity question 6. (The Trail Connectivity evaluation criteria is used if the proposed project creates or enhances the development, extension or connection to a local, regional, state or national parks, greenways, or trails. The proposed project would provide for increased trail access by (a) connecting an existing, publicly owned and designated recreational trail with a project trail outside the project boundary; or (b) connecting two publicly designated trails outside of any park. The Trail Connectivity is shown on the Site Plan.)
	- a. Please note, if you answer "Yes" to this question, you must upload "Exhibit G" in the Exhibit Upload section of the application to receive points for your response.

29. Click the **Update** button

30. The "Evaluation Saved" and "Evaluation Score Refreshed" messages will be displayed.

#### *Next you will enter answers for the type of project you selected in the Evaluation Criteria Section.*

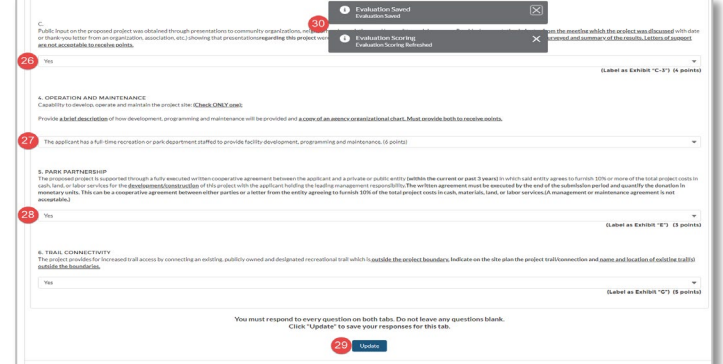

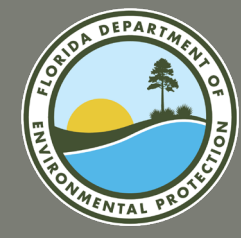

# **QUESTIONS?**

# **EVALUATION CRITERIA**

**FY2024-2025 FRDAP APPLICATION WEBINAR** 

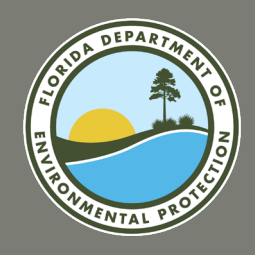

## **FRDAP APPLICATION PORTAL EVALUATION CRITERIA BY PROJECT TYPE**

### Project applications are evaluated according to their project type and the criteria outlined in 62D-5.057, F.A.C.

**Development Criteria <b>Acquisition Criteria Trail Construction Criteria** 

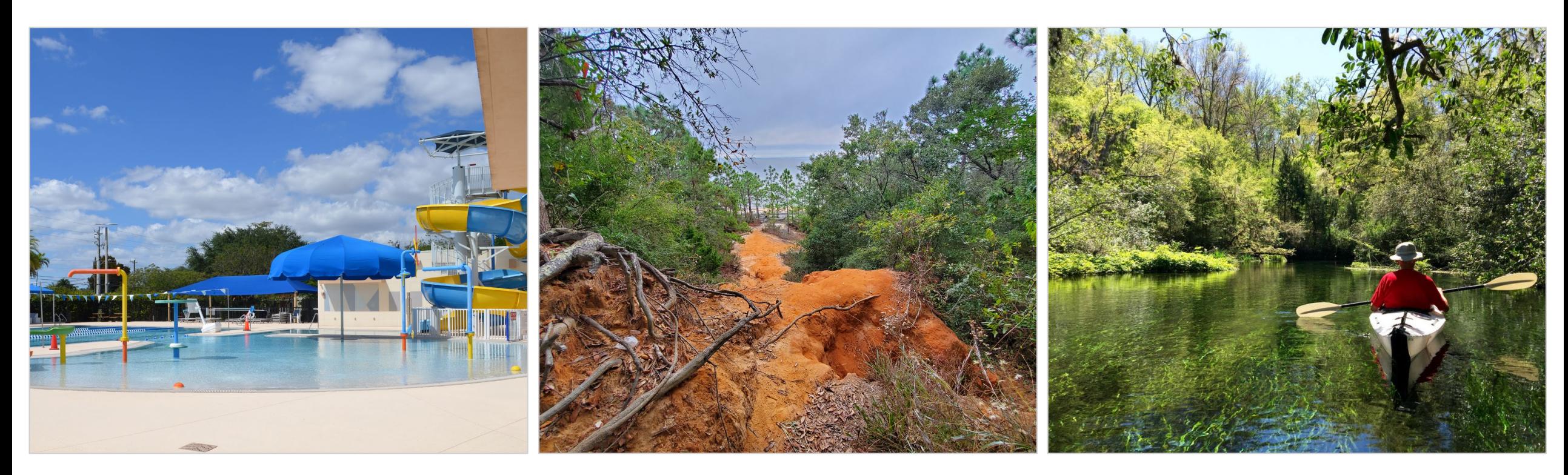

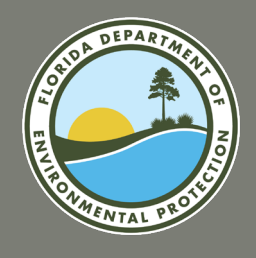

5. Fifth priority ranked cluster:

6. Sixth priority ranked cluster:

included in the indexes, as determined by Department staff).

## **FRDAP APPLICATION PORTAL DEVELOPMENT CRITERIA**

### **Development Criteria, 62D-5.057(2), F.A.C.**

(A project facility not listed in the priority ranked indexes will receive a score of a similar facility

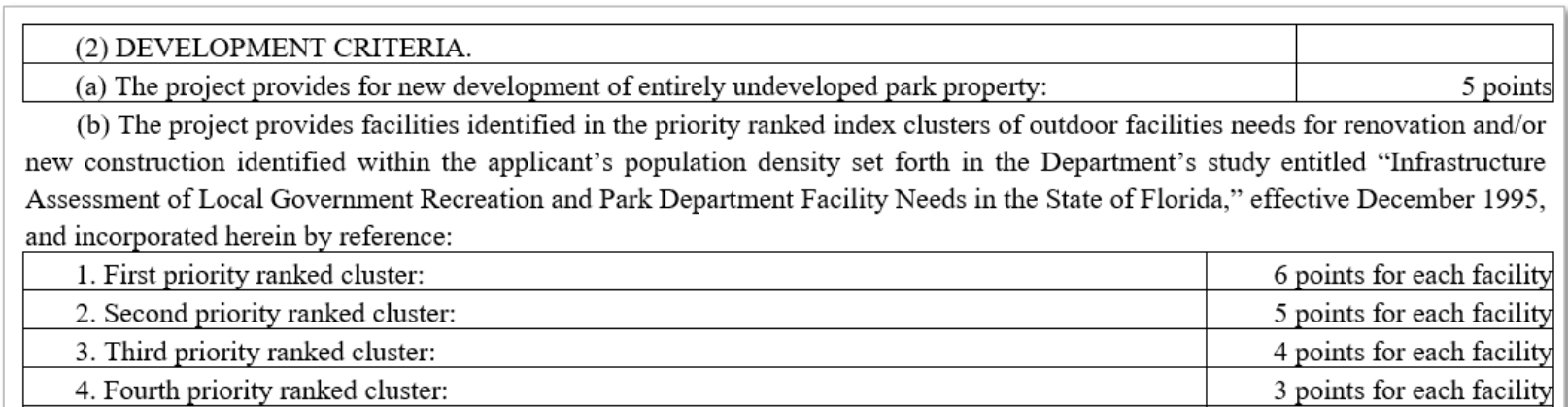

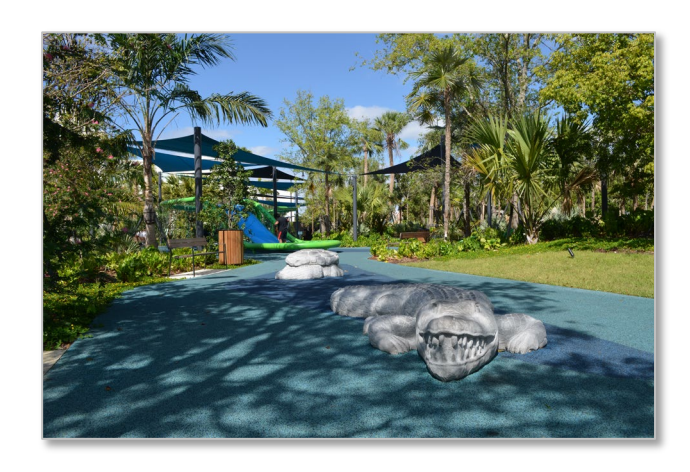

2 points for each facility

1 point for each facility

(30) maximum points

(c) The project, in whole or in part, addresses the priority funding needs for new construction, renovation, or a combination of the two for the applicant's population density identified in the Department's study entitled "Infrastructure Assessment of Local Government Recreation and Park Department Facility Needs in the State of Florida," identified in paragraph (2)(b), above: Higher priority or combination of new construction and renovation. 13 points Lower priority. 8 points

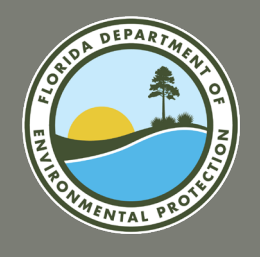

## **FRDAP APPLICATION PORTAL DEVELOPMENT CRITERIA**

### **Development Criteria**

- 31. Click the Development Criteria tab. This tab will only be displayed if you have selected "Development" as the project type. Please note: Every question requires a response. If a question does not apply, select "No" or enter "N/A"
- 31. Enter your response to the New Development question 1. (The New Development evaluation criteria is used for the proposed project that provide for new development of an entirely undeveloped park property.) Type "undeveloped" or if developed list any existing facilities.
	- a. Please note, you must upload "Exhibit\_G" in the Exhibit Upload section of the application to receive points for your response.

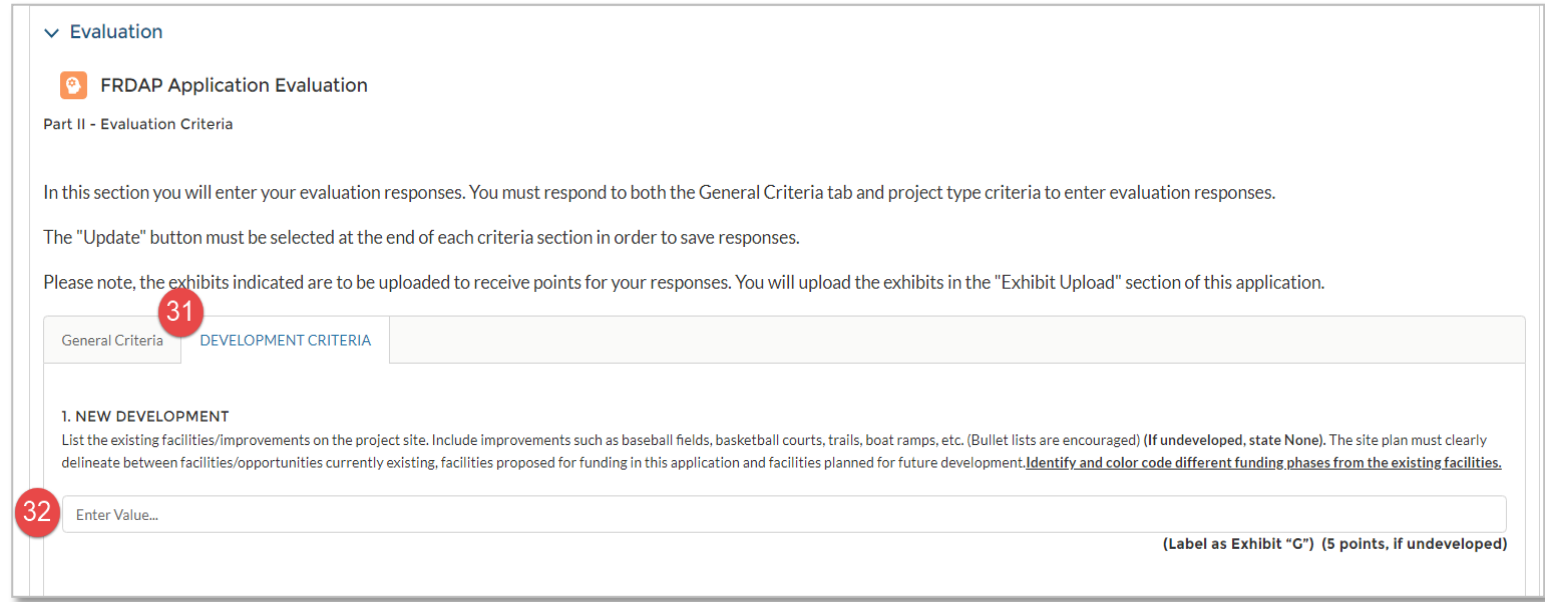

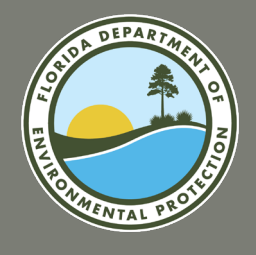

### **FRDAP APPLICATION PORTAL DEVELOPMENT CRITERIA**

### **Development Criteria**

- 33. Enter your response to the Infrastructure Assessment question 2.A. This next evaluation criteria is for the Applicant provide us with a list the proposed project elements whether renovation and/or new construction as identified at the link for the Priority Ranked Index Clusters within the applicant's population density set forth in the Rule and hereafter referred as the Infrastructure Assessment study for this presentation. A project element not listed in the priority ranked indexes will receive points of a similar facilities included in the indexes, as determined by the Department staff. For example, a splash pad will be scored as a playground since it is not specifically listed in the clusters. Pickleball will be scored as tennis.
- 35. Select your response to the Infrastructure Assessment question 2.B. The last evaluation in the Development Criteria is for the proposed project, in whole or in part, addresses the priority funding needs for new construction, renovation, or a combination of the two for the applicant's population density identified in the Infrastructure Assessment study. See the population Densities as referenced in the table to determine which **priority funding need ranking** the project falls. (Select only one.)
- 36. Select the **Update** button. The "Evaluation Saved" and "Evaluation Score Refreshed" messages will be displayed.
	- *a. Please Note: The Update button must be selected for each tab in order to save scores for that specific tab. Ensure all questions are answered, even if they don't apply. All questions must be answered in order for the system to score this section.*
- 37. Once you have answered all of the evaluation questions on both tabs, click the "Exhibit Upload" section of the application.

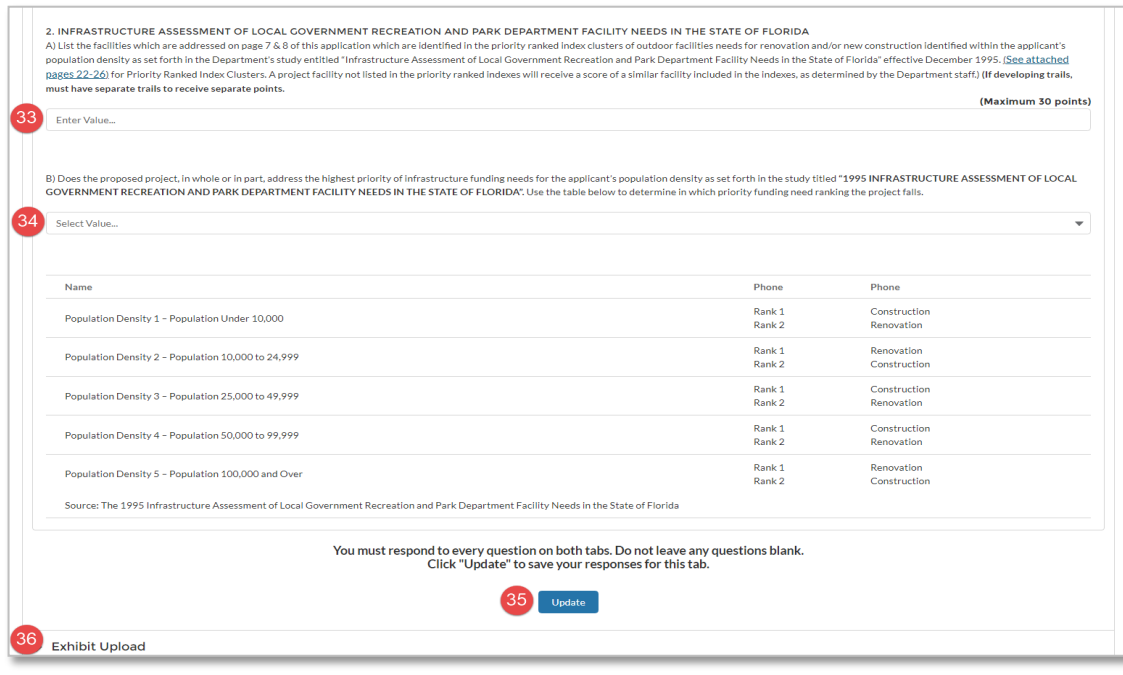

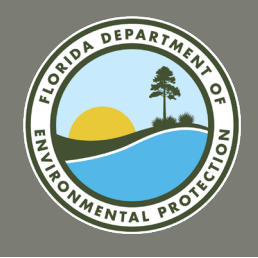

### **FRDAP APPLICATION PORTAL ACQUISITION CRITERIA**

### **Acquisition Criteria, 62D-5.057(3), F.A.C.**

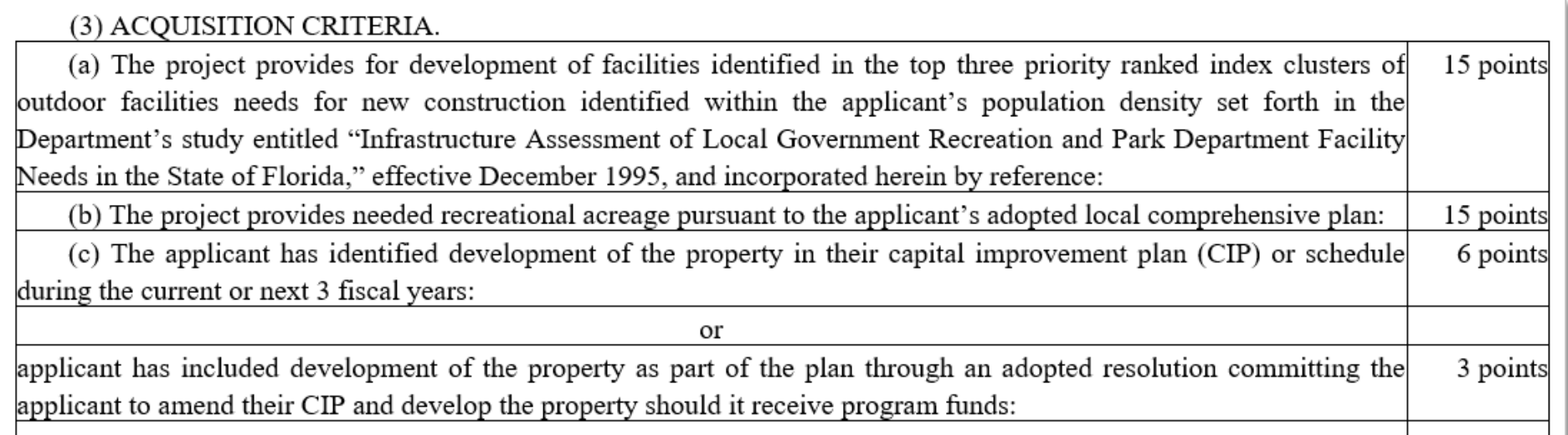

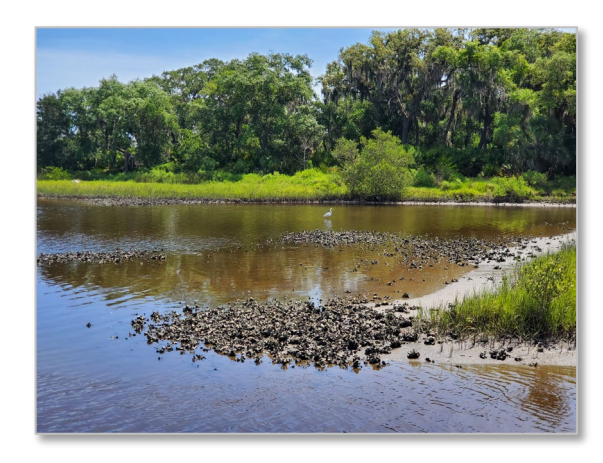

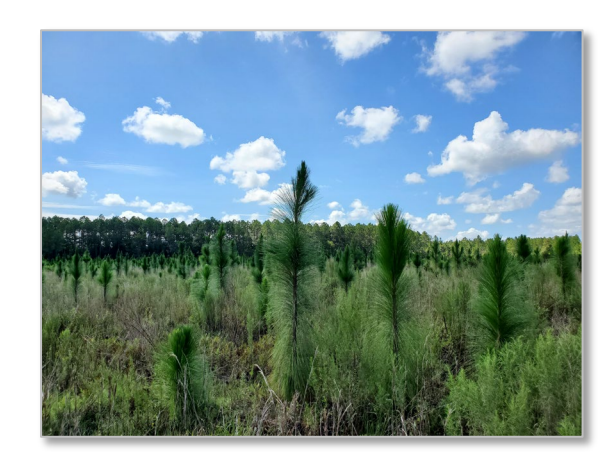

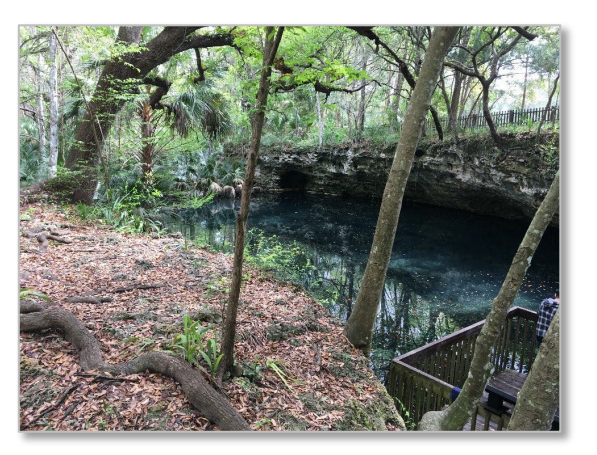

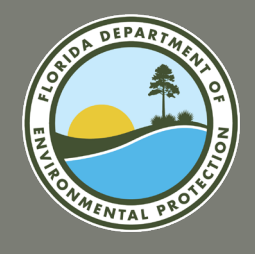

### **FRDAP APPLICATION PORTAL ACQUISITION CRITERIA**

#### **Acquisition Criteria, 62D-5.057(3), F.A.C.**

#### **1**. **INFRASTRUCTURE ASSESSMENT STUDY**

Select your response to the Infrastructure Assessment question

This evaluation provides for the development portion of the acquisition project for the proposed project elements identified at the link for the top three priority ranked index clusters of outdoor facilities needs for **all new construction** within the applicant's population density set forth in the Rule and hereafter referred as the Infrastructure Assessment study for this presentation. In this section list, all the project elements that will be developed for this acquisition project. Provide us with a list of the project elements to be developed.

#### **2. NEEDED RECREATIONAL ACREAGE EVALUATION**

Select your response to the Needed Recreation Acreage Evaluation question

For the **needed recreational acreage evaluation, an applicant** will describe how the proposed project provides for identified needs for additional park acreage pursuant to the applicant's adopted local comprehensive plan. (Select an Option)

#### **3. CAPITAL IMPROVEMENT PLAN (CIP)**

The applicant must identify the development portion of the proposed acquisition project in their capital improvement plan (CIP) or schedule during the current or next 3 fiscal years. (Use the down arrow to make the selection)

If the development portion of the proposed acquisition project is not identified in the Applicant's CIP, the proposed project can be identified as an adopted resolution to amend the CIP schedule to include and complete the project should it receive grant program funds. (Use the down arrow to make the selection). Also, this will be labeled as "Exhibit A" in the upload section.

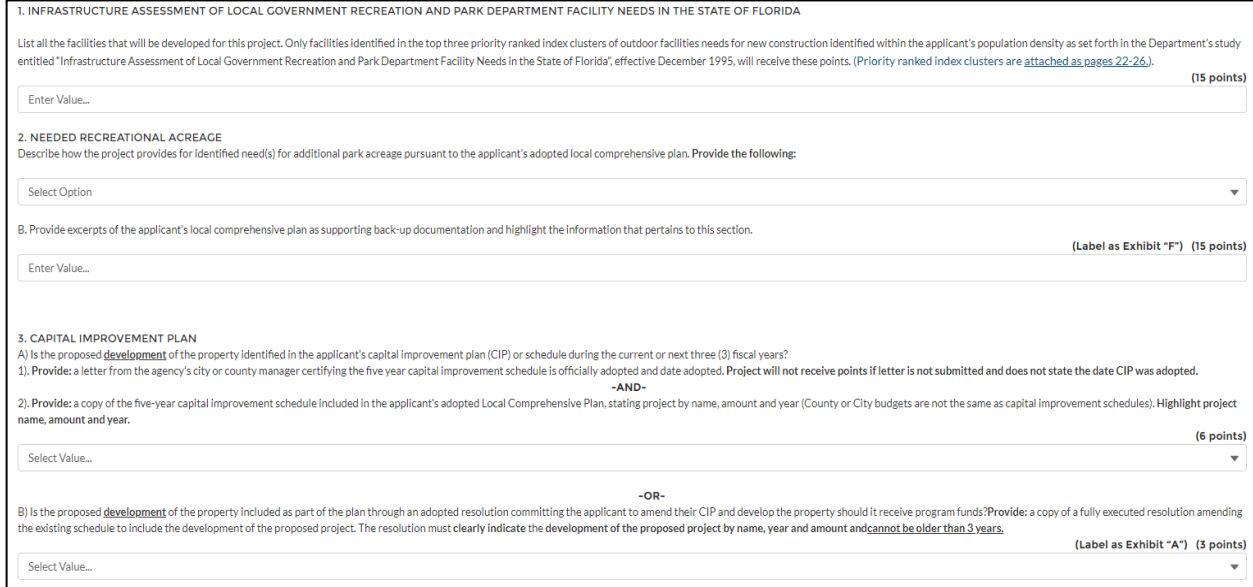

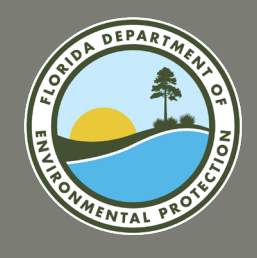

# **FRDAP APPLICATION PORTAL TRAIL CONSTRUCTION CRITERIA**

### **Trail Construction Criteria, 62D-5.057(4), F.A.C.**

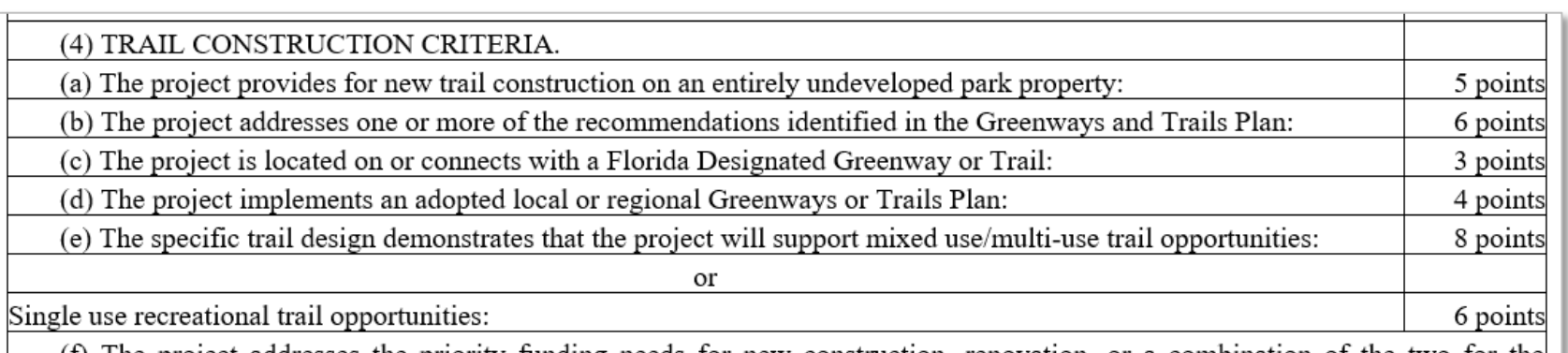

(f) The project addresses the priority funding needs for new construction, renovation, or a combination of the two for the applicant's population density identified in the Department's study entitled "Infrastructure Assessment of Local Government Recreation and Park Department Facility Needs in the State of Florida," effective December 1995, available from the Department's Division of Recreation and Parks, 3900 Commonwealth Boulevard, Mail Station #585, Tallahassee, Florida 32399-3000, (850)245-2501, and incorporated herein by reference for one of the following:

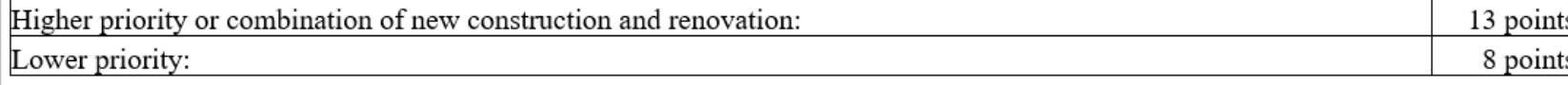

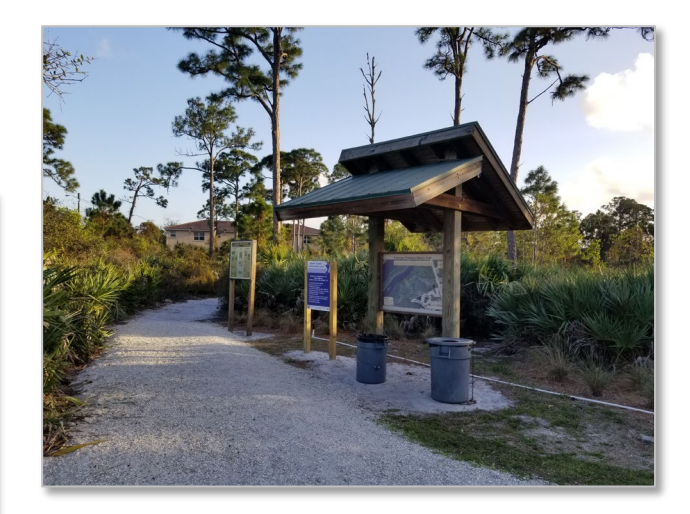

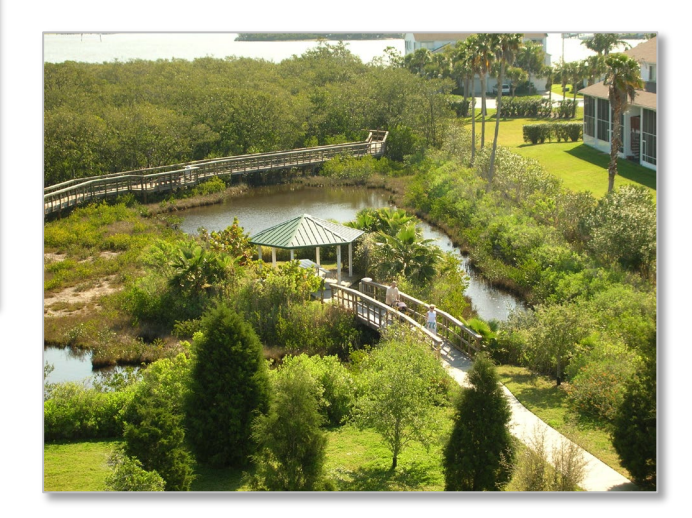

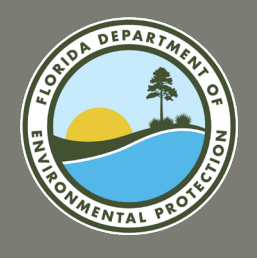

## **FRDAP APPLICATION PORTAL TRAIL CONSTRUCTION CRITERIA**

### **Trail Construction Criteria**

- 31. Click the Trail Construction Criteria tab. This tab will only be displayed if you have selected "Trail Construction" as the project type. Please note: Every question requires a response. If a question does not apply, select "No" or enter "N/A".
- 32. Enter your response to the New Development question (1) criteria used for the proposed project to provide for new development of an entirely undeveloped park property. Type "undeveloped" or if develop list any existing facilities.
	- a. Please note, you must upload "Exhibit G" in the Exhibit Upload section of the application to receive points for your response.
- 33. Enter your response to the State Greenways and Trails question (2) criteria is used to provide and explain how the proposed project would address one or more issues or goals as identified in the Florida Greenways and Trail System Plan. Use "Florida Greenways and Trails System Plan – current plan".
	- a. Please note, you must upload "Exhibit H" in the Exhibit Upload section of the application to receive points for your response.
- 34. Enter your response to the State of Florida Designated Recreational Greenway or Trail question (3). The State of Florida Designated Recreational Greenway or Trail evaluation criteria is use if the proposed project is located on or connects with a State of Florida designated greenway or trail.
	- a. Please note, if you answer "Yes" to this question, you must upload "Exhibit\_I" in the Exhibit Upload section of the application to receive points for your response.
- 35. Enter your response to the Regional or Local Greenways and Trails Plan question (4). Explain how the proposed project would implement a Greenway and Trail Plan adopted by either a regional or local governmental entity.
	- a. Please note, you must upload "Exhibit\_J" in the Exhibit Upload section of the application to receive points for your response. See the Resource slide at the end of the presentation for additional information on contacting the Office of Greenway & Trails.

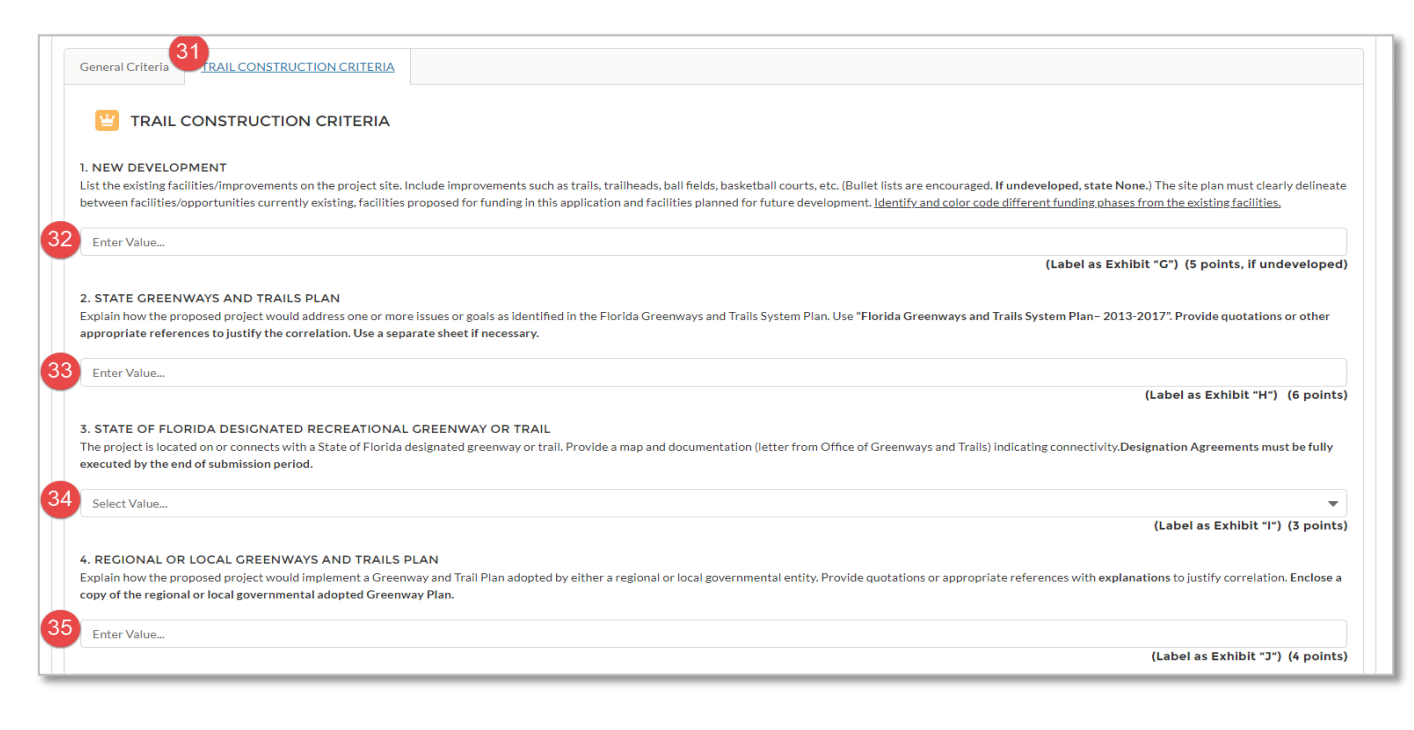

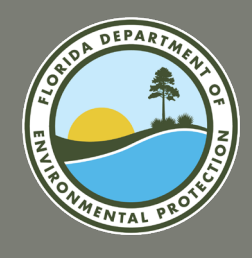

## **FRDAP APPLICATION PORTAL TRAIL CONSTRUCTION CRITERIA**

### **Trail Construction Criteria**

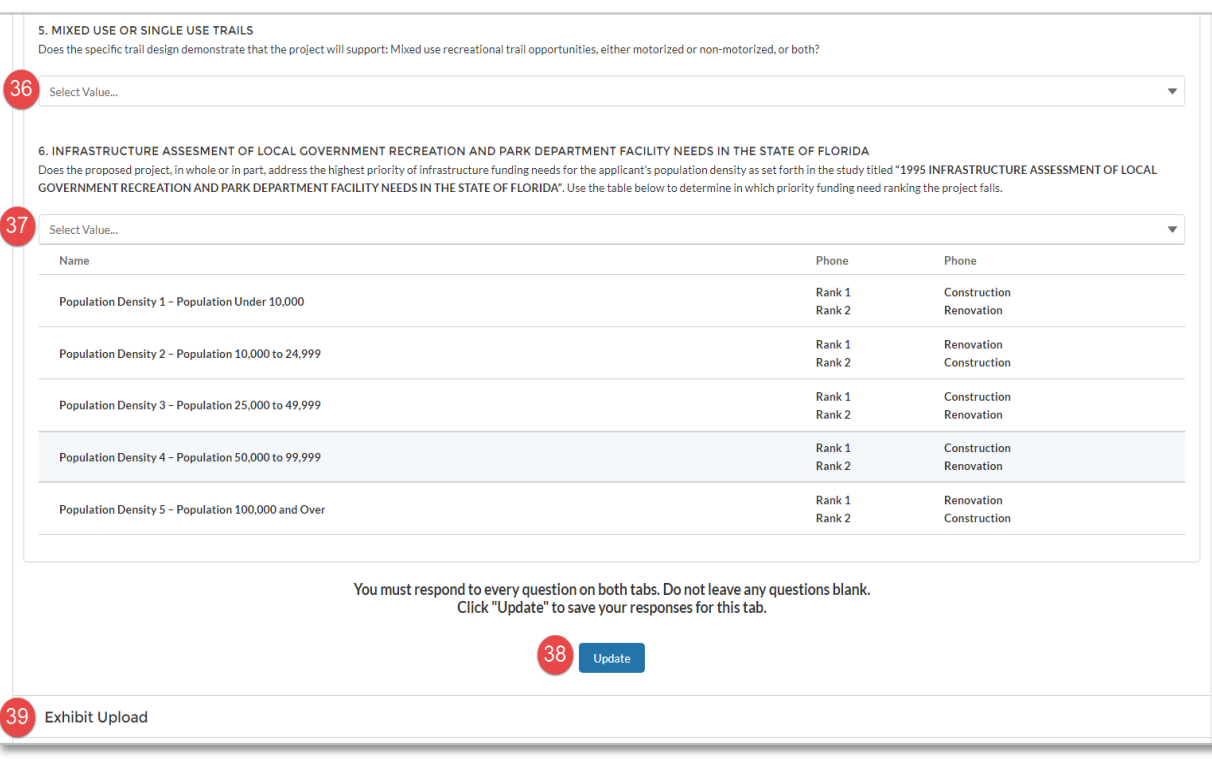

- 36. Select your response to the Mixed Use or Single Use Trails question (5). Does the specific trail design demonstrate that the project will support: Mixed use recreational trail opportunities, either motorized or non-motorized, or both? Or Single use recreational trail opportunities. (Select arrow down to respond)
- 37. Select your response to the Infrastructure Assessment question (6). The last evaluation in the Trail Construction Criteria is for the proposed project, in whole or in part, addresses the priority funding needs for new construction, renovation, or a combination of the two for the applicant's population density identified in the Infrastructure Assessment study. See the population Densities as referenced in the table to determine which **priority funding need ranking** the project falls. (Select only one.)
- 38. Select the **Update** button. The "Evaluation Saved" and "Evaluation Score Refreshed" messages will be displayed.
	- *a. Please Note: The Update button must be selected for each tab in order to save scores for that specific tab. Ensure all questions are answered, even if they don't apply. All questions must be answered in order for the system to score this section.*
- 39. Once you have answered all of the evaluation questions on both, the General and whether your project type is Development, Acquisition or Trail Construction tabs, click the "Exhibit Upload" section of the application.

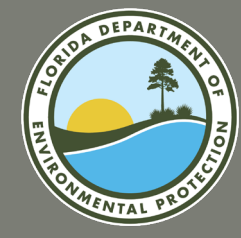

# **QUESTIONS?**

# **SUBMITTING SUPPORTING DOCUMENTATION**

**FY2024-2025 FRDAP APPLICATION WEBINAR** 

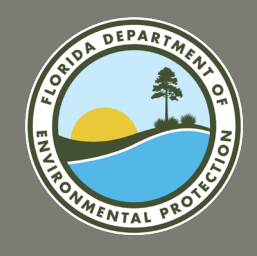

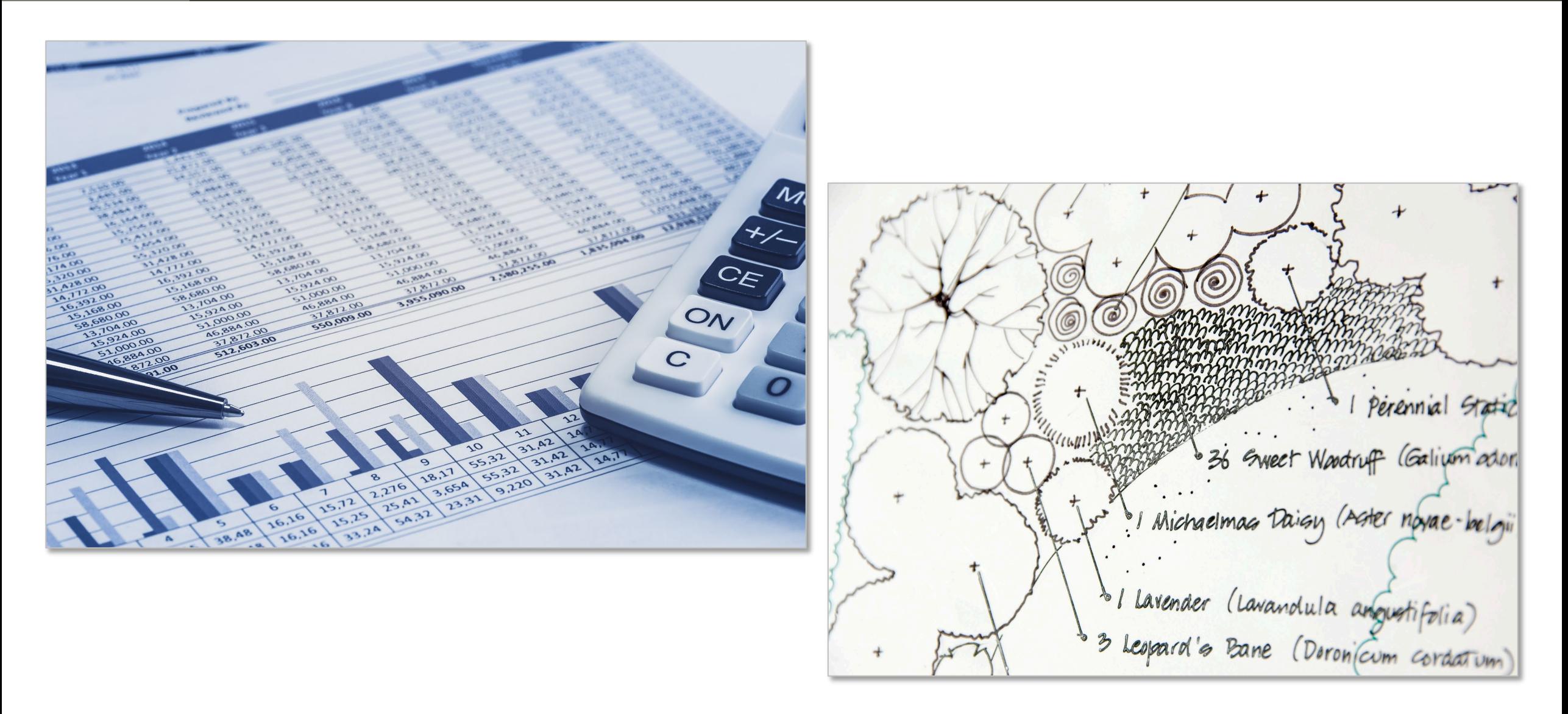

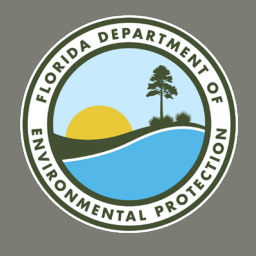

### **Exhibit A: Capital Improvement Plan (CIP)**

**The CIP must be from the current or the next upcoming 3-fiscal years.** 

Provide a letter from the agency's chief administrator certifying that the Capital Improvement Plan has been officially adopted.

- 1. The letter must include the project by name, and state the month, date, and year it was adopted.
- 2. Include a copy of the Capital Improvement Plan /Schedule as proof.
- 3. The specific proposed grant project and the amount of money dedicated for the development or acquisition of this project should be easily identifiable in the CIP by highlighting or bolding the area.

If the CIP does not include the required information, the project sponsor may provide a copy of the adopted CIP and a fully executed Resolution that states that the local government has amended the existing CIP to include the proposed project if grant funding is awarded. The Resolution must list the proposed project by name, and state the month, date, and year the it was passed.

#### **The CIP must be amended during this current fiscal year or must be shown in the next 3-fiscal years.**

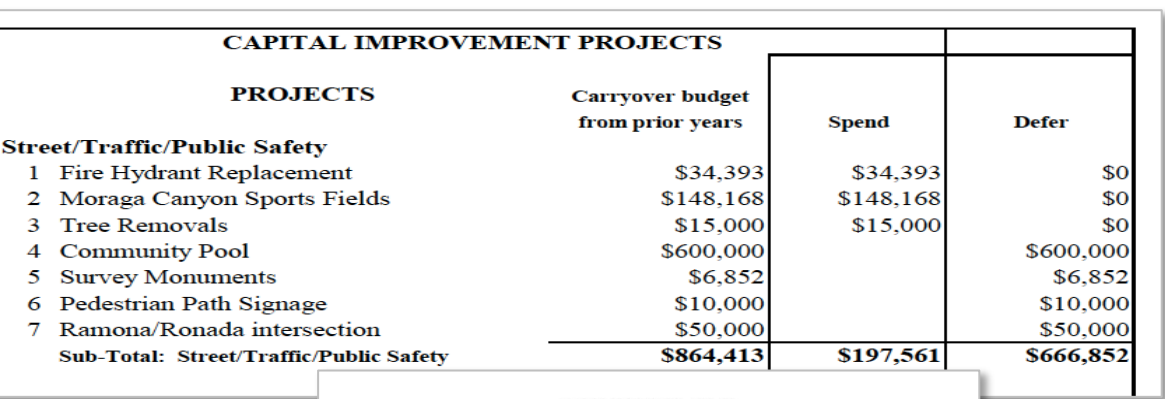

#### RESOLUTION NO. 431-19

A RESOLUTION OF THE CITY OF DAVENPORT, FLORIDA AUTHORIZING THE SUBMISSION OF AN APPLICATION FOR THE FLORIDA RECREATION DEVELOPMENT ASSISTANCE PROGRAM (FRDAP) FUNDING TO THE FLORIDA DEPARTMENT OF ENVIRONMENTAL PROTECTION FOR FEDERAL FISCAL YEAR 2020-2021 FUNDING CYCLE.

WHEREAS, the City of Davenport desires to submit an application to the Florida Department of Environmental Protection for a Florida Recreation Development Assistance Program Grant to benefit the local residents.

WHEREAS, there is a present and growing need for outdoor recreation opportunities among persons of all ages within the City of Davenport, Florida corporate limits and among those visiting the area; and

WHEREAS, the City recognizes this need for additional recreational opportunities; and

WHEREAS, meeting the increasing demand for, recreation opportunities can best be met with the development of Lewis Matthews Complex Phase II as detailed in the application for funding in which the City is submitting an application in the October 15, 2019 application cycle requesting \$50,000.00 in grant funds

NOW THEREFORE, BE IT RESOLVED by the City Commission of the City of Davenport, Florida, that

#### Section 1. Recitals incorporated.

The above recitals are true and correct and are incorporated hereir

#### Section 2. Authorization of Grant application

The City of Davenport hereby authorizes the filing of an application for a Florida Recreation Development Assistance Program Grant,

#### Section 3. Execution of Documents

The Mayor of the City of Davenport is hereby authorized to execute all documents required in connection with the filing of said application to be submitted on October 15, 2019.

#### Section 4. Amendment To Comprehensive Plan.

The City further authorizes staff to prepare amendments to the Capital Improvements Element of the City's Comprehensive Plan to include the development of Lewis Matthews Complex Phase II in the City of Davenport, if the project is funded in the 2020 - 2021 application cycle.

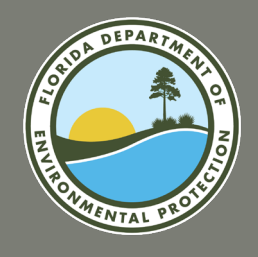

#### **Exhibit B: Statewide Comprehensive Outdoor Recreation Plan (SCORP)**

Submit a written response to Part IV, Item 3, Page 9 of the application. Include narrative explaining how the project implements one or more of the outdoor recreation goals and objectives as listed in the [2019 SCORP.](https://floridadep.gov/sites/default/files/2019_SCORP_PriorityAreas_Goals_Strategies.pdf)

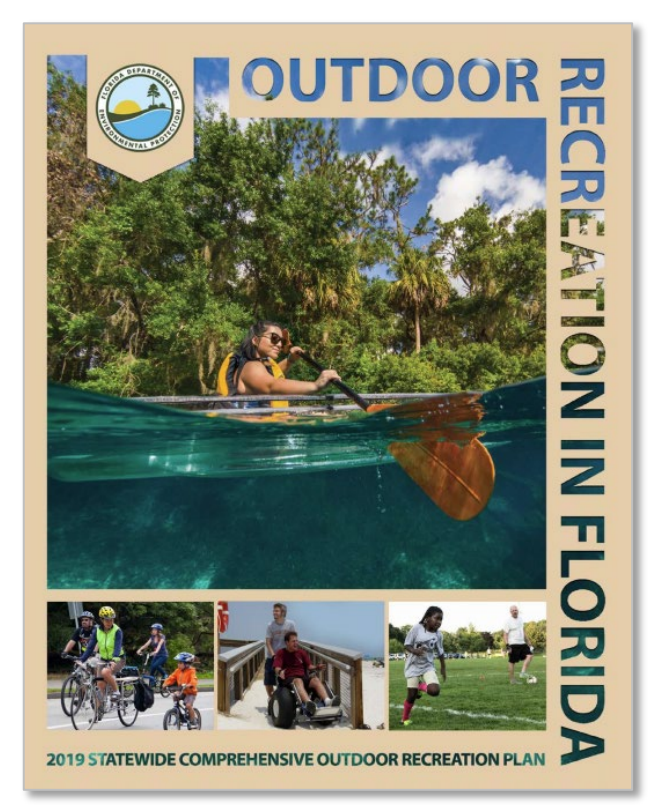

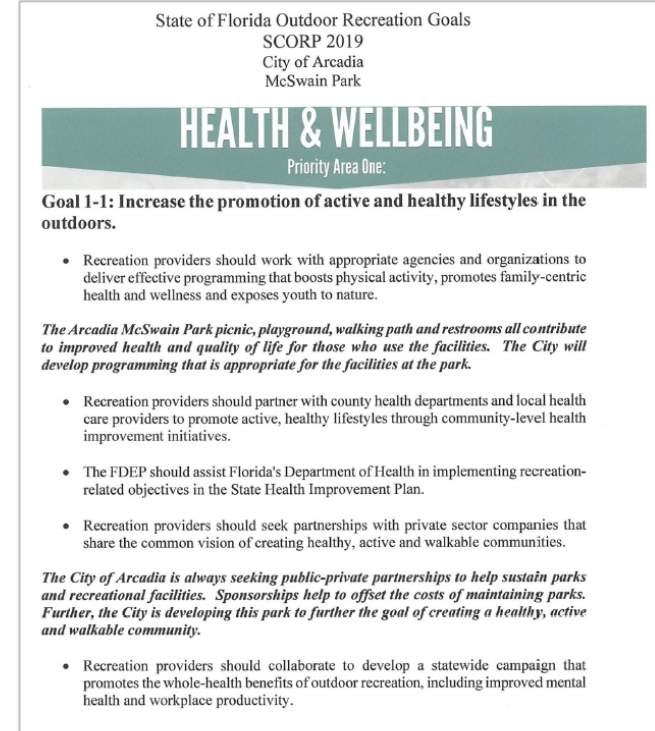

Goal 1-2: Increase the number the recreation facilities, programs and

#### Florida Recreation Development Assistance Program Clay County Board of County Commissioners

#### Exhibit B - Moccasin Slough Park

Constructing a new 7,200 ft trail with nature observation platforms will meet several of the goals listed in the Outdoor Recreation in Florida - 2019 Plan (SCORP, 2019). Goal 1-1 asks recreation providers to "increase the promotion of active and healthy lifestyles in the outdoors." In preparing for the trail and nature observation project at Moccasin Slough, County staff has engaged the community in a survey to promote knowledge and use of the park, a public meeting, and a meeting with the local Bikeways, Blueways, and Trails Committee. Over 140 residents completed the survey, with some indicating that they were not aware of the park previously but would visit if the proposed project was completed. Goal 1-2 requires governments to "increase the number of recreation" facilities" available. The proposed project provides an additional 7,200 ft of multi-use trail and observation platforms for watching a variety of birds and manatees. Community members surveyed expressed enthusiasm for having additional trails for birdwatching, a popular outdoor recreation hobby at Moccasin Slough.

The second set of SCORP goals relates to access, accessibility, and connectivity. The Moccasin Slough trail and observation platform project aligns with multiple goals in priority area two. Goal 2-1 encourages organizations to develop "inclusive and welcoming...facilities." The County and project engineers are working to develop a project implementation plan that facilitates equitable access for all parkgoers, regardless of their ability level. The trail will be of sufficient width to accommodate wheelchairs and scooters, and observation platforms will be designed to allow the greatest degree of accessibility possible. Goal 2-2 seeks to "improve universal accessibility on all public lands." The project is being designed with accessibility as a goal. Rather than design for simplicity and then try to retrofit the facility, the County has set accessibility as a priority from the planning stage. Goal 2-3 seeks to "ensure that appropriate conservation lands and waters are open and accessible for public use and are widely promoted." Moccasin Slough Park was purchased through a grant from the Florida Communities Trust (FCT). The purpose of the acquisition was to ensure the proper conservation of the upland and wetland habitat and to provide the public access to enjoy nature watching and learn about conservation. The multi-use path and observation platforms will provide this access to the public and will allow County Parks staff to educate the public about the habitat and the wildlife found there.

An additional SCORP goal relates to promoting "the economic benefits of outdoor recreation and ecotourism in Florida" (Goal 3-1). The County actively promotes ecotourism and outdoor recreation in County parks. The unique nature of the proposed multi-use trail and observation towers will make it a destination for nature lovers. The County's communications team will actively promote the trail and observation towers as a new amenity to be enjoyed in the County through the website, newsletters, social media, and press releases. By spreading the word about this exciting project as it nears completion, the County expects to draw both locals and tourists visiting the area to the park.

The final set of SCORP goals relate to resource management and stewardship. Goal 4-1 seeks to "encourage the conservation and protection of Florida's natural, historical and cultural resources." The purpose of the FCT grant for the purchase of Moccasin Slough Park was to ensure the conservation of a unique uplands and wetlands habitat and to provide the public access to the natural beauty found there. If funded, this project will provide increased access to the land for the public and provide a significant opportunity for conservation education through programming at the park. Goal 4-2 calls for agencies to "support natural, historical and cultural resource management to ensure high quality outdoor recreation experiences for Florida's residents and visitors." The multiuse trail will provide increased access, particularly to the wetlands habitat and the St. Johns River. The additional access will be vital in supporting conservation and resource management efforts in the region.

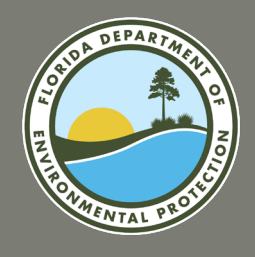

### **Exhibit C-1, C-2, and C-3: Public Participation**

**Public Participation: Exhibit\_C\_1**  Submit a copy of the public meeting advertisement for the SOLE PURPOSE of discussing the project.

**Public Participation: Exhibit\_C\_2**  Submit a copy of the agenda and/or minutes of a REGULARLY SCHEDULED advisory board meeting.

#### **Public Participation: Exhibit\_C\_3**

Submit documentation of a PRESENTATION to community groups such as an agenda, letter of thanks, etc.

OR

Submit a copy of the SURVEY instrument and a summary of the results as they relate to the proposed project.

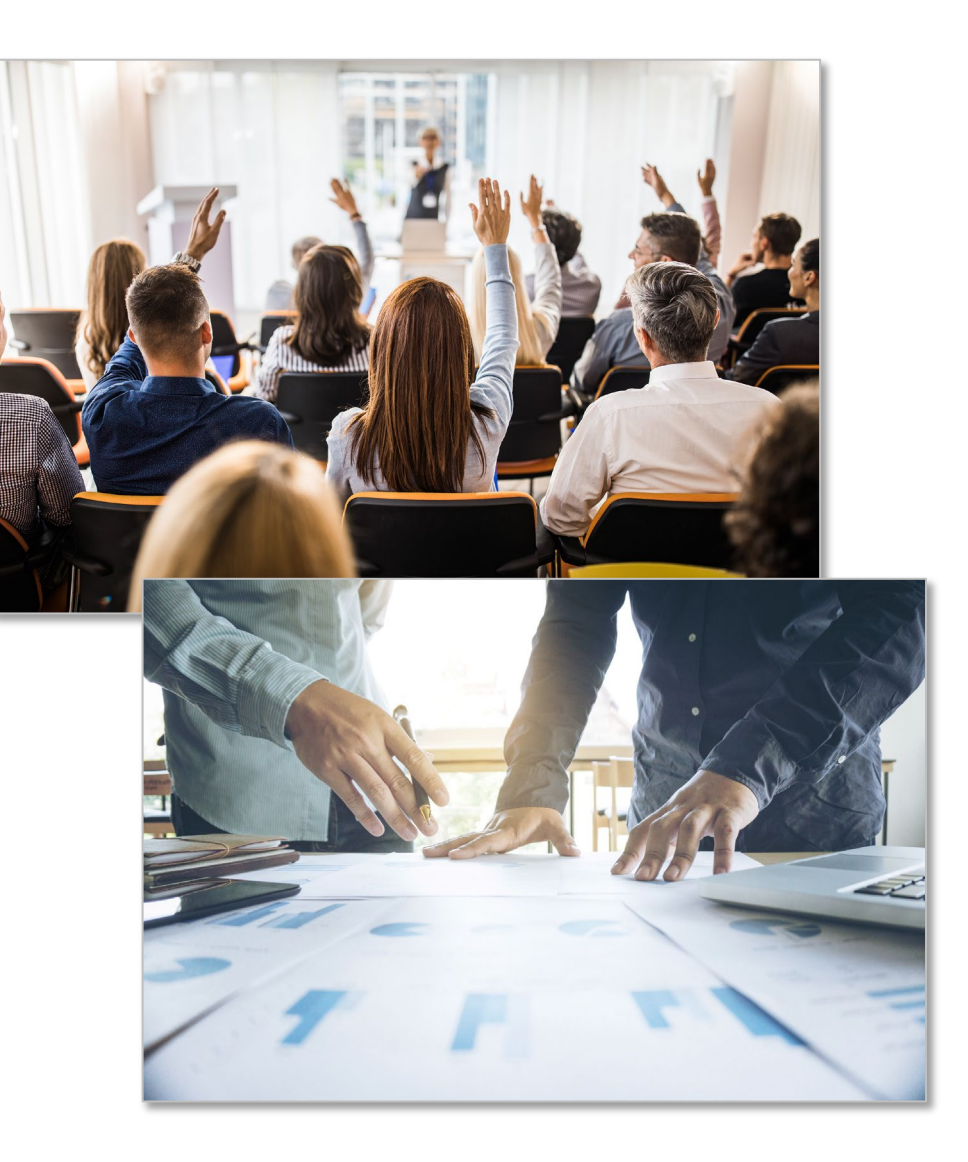

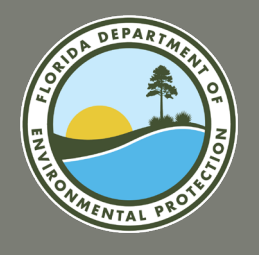

#### **Exhibit D: Operations and Maintenance**

Provide a brief description of how development, programming and maintenance will be provided along with a copy of the sponsoring agency's organizational chart.

#### **Clay County Florida** Parks and Recreation **Parks & Recreation Director Grounds Maintenance Field** Athletic Coordinator **Parks Resources Manage Parks & Recreation Assistant Supervisor Assistant to Park Resource Maintenance Technician** ead Maintenance Techniciar. **Carpenter II** Manage **Lead Grounds Maintenand Field Attendant (PT)** Recreational Turf Technician **Maintenance Technician** Tech **Field Attendant (PT) Parks Naturalis** Maintenance Technician **Maintenance Technician** (Staffing Contract) Custodian Maintenance Technician **GM**

**Maintenance Technician** 

**Custodian (PT)** 

#### *Applicants must provide both documents to receive points.*

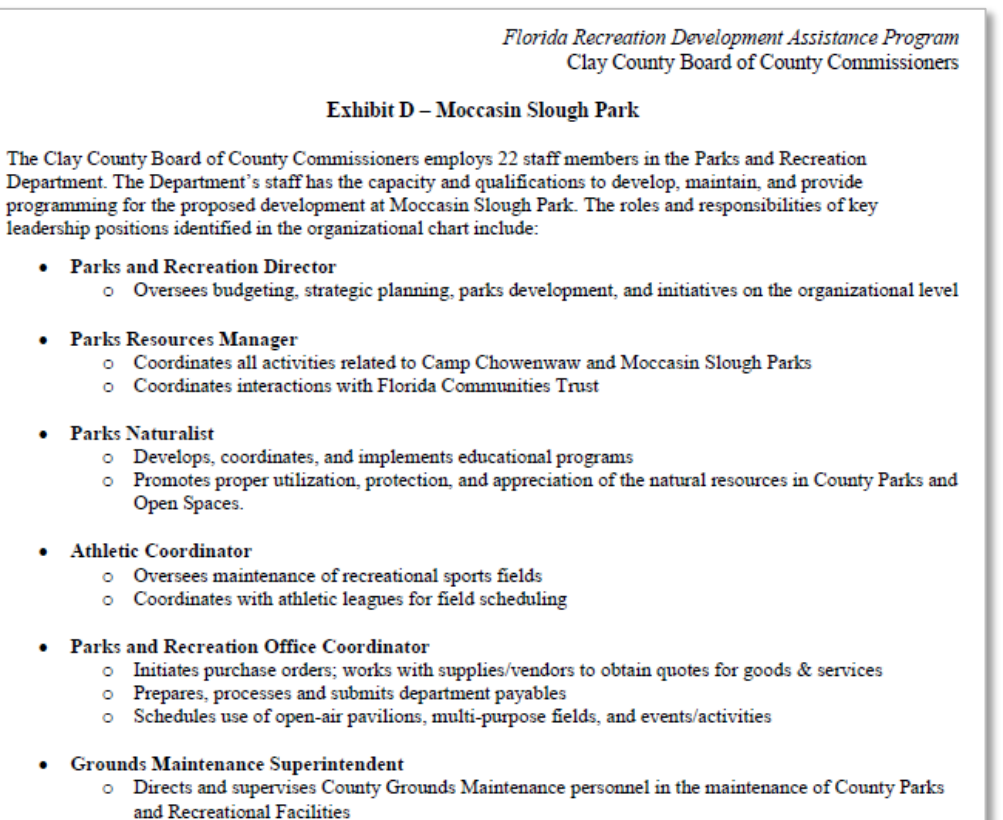

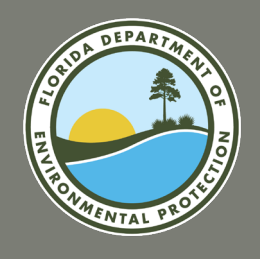

### **Exhibit E: Park Partnership**

If a project sponsor is interested in receiving points for this exhibit, applicants must provide an agreement and/or an official letter of commitment demonstrating that the proposed project is thoroughly supported through a fully executed written cooperative agreement between you, the applicant and the private, public, or not-for-profit entity, in which the entity agrees to furnish 10% of the total project's cost – in cash, materials, land, and/or labor services.

- The applicant must hold the lead managing responsibility.
- The monetary amount must be identified in your letter.

#### **Ineligible Partnerships or Contributions**

- X Other grant funds are NOT permissible.
- X Volunteer contributions and/or prison labor agreements are NOT eligible.
- X The cooperative agreement cannot be with a project consultant deciding to charge a particular amount for services.

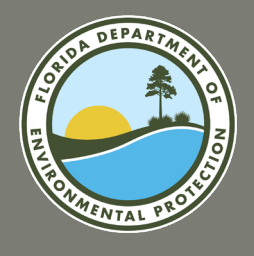

#### **Exhibit F: Needed Recreational Acreage**

### **Acquisition Projects Only**

Applicants must describe how the project provides for identified need(s) for additional park acreage pursuant to the applicant's adopted local comprehensive plan. This description must be supported by:

- Needed acres/Person and \_\_\_\_\_Total Acreage Under Local Control
- B. Provide excerpts of the applicant's local comprehensive plan as supporting back-up documentation and highlight the information that pertains to this section.

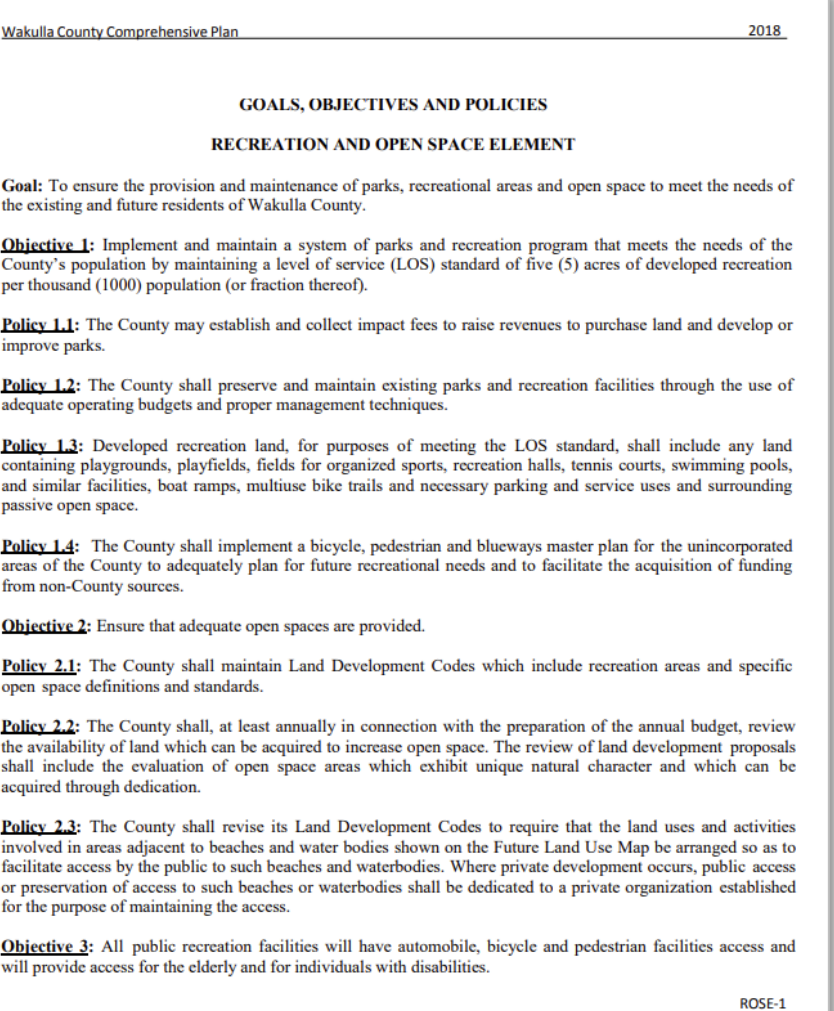

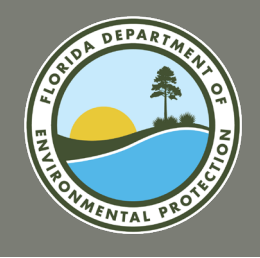

#### **Exhibit G: Conceptual Site Plan**

Submit a conceptual site plan displaying the project boundary and facilities to be developed as proposed in the scope of the application. The site plan must correlate with the submitted cost estimate and project boundary area identified in the site control documentation.

The site plan must CLEARLY DELINEATE & COLOR CODE between facilities and opportunities currently existing, facilities proposed for funding in this application and facilities planned for future development (not in this project's scope of work). It should also include the project number, name, and elements constructed through any previously awarded grants.

#### **Trail Connectivity**

If the project provides for increased trail access by connecting an existing, publicly owned and designated recreational trail which is outside the project boundary, applicants must indicate on the site plan the project trail/connection and name and location of existing trail(s) outside the boundaries.

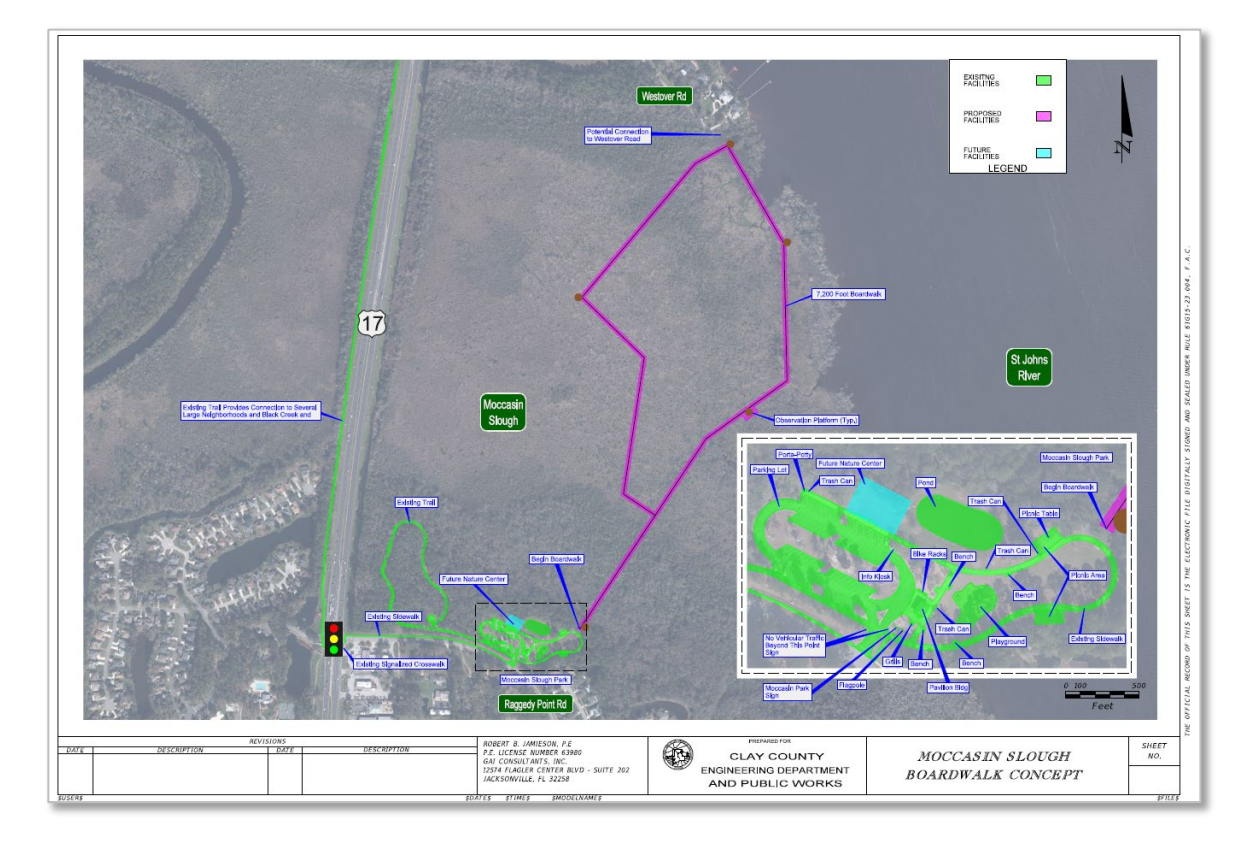

**REQUIRED** 

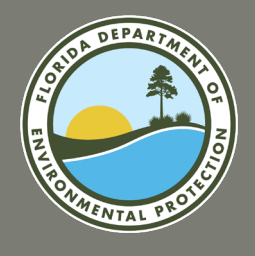

#### **Trail Construction Projects Only**

#### **Exhibit H: State Greenways and Trails Plan**

[Project applications should provide an excerpt from the Greenways](https://floridadep.gov/parks/ogt/content/florida-greenways-and-trails-system-plan-and-maps)  and Trails System Plan, and a concise description of how the project addresses the assessed needs and connectivity.

#### **Exhibit I: State of Florida Designated Recreational Greenway or Trail**

Applicants will need to provide a Letter from the Office of Greenways and Trails documenting how this project is located on or connects with a designated State of Florida Greenway or Trail. The project's scope must be directly related to and have direct connectivity to receive points.

#### **Exhibit J: Regional or Local Greenways and Trails Plan**

Provide a copy and proof of a regional and/or local governmental adopted Greenway Plan showing how your project correlates with a regional trail/plan or greenway now or how it will after development.

Clay County Board of County Commissioners Exhibit H - Moccasin Slough Park The Florida Greenways and Trails System Plan (2019-2023) emphasizes the importance of trails for community health recreation, and economic development. The plan says that trails "provide free recreation for people of all ages and fitness levels, and they offer opportunities to study nature or local history" (p. 10). The proposed multi-use trail at Moccasin Slough will be designed to provide access to nature study for residents and visitors of all ages and fitness levels. Further, the proposed project will support economic development by<br>providing access to wetlands along the St. Johns River with connectivity to over nine miles of additional trai During the height of the COVID-19 global health crisis, access to outdoor recreational facilities was seen as a vital, mental health service. In addition to the mental health benefits that the proposed trail and observation platforms will provide, these resources will enhance the physical health of Floridians who enjoy them. Trails improve access and participation in physical activity opportunities across the lifespan to increase healthy

weight" and help "reduce the public health costs of diseases and physical ailments stemming from inactivity and obesity" (p. 10). With its connectivity to both the existing short loop trail and fitness trail within the park

Florida Recreation Development Assistance Program

and the eight-mile Black Creek Trail, which connects to the park via a separated sidewalk on Raggedy Point Rd.<br>and a signalized crosswalk at US-17, the proposed multi-use nature trail will promote physical activity and a healthy lifestyle for Clay County residents and visitors. If funded, the proposed multi-use trail and nature observation additional opportunity to "Promote and market the Florida" visitors" (Goal 3). The stunning views and nature watching op "provide natural scenic qualities and diverse experiences Moccasin Slough Park was purchased through a grant from the conservation of its unique uplands and wetlands habitat along water quality by creating a natural buffer zone that protect pollution caused by stormwater runoff" (p. 12). Providing explore and learn about the natural habitat at Moccasin Slough

tourism and economic development" (p. 16).

**FLORIDA DEPARTMENT OF Environmental Protection** 3900 Commonwealth Roulevar

Tallahassee FL 32399

**Ron DeSantis**<br>Governor Jeanette Nuñez<br>Lt. Governor Shawn Hamilto

#### To whom it may concern

July 27<sup>th</sup>, 2022

This letter is in regards to the Moccasin Slough Trail, which connects to th traverses through Moccasin Slough Park. We understand that Clay County is ap traverses unough Moccasin Stough Fark. We understand that Clay County is a<br>funds to help with a new trail with observation platforms in Moccasin Slough I

This type of project would support the 2019-2023 Florida Greenways and Traite Office of Greenways and Trails (OGT) mandate to collaborate with partner system of greenways and trails (F.S. 260)

ording to the FGTS opportunity and a paddling trails. The FGTS helps rank projects at two levels and include .<br>projects of statewide significance

.<br>These connections help fulfill the FGTS vision for a statewide system of trails<br>Additionally, the Black Creek Trail is part of the Riverwalk/Orange Park and Palatka Opportunity Corridor, a designated trail within the Florida Gre

If you have any questions regarding this letter, please contact Allison I allison.beaty@floridadep.gov

Allison Beat North/Central Regional Coordinate Office of Greenways and Trails Division of Recreation and Park

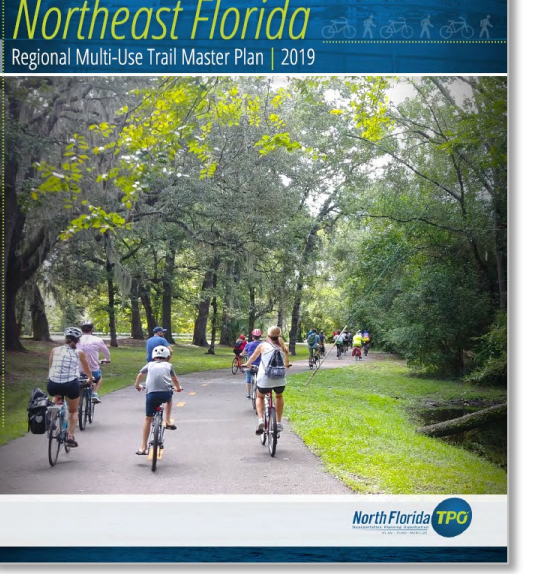

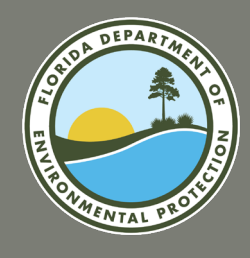

#### **Exhibit K: Boundary Map**

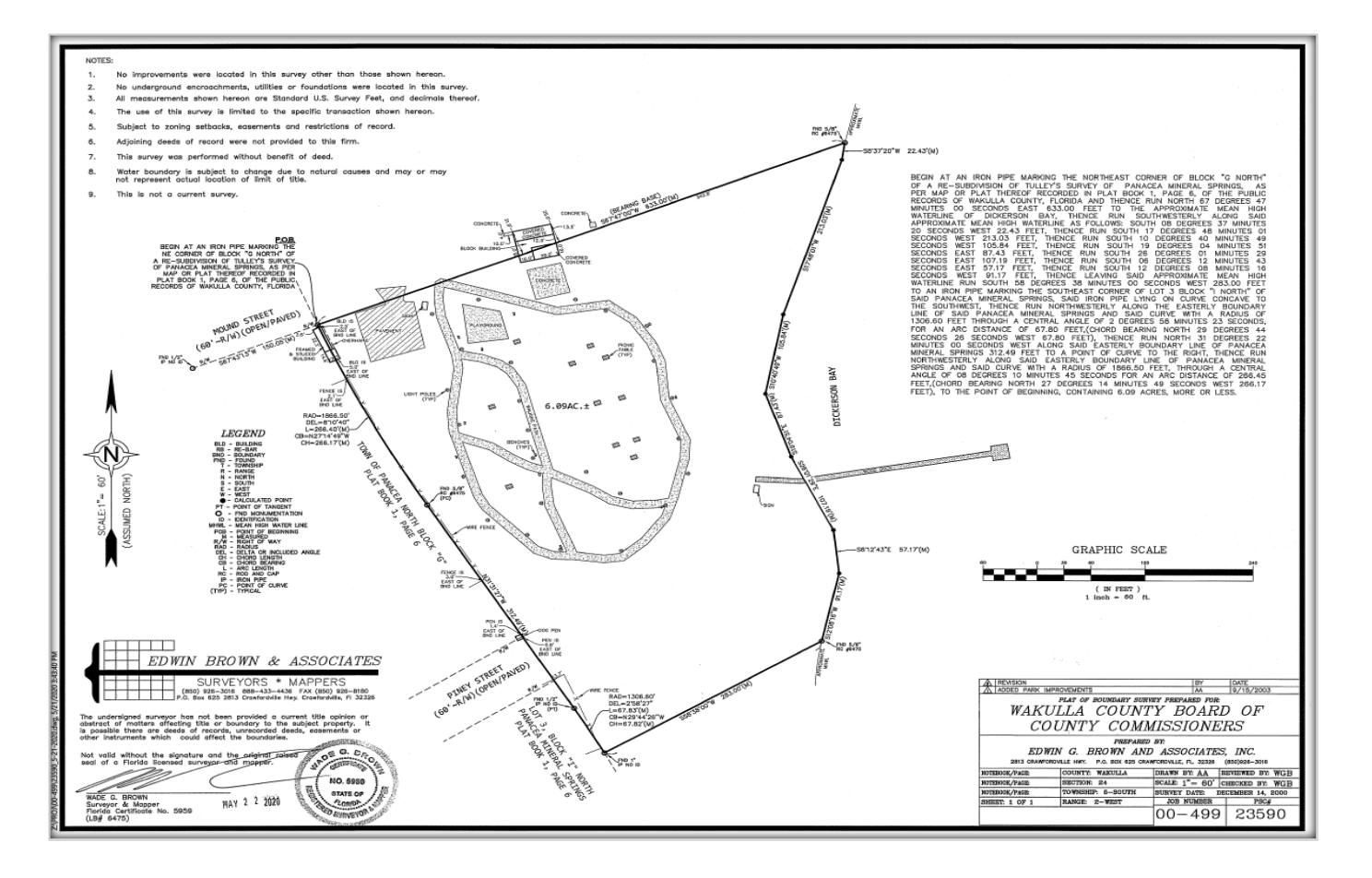

The map must provide a legal description and sketch of the project area boundaries, display known easements and be legally sufficient to identify the project area. Plat maps may be accepted if the above criteria are identified. The boundary map survey MUST encompasses the entire site area which will be the same area dedicated in perpetuity once the proposed project is deemed complete.

**REQUIRED** 

Aerial photographs are not accepted.

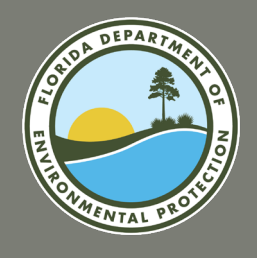

### **Exhibit L: On-Site Photographs**

Submit color, on-site photographs sufficient to depict the **current** physical characteristics of the project area. Aerial photographs are requested, but not required. Please mark an approximate boundary of the project site and note major roads and/or landmarks on the aerial photo.

#### *Note: This will not be accepted as the boundary map.*

If you are requesting funding for an acquisition project, you must include pictures of the property to be acquired and include conceptual pictures of the facilities that will be developed on site following the purchase.

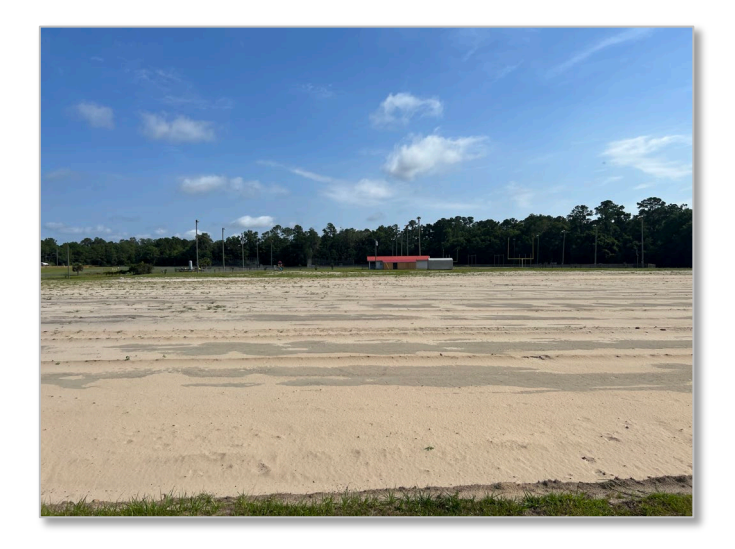

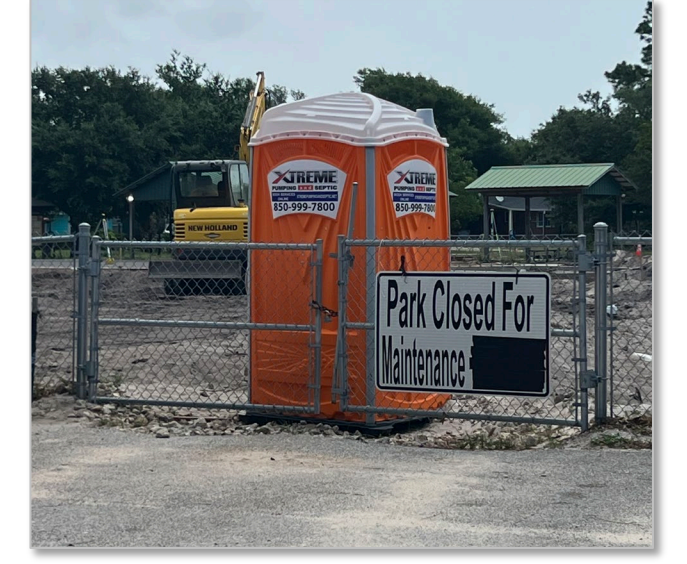

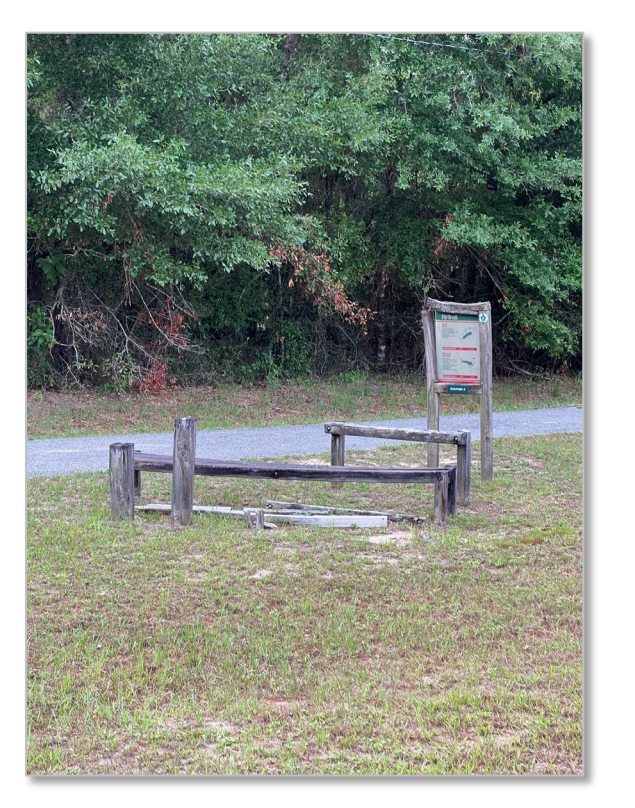

**REQUIRED** 

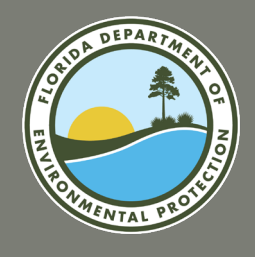

#### **Exhibit M: Location Map and Directions**

Submit a detailed street, road or highway map precisely locating the project site. Also, provide clear and concise written driving instructions from the nearest federal or state highway.

Confirm that street names listed in the written directions are the same as those posted on street signs in the area.

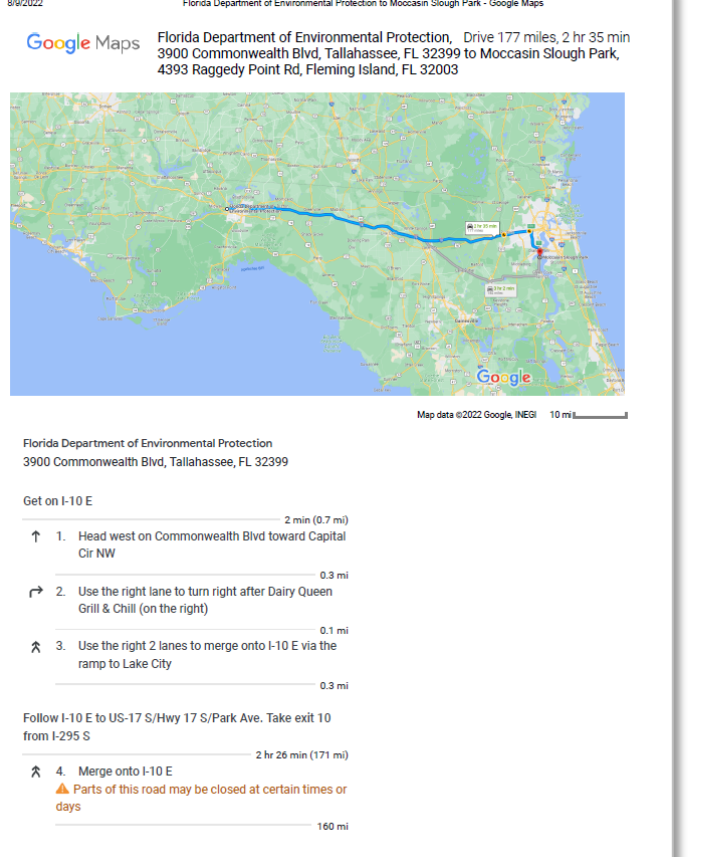

https://www.google.com/maps/dir/Florida+Department+of+Environmental+Protection,+Marjory+Stoneman+Douglas+Building,+Commonwealth+Boulev...

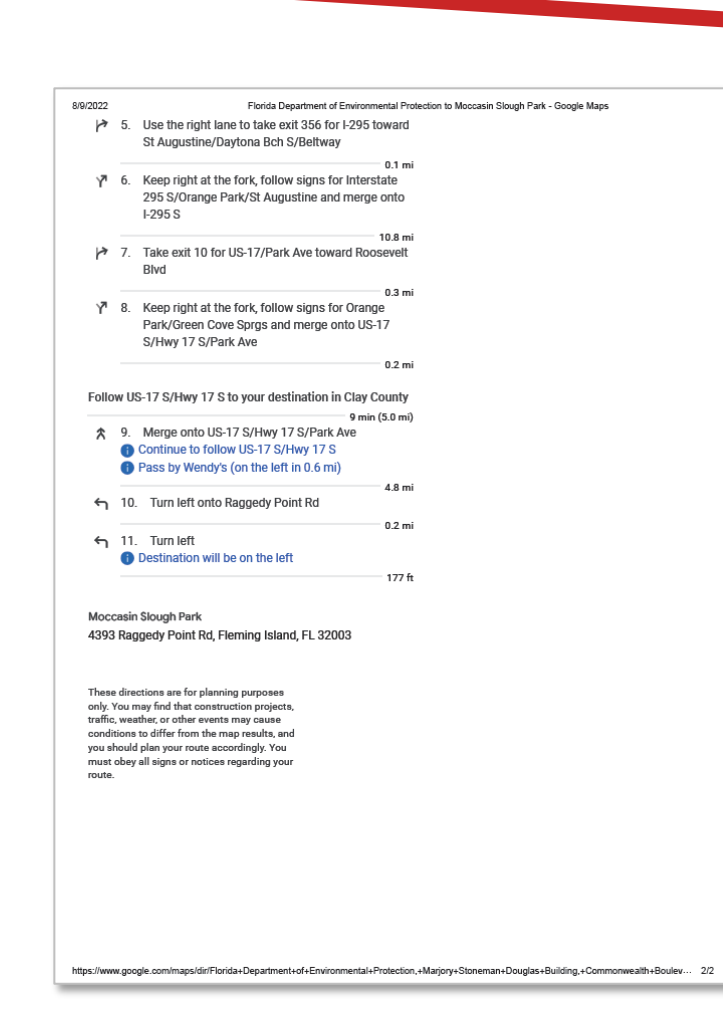

**REQUIRED** 

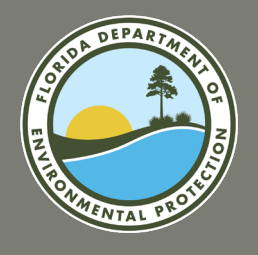

#### **Exhibit N: Site Control Documentation**

Submit a copy of the site control documentation (deed, lease, etc.) for the project site. If submerged lands are included in the development area, provide a legal document (permit, management agreement, etc.) which indicates permission to use and develop the submerged lands.

#### *Site control must be effective by the close of the submission period.*

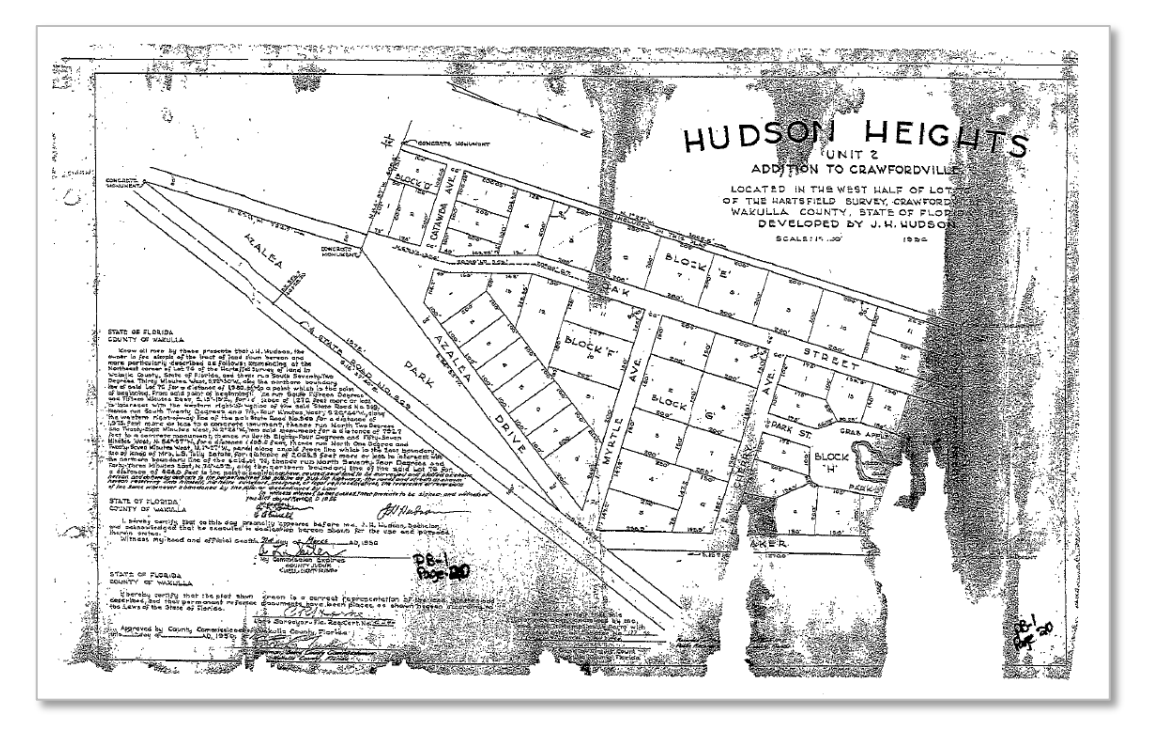

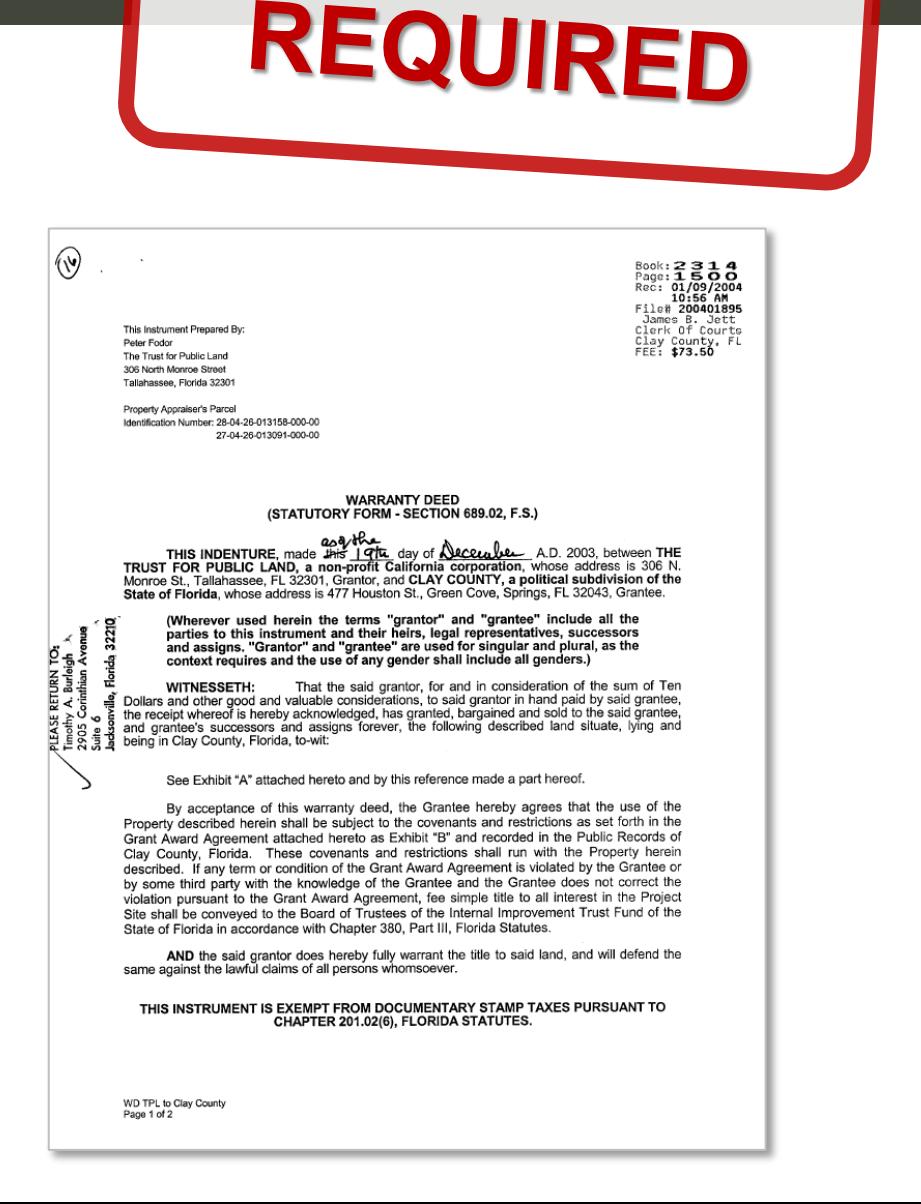

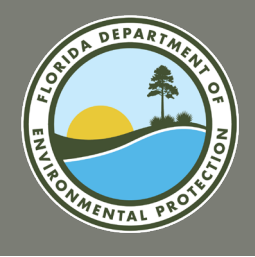

### **Exhibit O: Rural Economic Development Initiative**

#### *This exhibit is required if a project sponsor is seeking a waiver or reduction of match for projects exceeding \$50,000.*

### **[Rural Economic Development Initiative](http://www.floridajobs.org/community-planning-and-development/community-partnerships/rural-economic-development-initiative)**

The Department of Economic Opportunity Division of Community Development 107 East Madison Street Tallahassee, Florida 32399 Phone: (850) 717-8428

The Rural Economic Development Initiative (REDI) was developed for economically distressed counties, cities and communities within the State of Florida.

If you are an eligible Rural Area of Opportunity (RAO) you can submit a request for a Match Waiver. To determine if you are an eligible candidate for the Rural Economic Development Initiative "Match Waiver" or "Reduction of Match" by visiting the Dept. of Economic Opportunity's webpage linked above.

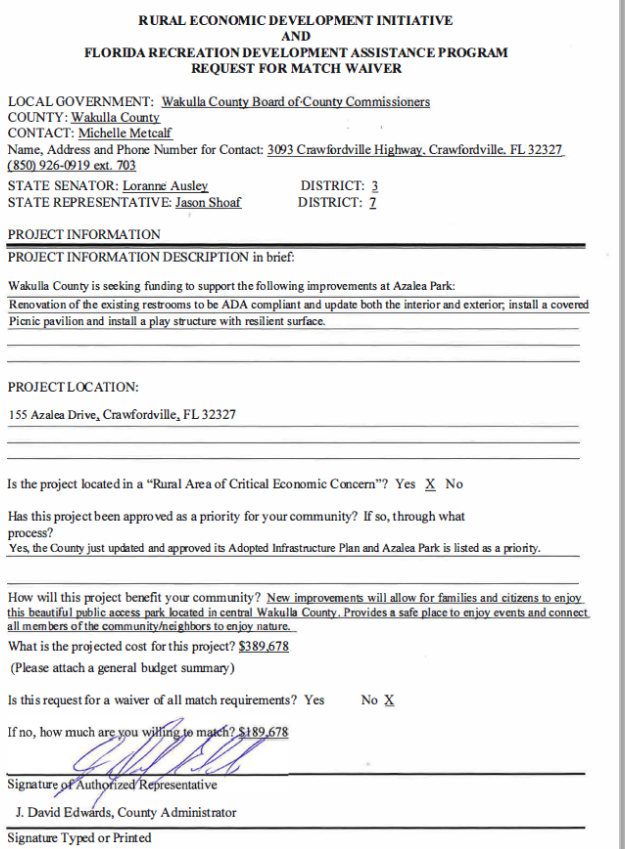

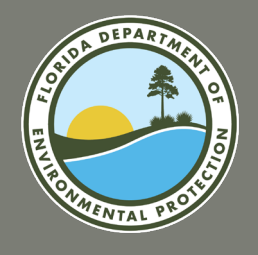

#### **Exhibit P: Description of Physical Characteristics**

**Development and Trail Construction Projects:**  Provide a description of the proposed project which includes existing and future uses, existing and proposed physical improvements, natural and historical resources, any proposed resource protection/conservation and any existing buildings on site. Indicate if a natural spring is located on project site. Describe the site's public access and indicate if there is an entrance to the park through an existing street or easement.

**Acquisition Projects:** (In addition to the above information) If the proposed project consists of acquiring multiple parcels or from multiple owners, identify specific order in which the parcels will be acquired to ensure that in the event that all parcels cannot be acquired, the purposes of the project can be achieved. Also, address the ability to have public access to the park either through an existing street or easement.

# **REQU**

Florida Recreation Development Assistance Program Clay County Board of County Commissioners

#### **Exhibit P - Physical Characteristics of the Project**

The proposed project entails construction of a 7,200 ft multi-use nature trail at Moccasin Slough Park in Fleming Island, Clay County. The trail will allow walking, running, exercise, biking, and hiking. The project also calls for construction of observation platforms along the trail. The platforms will provide views of the marshlands and the St. Johns River and foment nature watching.

There are currently no buildings on the site. The park's existing features include a fitness loop with fitness stations. There is also a second short loop sidewalk trail around existing amenities, which include a picnic pavilion, a playground, and handicap accessible paved parking. Existing trails total 4,245 ft. The proposed trail will connect to the short loop trail and bring total trail spans within the park to 11,445 ft in length. Trails within the park also connect to a sidewalk on Raggedy Point Road, separated from the road, which has a signaled cross walk at US-17 to provide connectivity to the Black Creek Trail. Future phases of the park project will include construction of an environmental education center and permanent bathroom facilities.

The park was acquired through grant funding from the Florida Communities Trust. Plans for the project and for future projects follow the Florida Communities Trust Management Plan (October 20, 2003) to ensure preservation of natural resources. According to the Management Plan, the area likely was home to a "short-term hunting and gathering campsite." (p. 13) In completing the proposed improvements, the County will work with the Division of Historic Resources to comply with Florida Statutes if evidence is found of historical resources

Moccasin Slough Park is located at the junction of US Highway 17 and Raggedy Point Road in Fleming Island, Florida. Access to the park is available via a paved entrance on Raggedy Point Road. With its proximity to US-17, Moccasin Slough is highly accessible to both residents and visitors of Clay County.
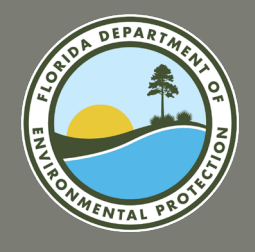

# **FRDAP APPLICATION PORTAL APPLICATION FLAGS AND SELF-SCORE**

#### **Uploading Support Documentation to the FRDAP Application Portal**

**Prior to submitting a FRDAP grant application, interested project sponsors should:** 

- Review all of the requirements for supporting documentation.
- Label, scan and name each supporting document in accordance with its corresponding exhibit.
- 40. When you open the Exhibit Upload section, a list of required files will be displayed. *Note: The list will include required files only. To receive points for evaluation responses you must upload the corresponding Exhibit. All exhibits must be name "Exhibit\_[insert letter]".*
- 41. Select the Upload Files button. Select the files that you would like to upload. *Note: All exhibits must be name "Exhibit\_[insert letter]". For details on each exhibit and what should be included, select the "Exhibit Descriptions" link.*
- 42. The name of each required exhibit will be removed from the required exhibit table upon successful upload. Repeat step 41 until all files are uploaded.

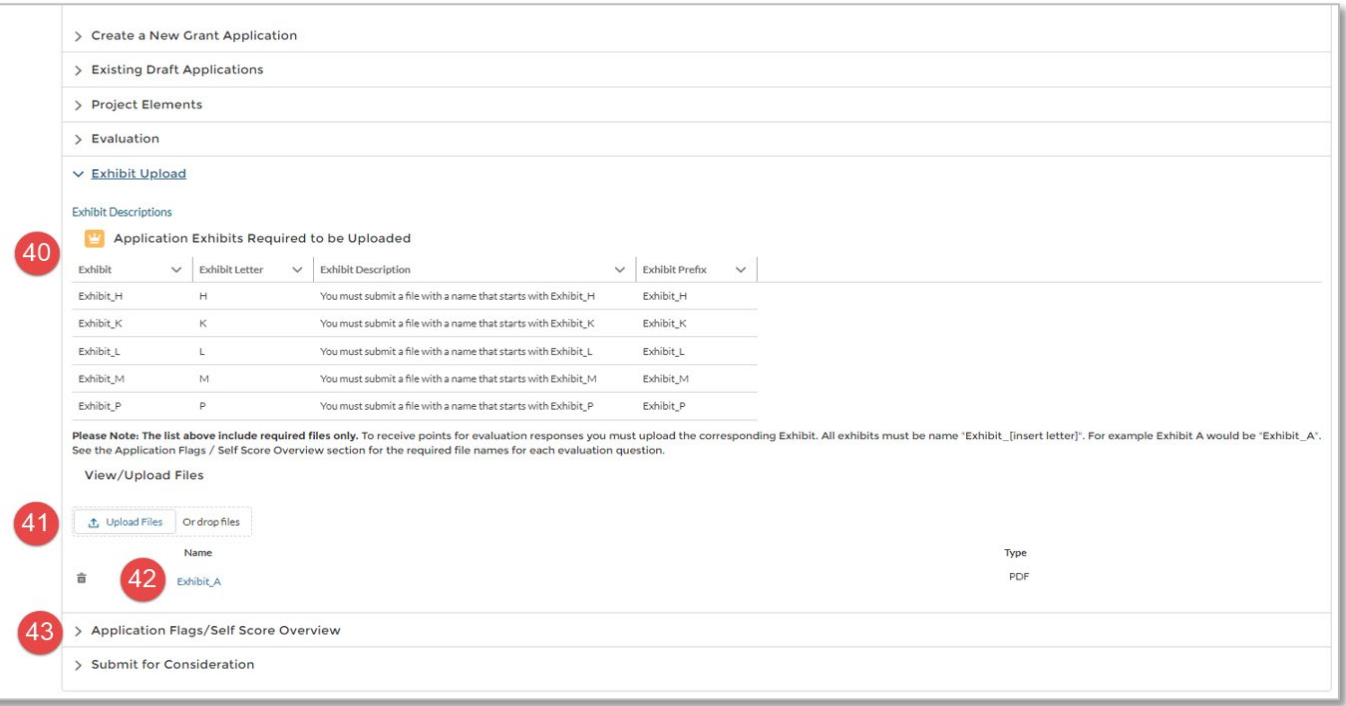

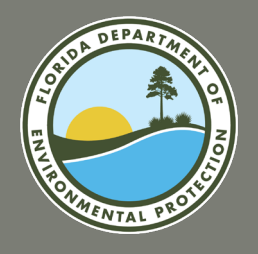

# **FRDAP APPLICATION PORTAL APPLICATION FLAGS AND SELF-SCORE**

### **Application Flags and Self-Score Overview**

- 44. When you open the "Application Flags/Self Score Overview" section of the application a table will be displayed. You will be able to see the points awarded for each question.
- 45. Review the Points Possible and Evaluation Response columns of the table. Ensure that it reflects the answers you provided and the files you have uploaded. Please Note: Scores will only update once all evaluation questions have been answered. If scores are not updated check to ensure all evaluation questions have been answered."

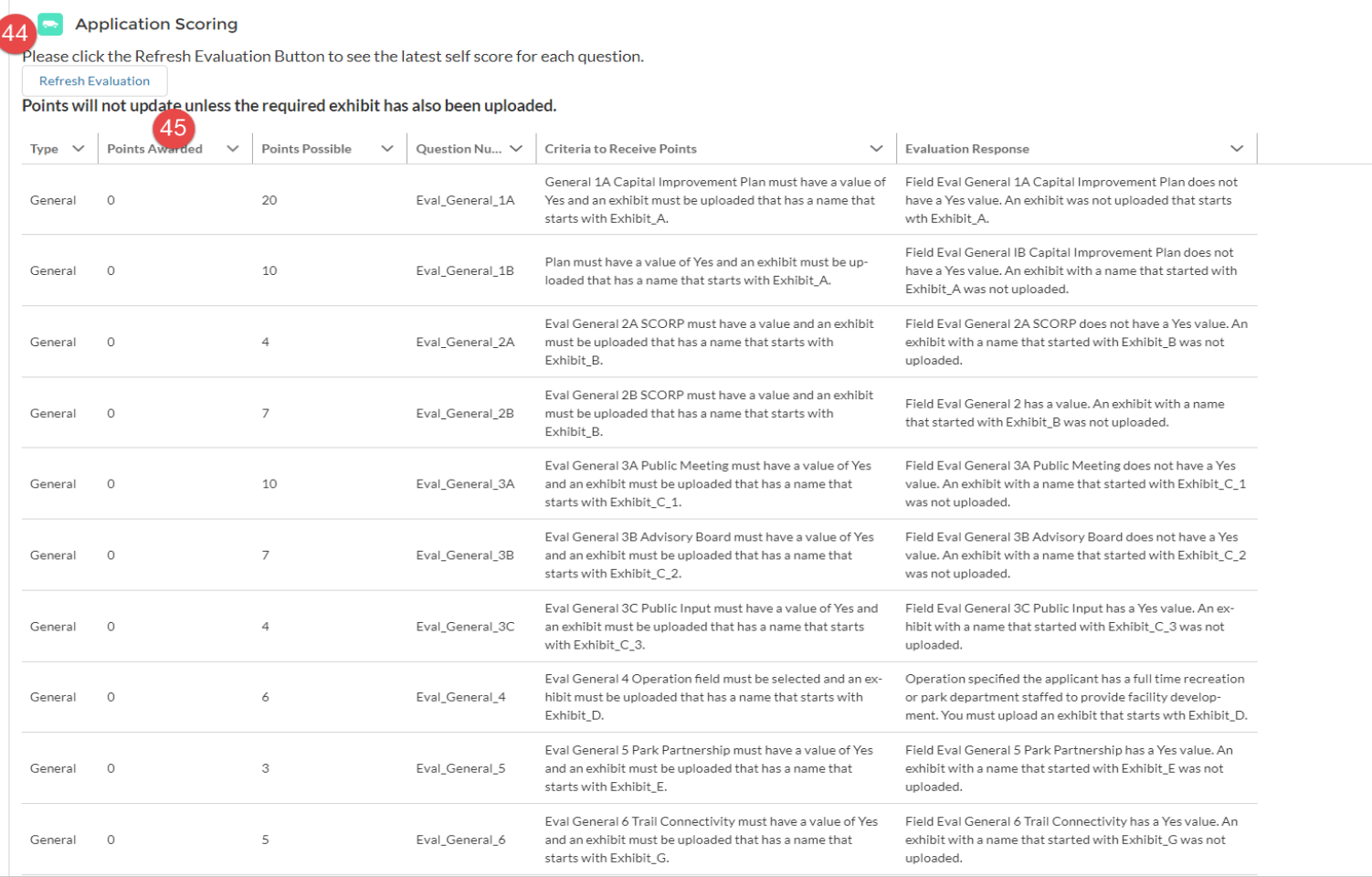

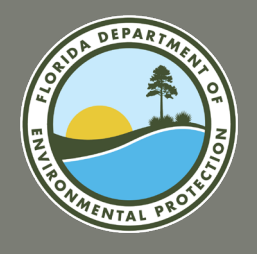

# **FRDAP APPLICATION PORTAL SUPPORTING DOCUMENTATION**

### **Application Flags and Self-Score Overview (continued)**

46. Once you have reviewed the scores for each evaluation question, click the "Submit for Consideration" section of the application.

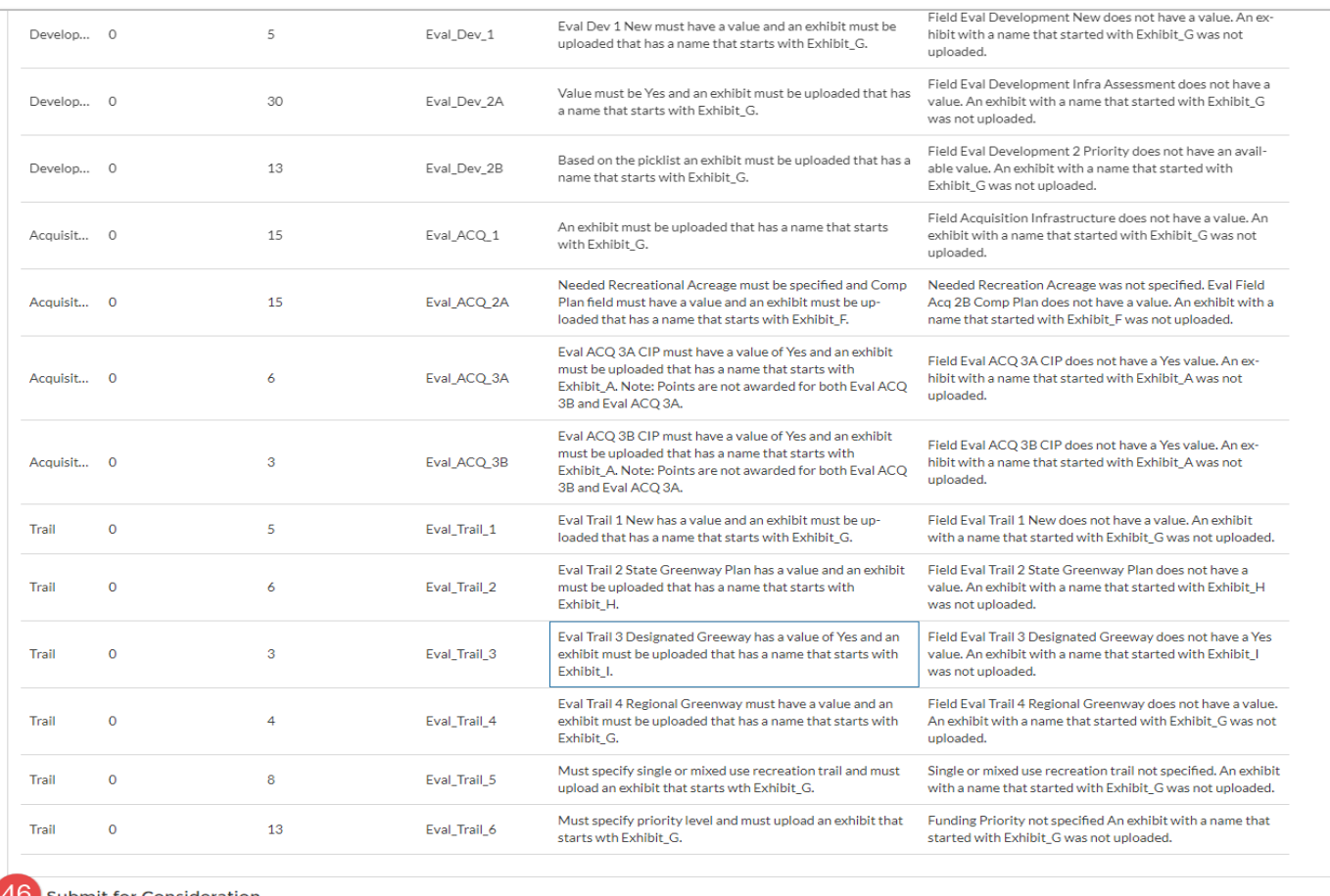

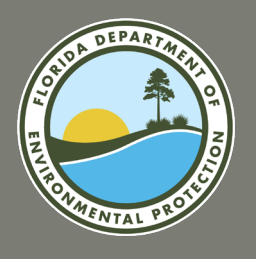

# **FRDAP APPLICATION PORTAL Submit for Consideration**

#### **Submit for Consideration**

- 47. When you open the "Submit for Consideration" section of the application, the Application Self Score should be displayed. Please be aware that your self score is not necessarily going to be the final application score. Final application scores will be determined by DEP's team of reviewers. All applications will be evaluated and scored based on the information and exhibits submitted by the applicant by the application submission deadline of 5pm on Wednesday, August 31, 2023.
	- a. If all application fields have been filled out, all evaluation questions have been answered and all required exhibit files have been uploaded, the **Submit Application for Consideration** button will be displayed.
	- b. If you do NOT see the **Submit Application for Consideration** button, please return to each section of the application and ensure all fields have been completed, all information filled out, all evaluation questions have answered, and all **required/mandatory**  exhibits uploaded.
- 48. Select the **Submit Application for Consideration** button. The "Application Submitted" confirmation message will be displayed.
- 49. Finally, return to your official e-mail inbox, the address which was provided at time of registration. There you will receive a confirmation e-mail for your application's successful submission.

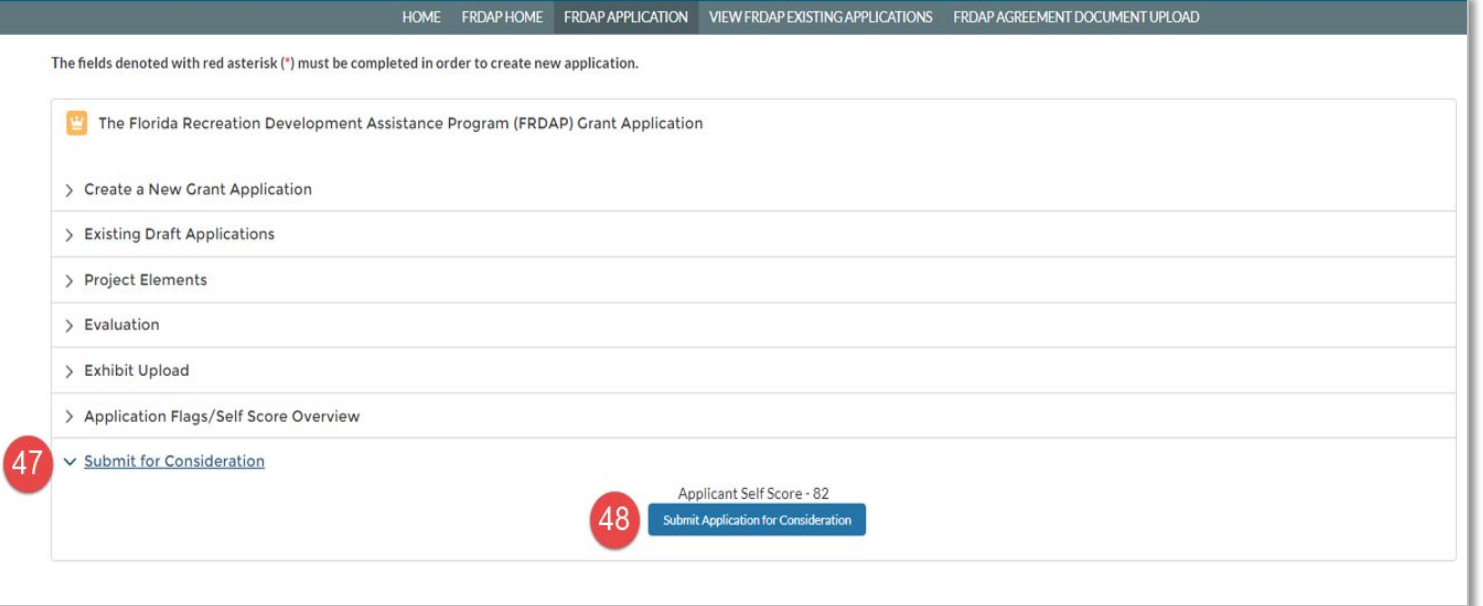

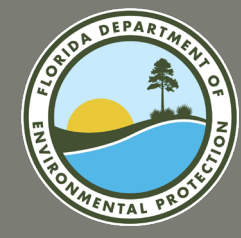

# **QUESTIONS?**

# **ADDITIONAL RESOURCES**

**FY2024-2025 FRDAP APPLICATION WEBINAR** 

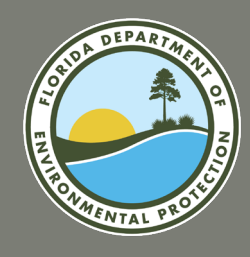

# **RESOURCE INFORMATION**

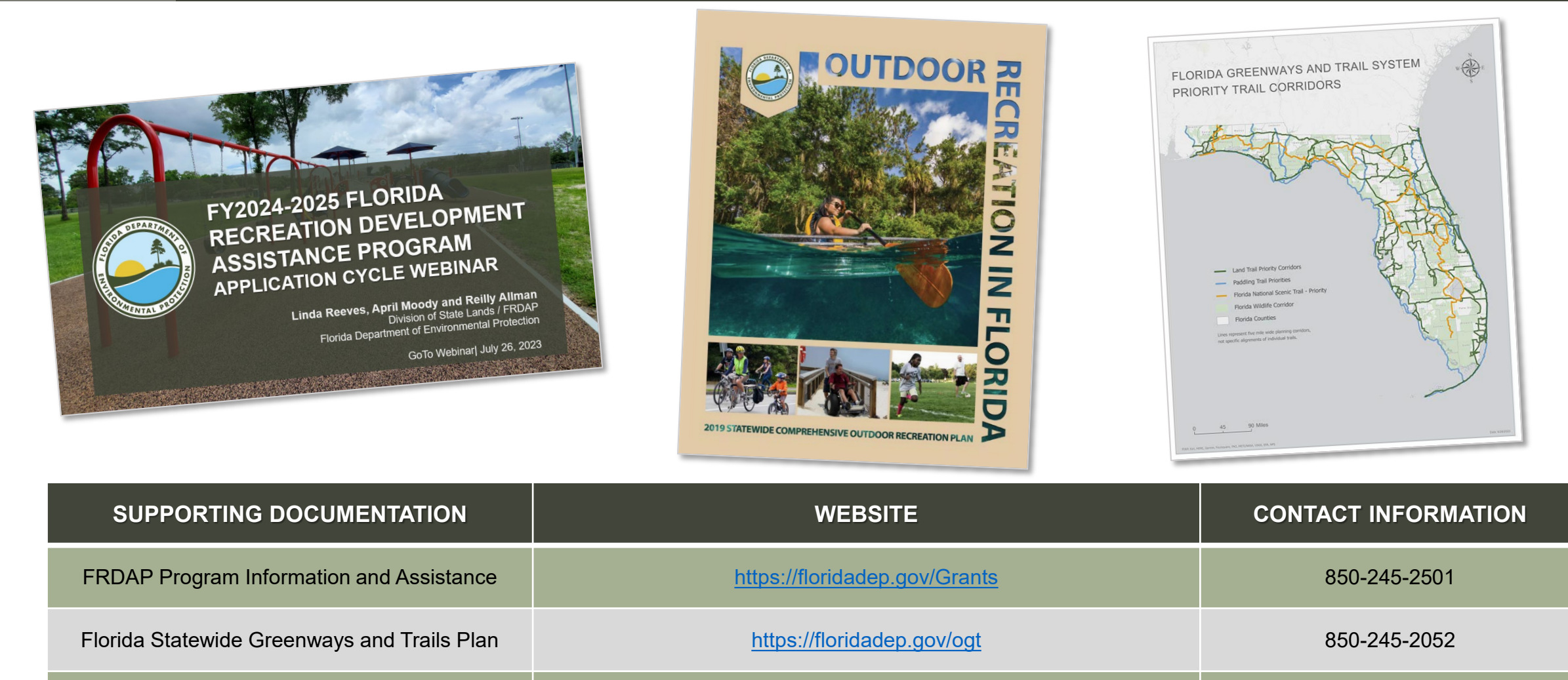

Outdoor Recreation in Florida – (2019 SCORP) <https://floridadep.gov/Parks/florida-scorp-outdoor-recreation-florida>850-245-3069

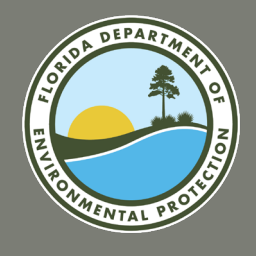

## **SAVE-THE-DATE UPCOMING SUBMISSION CYCLES AND WEBIANRS**

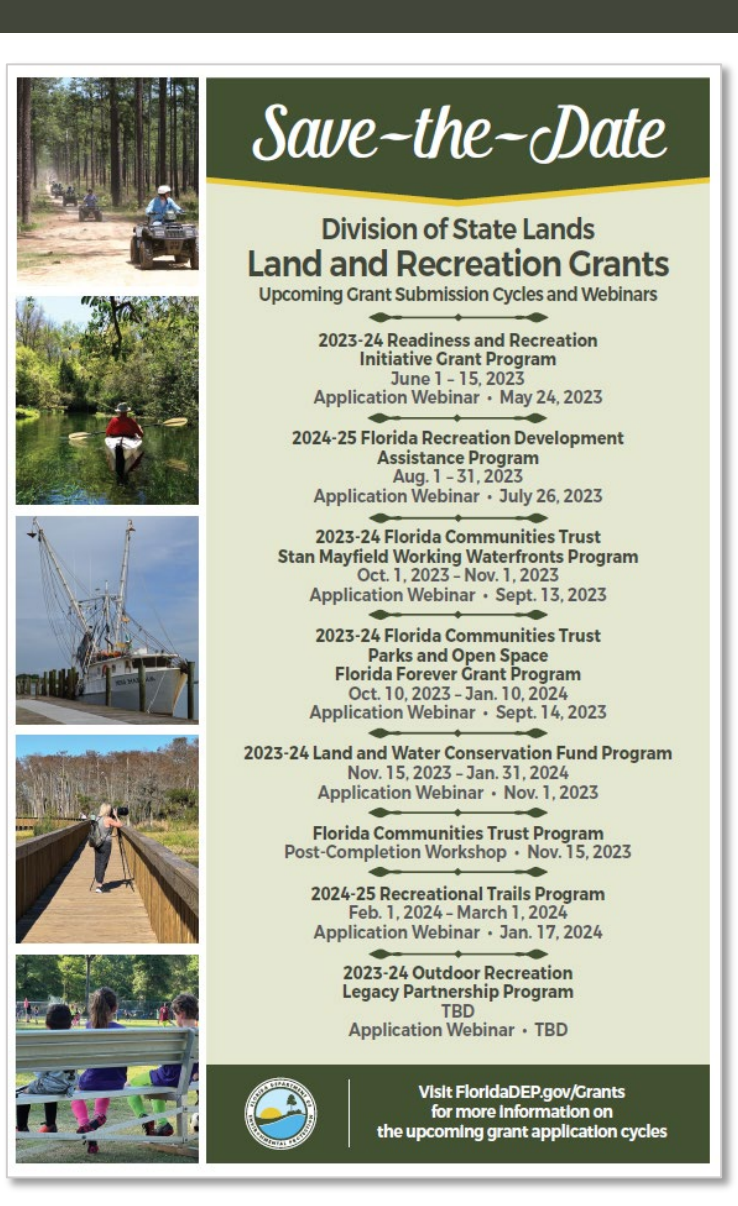

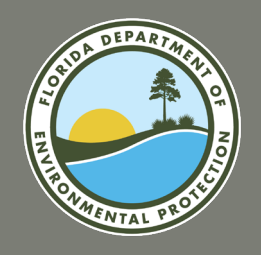

# **CONTACT INFORMATION**

### **Main Phone Line:** (850) 245-2501

### **FRDAP Community Assistance Consultants:**

• **April Moody** – [April.Moody@floridaDEP.gov](mailto:April.Moody@floridaDEP.gov)

**Counties:** *Alachua, Bradford, Calhoun, Citrus, Collier, Escambia, Franklin, Gadsden, Gilchrist, Gulf, Hardee, Hernando, Hillsborough, Indian River, Jefferson, Lake, Lee, Leon, Levy, Martin, Miami-Dade, Nassau, Okaloosa, Okeechobee, Palm Beach, Pasco, Putnam, Seminole, Suwannee, Taylor, Volusia, Wakulla, and Washington* 

#### • **Reilly Allman** – [Reilly.Allman@floridaDEP.gov](mailto:Reilly.Allman@floridaDEP.gov)

Counties: *Baker, Bay, Brevard, Broward, Charlotte, Clay, Columbia, Desoto, Dixie, Duval, Flagler, Glades, Hamilton, Hendry, Highlands, Holmes, Jackson, Lafayette, Liberty, Madison, Manatee, Marion, Monroe, Orange, Osceola, Polk, Santa Rosa, Sarasota, St. Johns, St. Lucie, Sumter, Union, Volusia, and Walton* 

### **Land & Recreation Grants Management and Legal Counsel:**

- **Linda Reeves**, Program Manager [Linda.Reeves@floridaDEP.gov](mailto:Linda.Reeves@floridaDEP.gov)
- **Patricia Henry**, Program Attorney – [Patricia.Henry@floridaDEP.gov](mailto:Patricia.Henry@floridaDEP.gov)

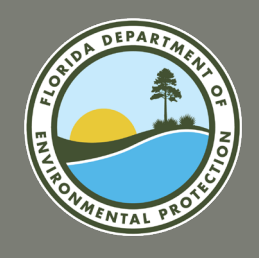

# **FINAL STATEMENT AND QUESTIONS**

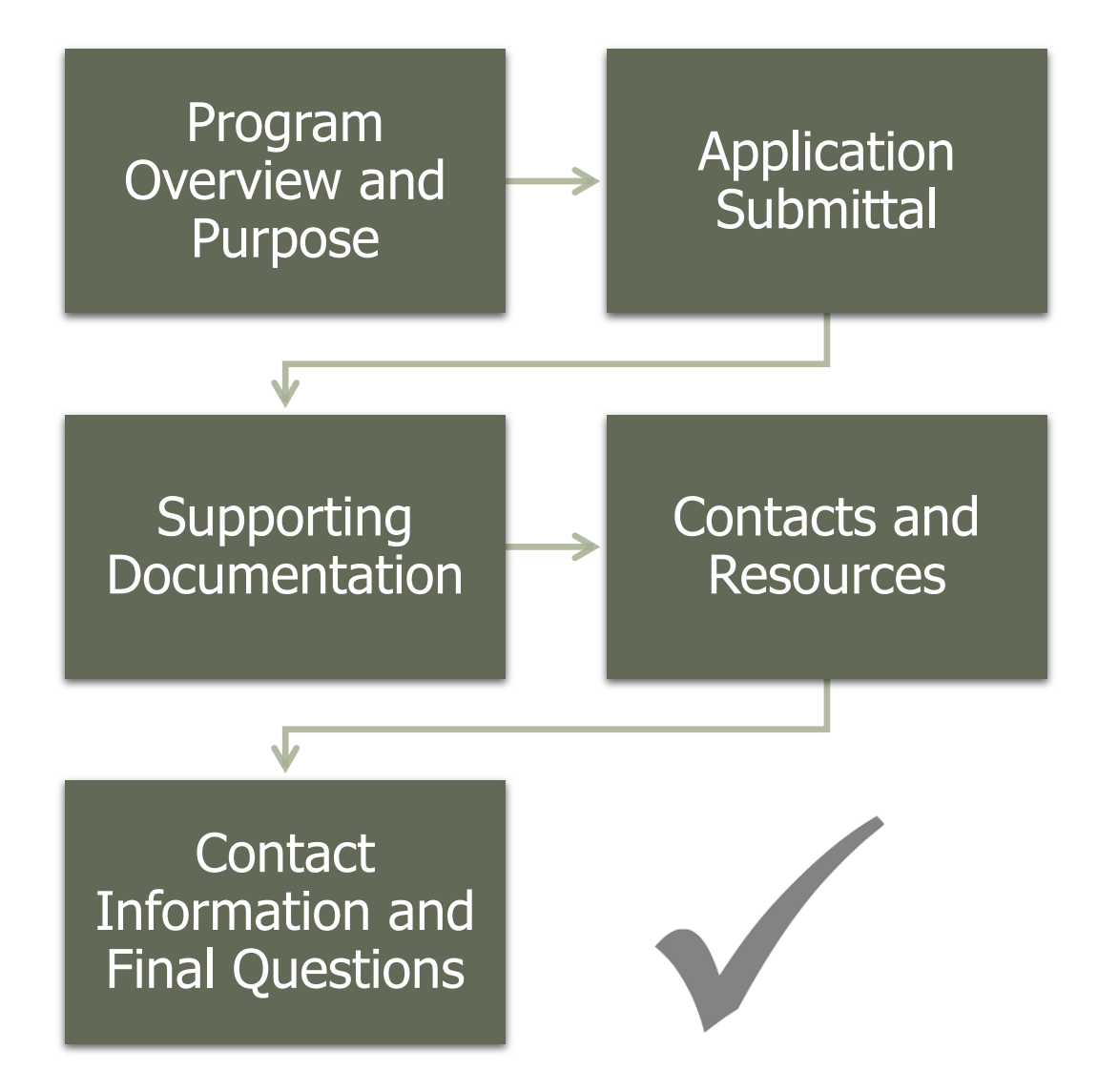

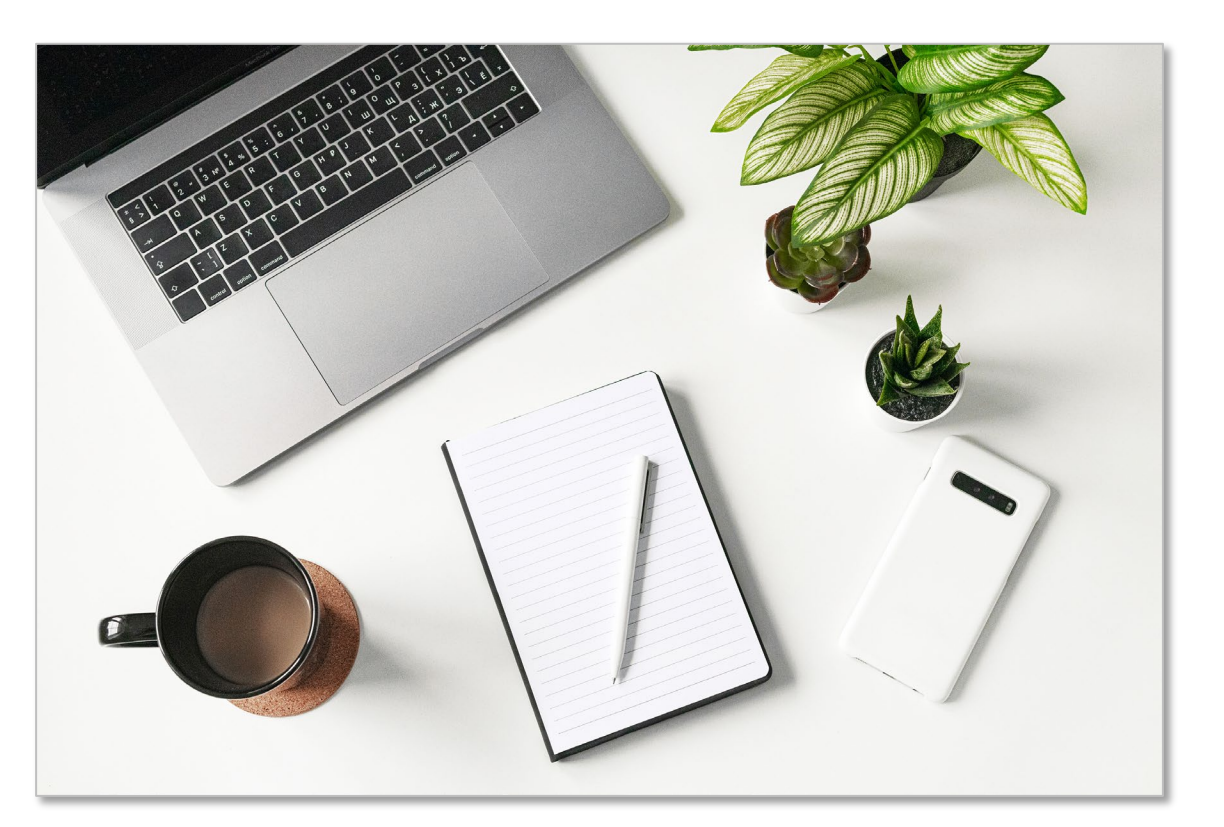

### Final Questions **FINAL QUESTIONS?**

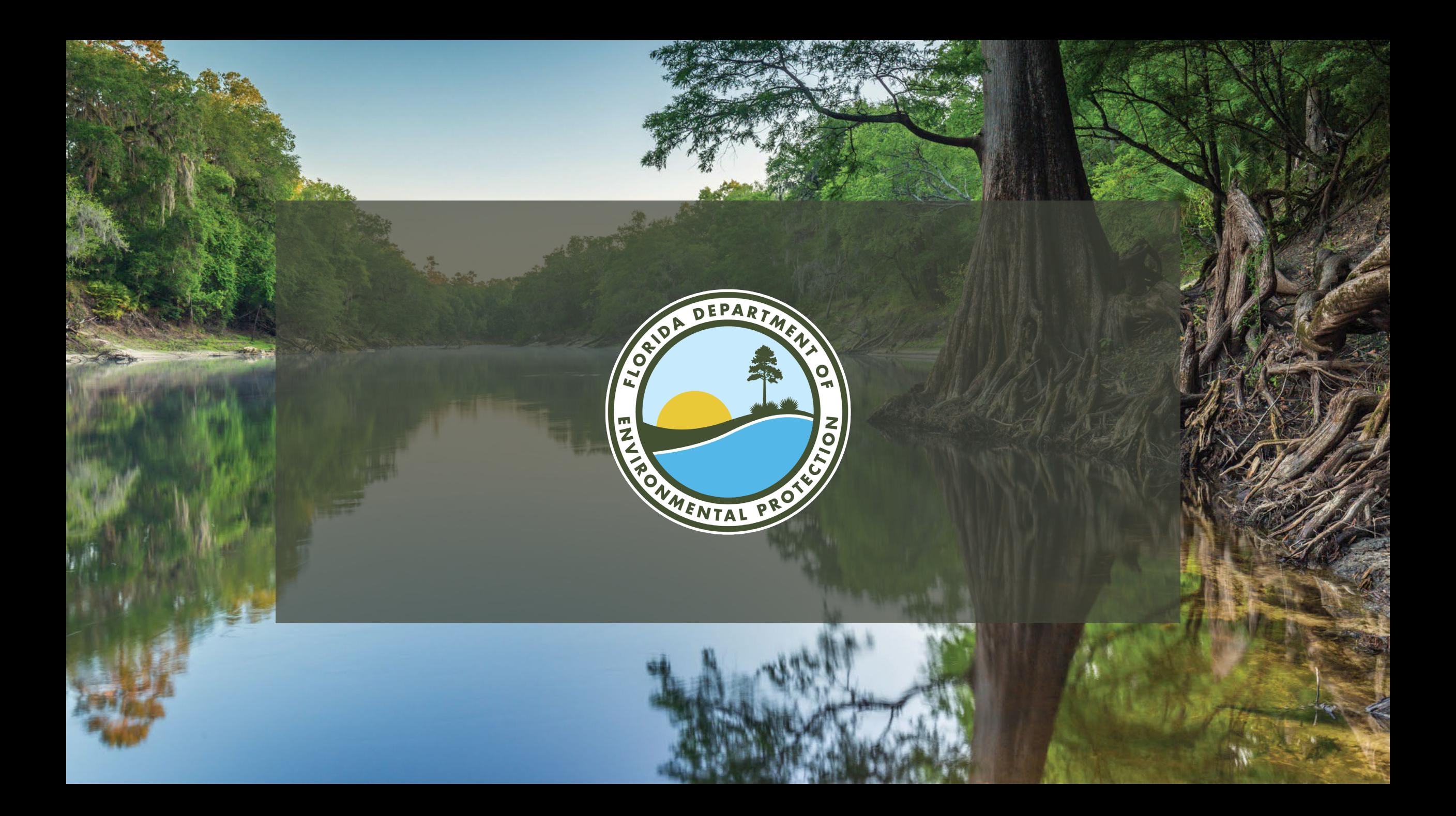